Case 3:06-cv-02361-WHA Document 22-6 Filed 07/06/2006 Page 1 of 61 [Netflix, Inc. v. Blockbuster, Inc.](http://dockets.justia.com/docket/court-candce/case_no-3:2006cv02361/case_id-178629/) **[Doc. 22 Att. 5](http://docs.justia.com/cases/federal/district-courts/california/candce/3:2006cv02361/178629/22/5.html)** 

# **EXHIBIT C 2 OF 2**

Nov. 23, 1999

Sheet 55 of 101

5,991,791

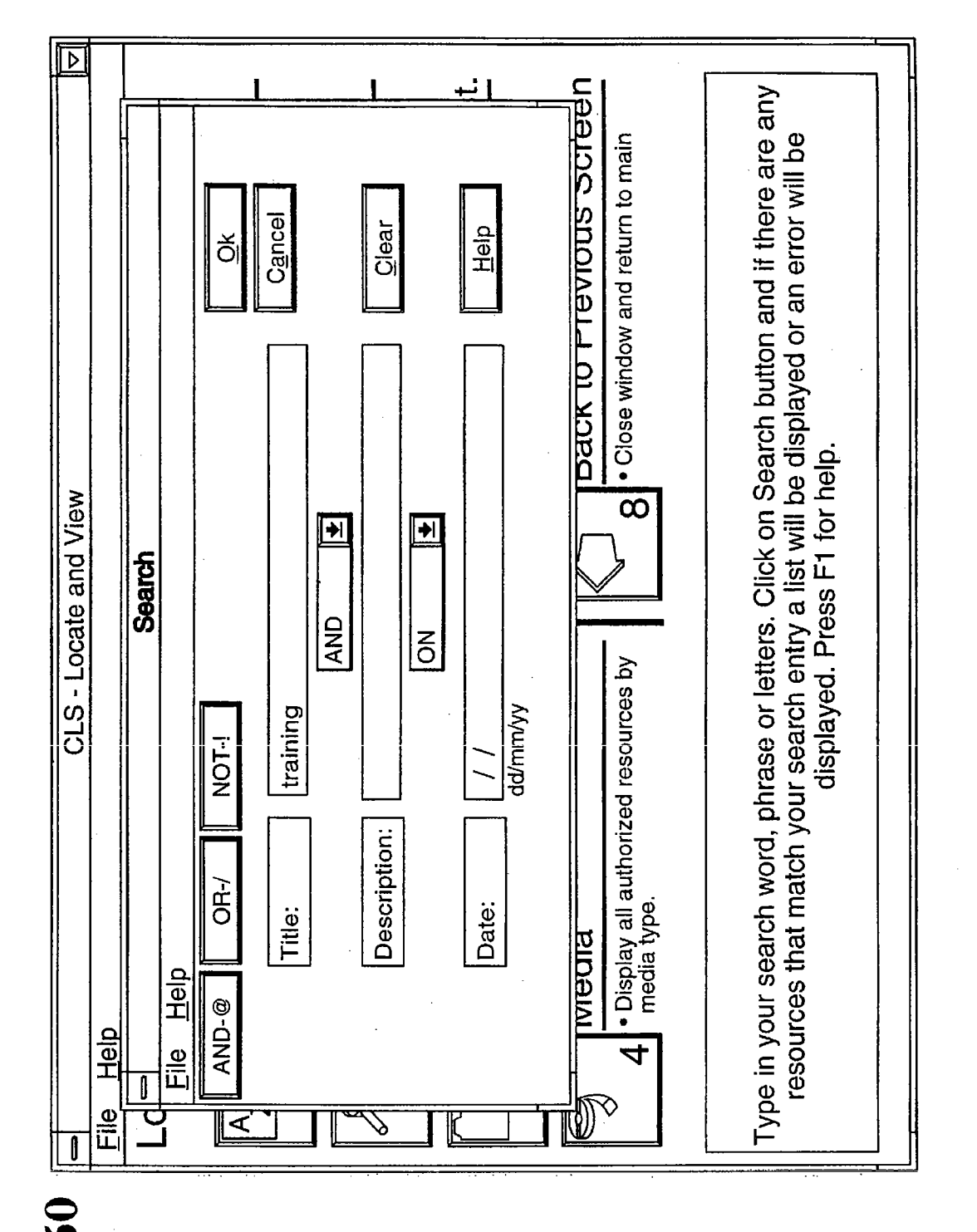

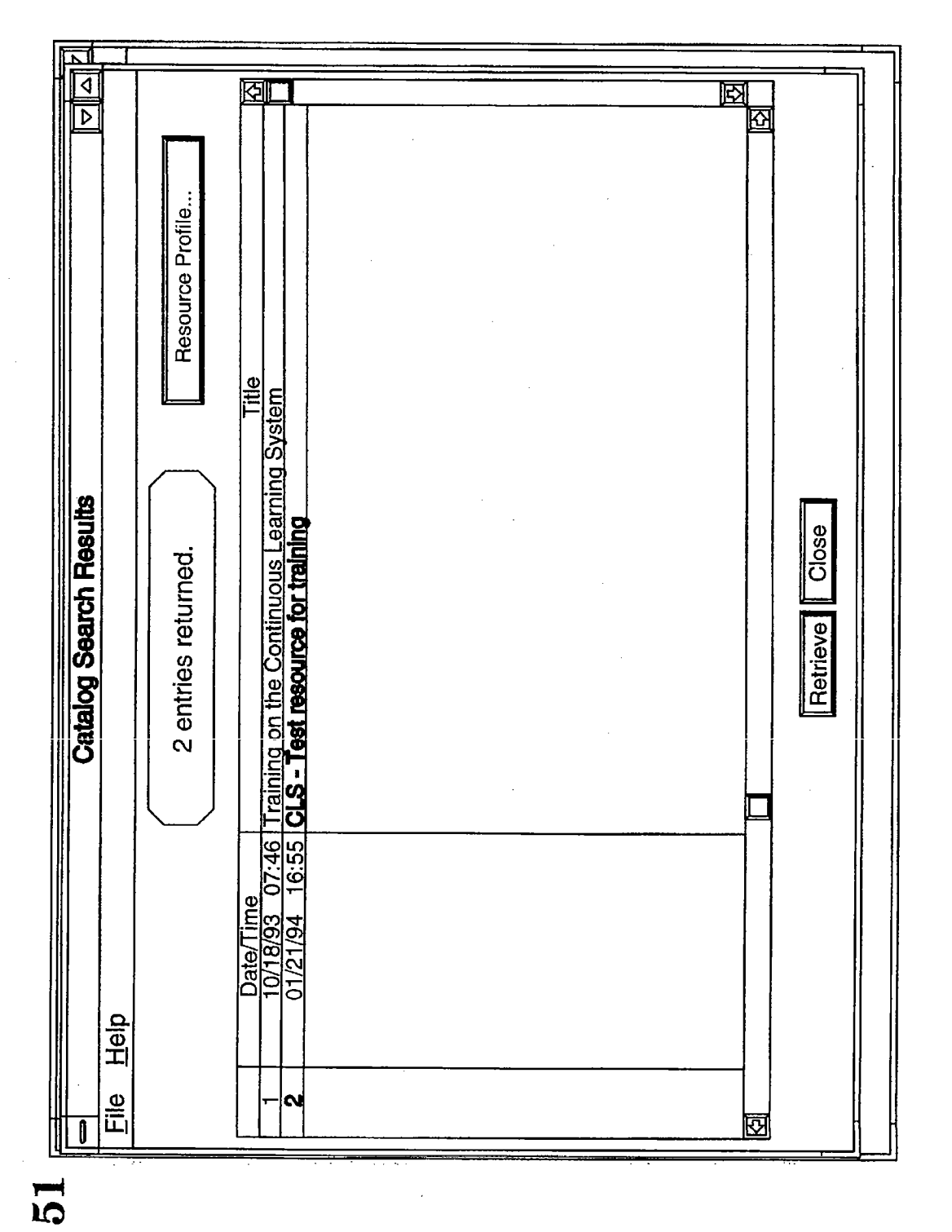

.<br>-<br>L<br>J<br>- $\blacksquare$ 

Nov. 23, 1999

Sheet 57 of 101

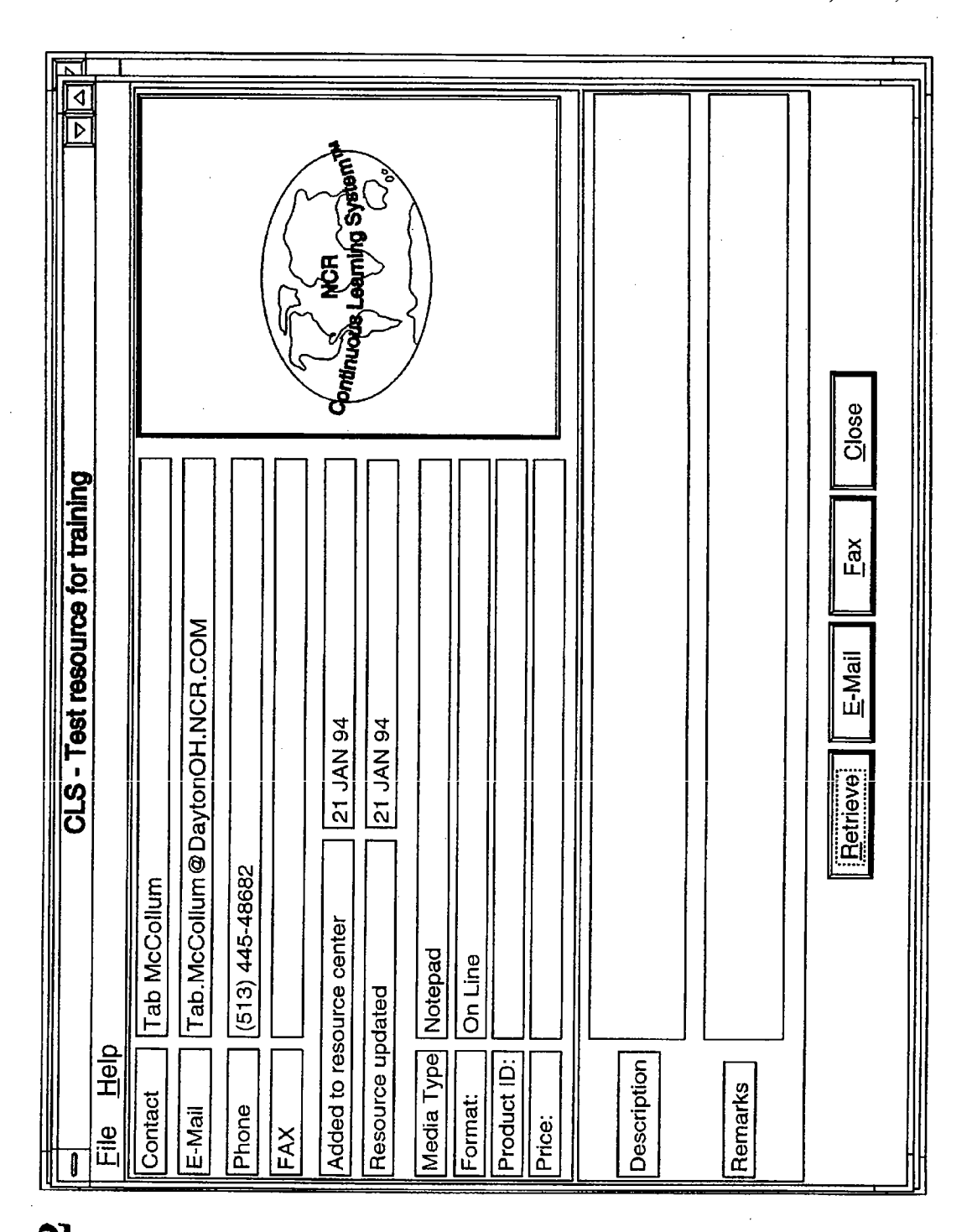

d..rJ. ~~f" ~==f"

Nov. 23, 1999

Sheet 58 of 101

$$
5,\!991,\!791
$$

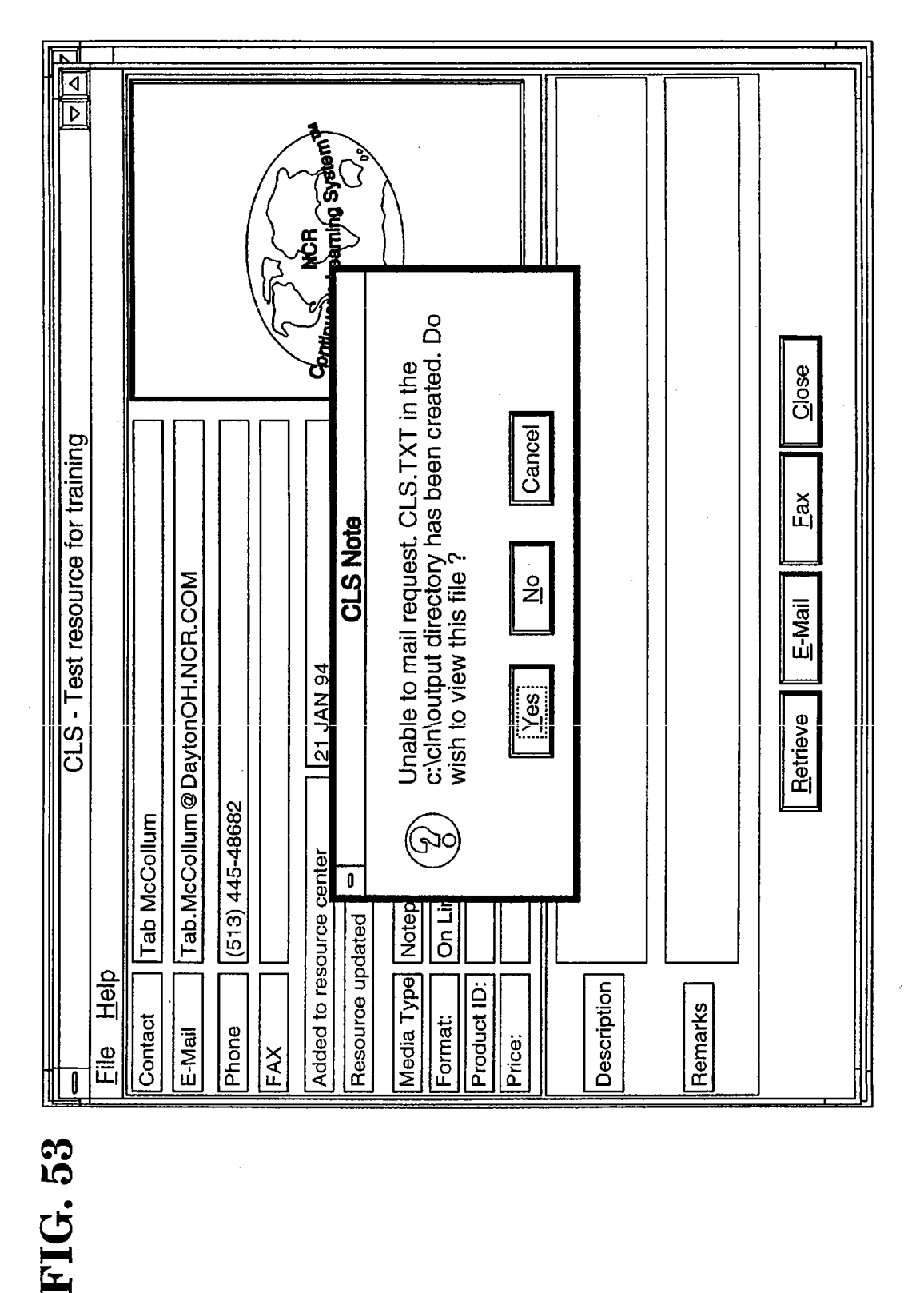

Nov. 23, 1999

**Sheet 59 of 101** 

5,991,791

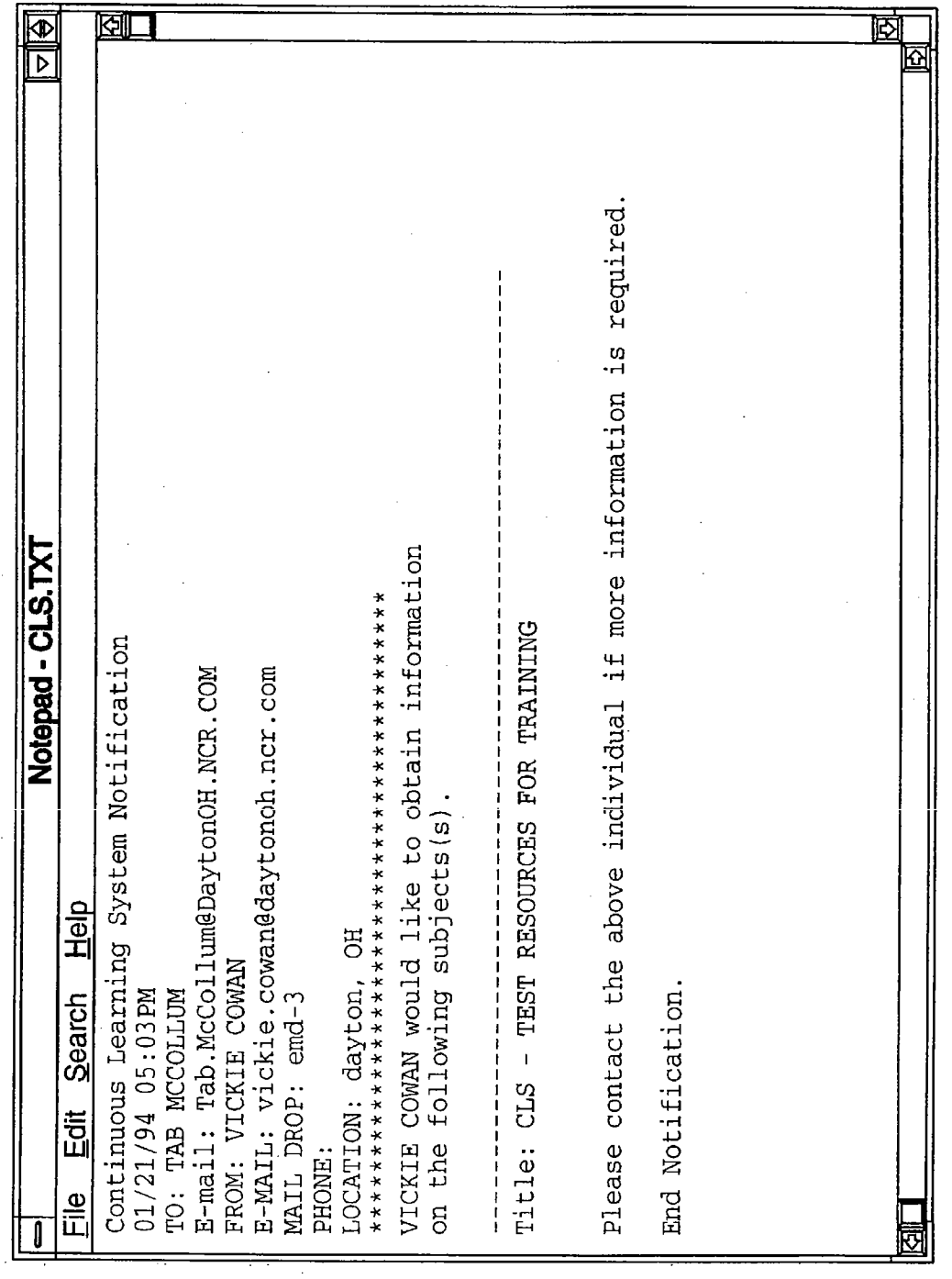

Nov. 23, 1999

Sheet 60 of 101

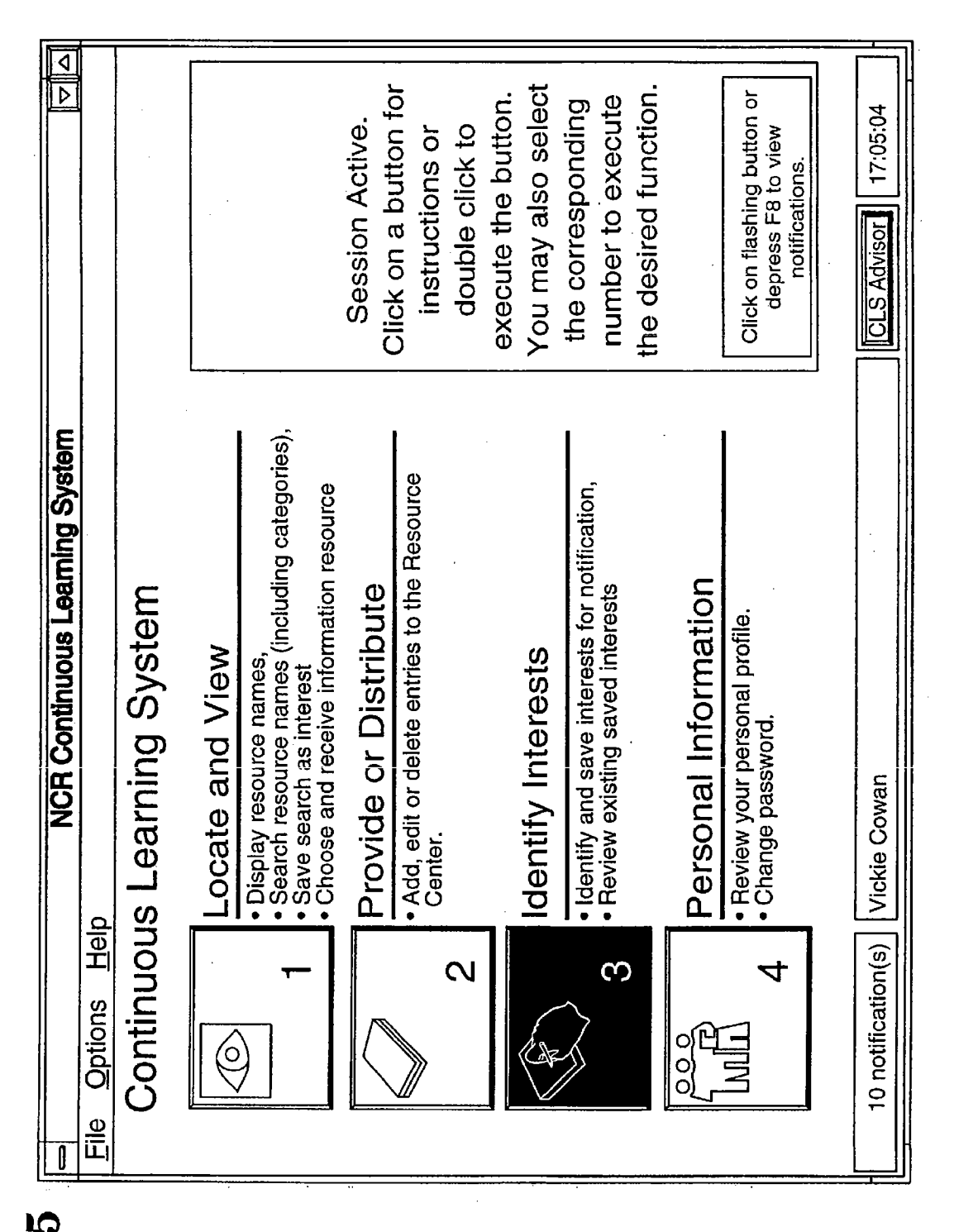

Nov. 23, 1999

5,991,791 **Sheet 61 of 101** 

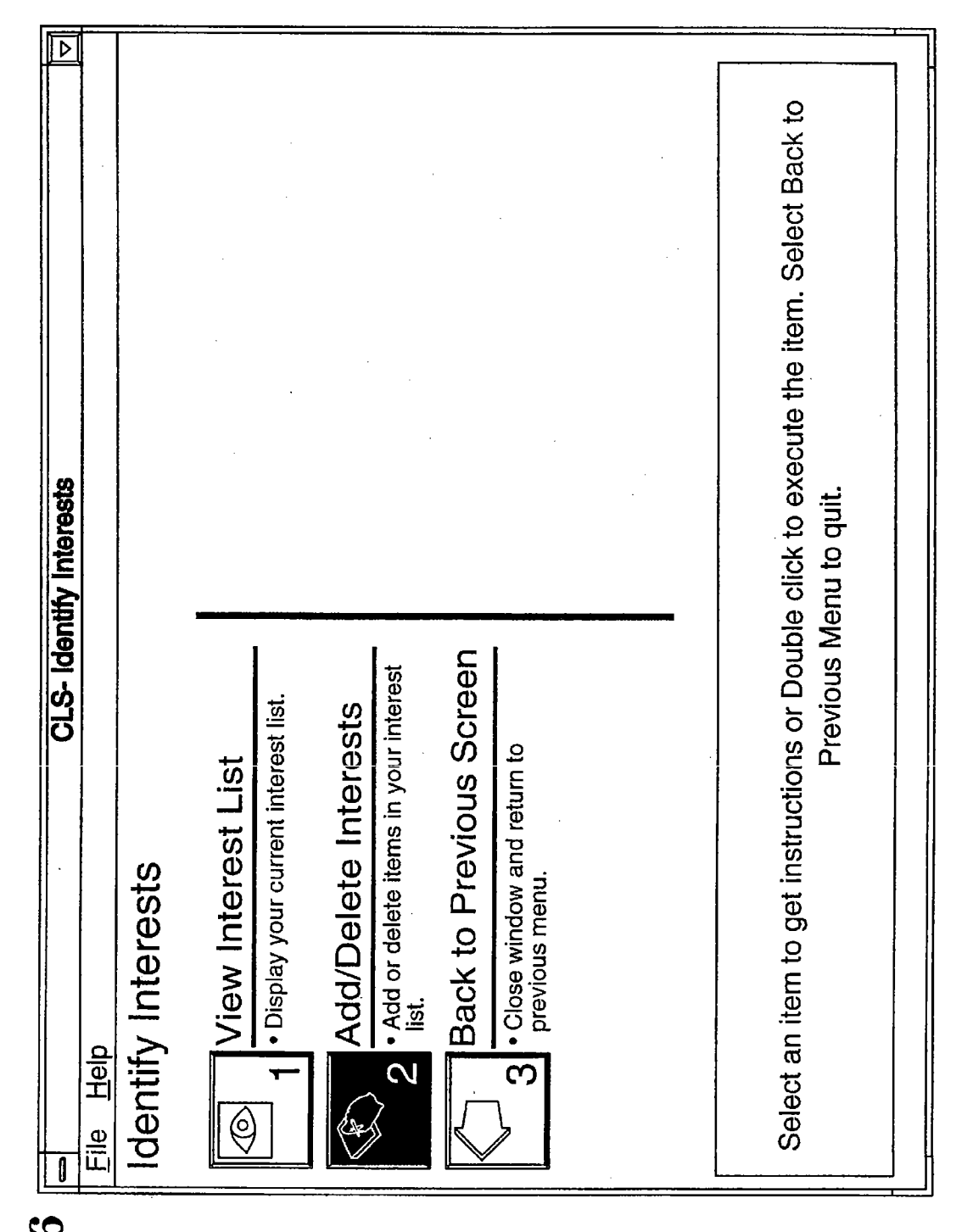

Nov. 23, 1999

Sheet 62 of 101

5,991,791

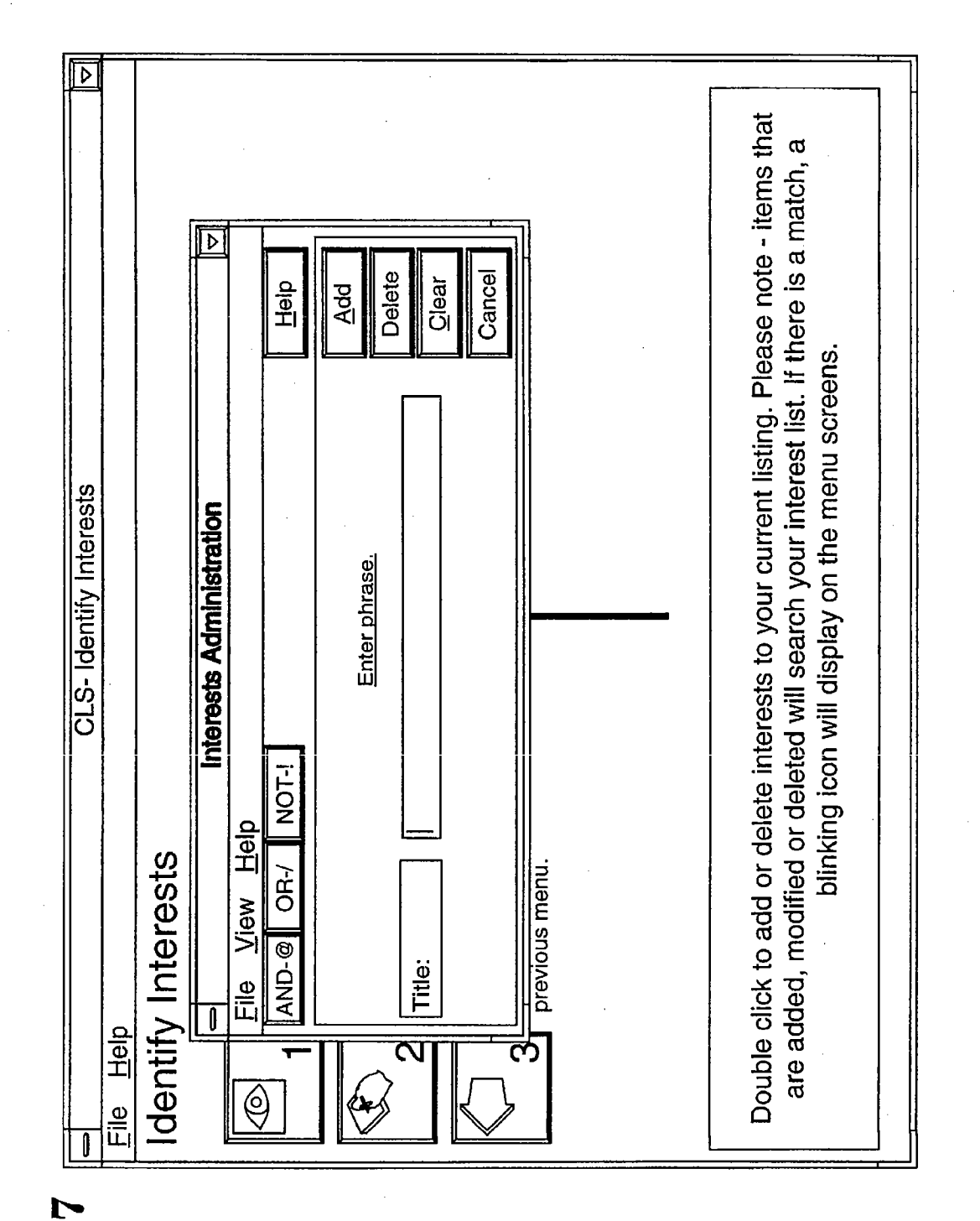

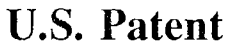

Nov. 23, 1999

Sheet 63 of 101

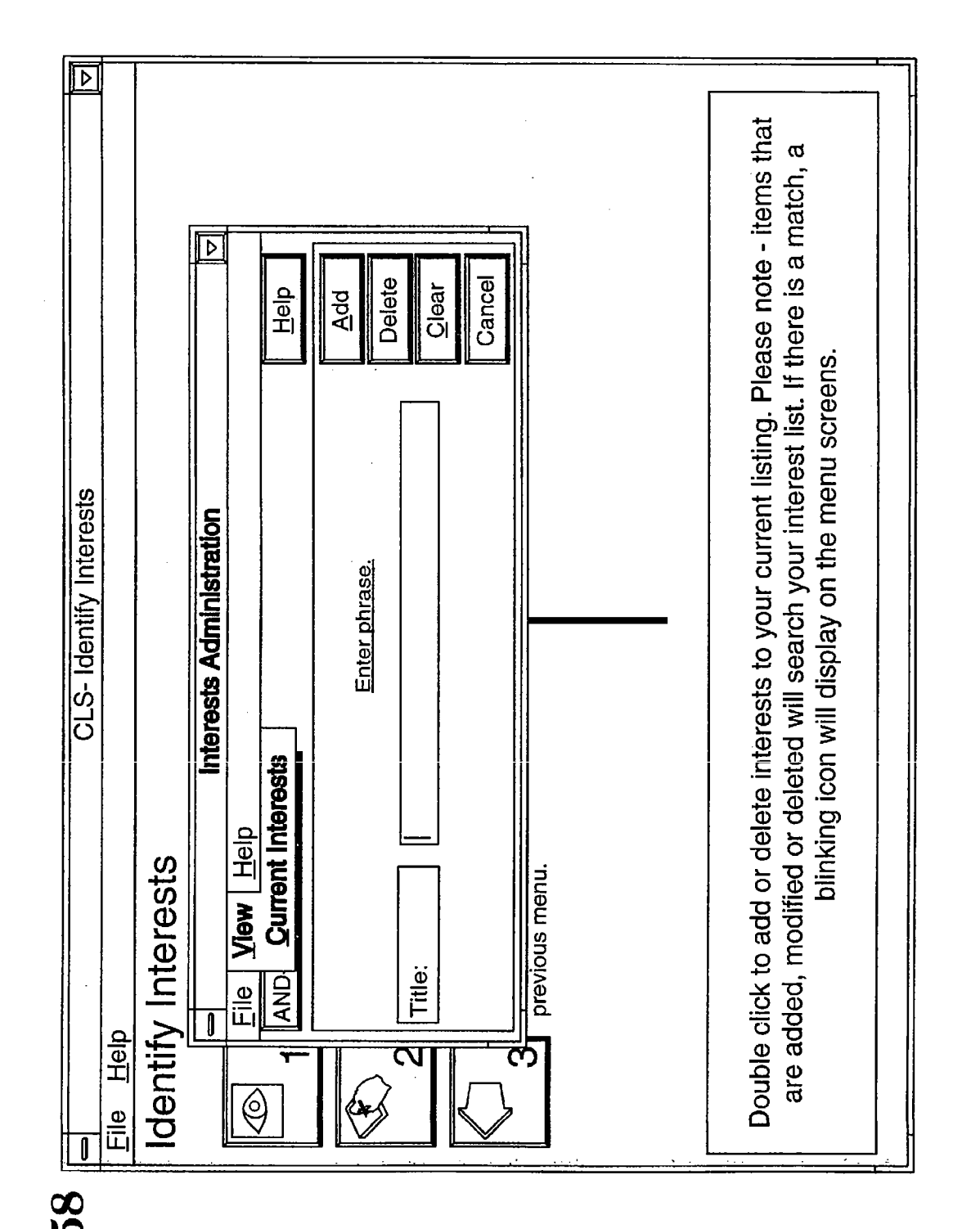

Nov. 23, 1999

**Sheet 64 of 101** 

5,991,791

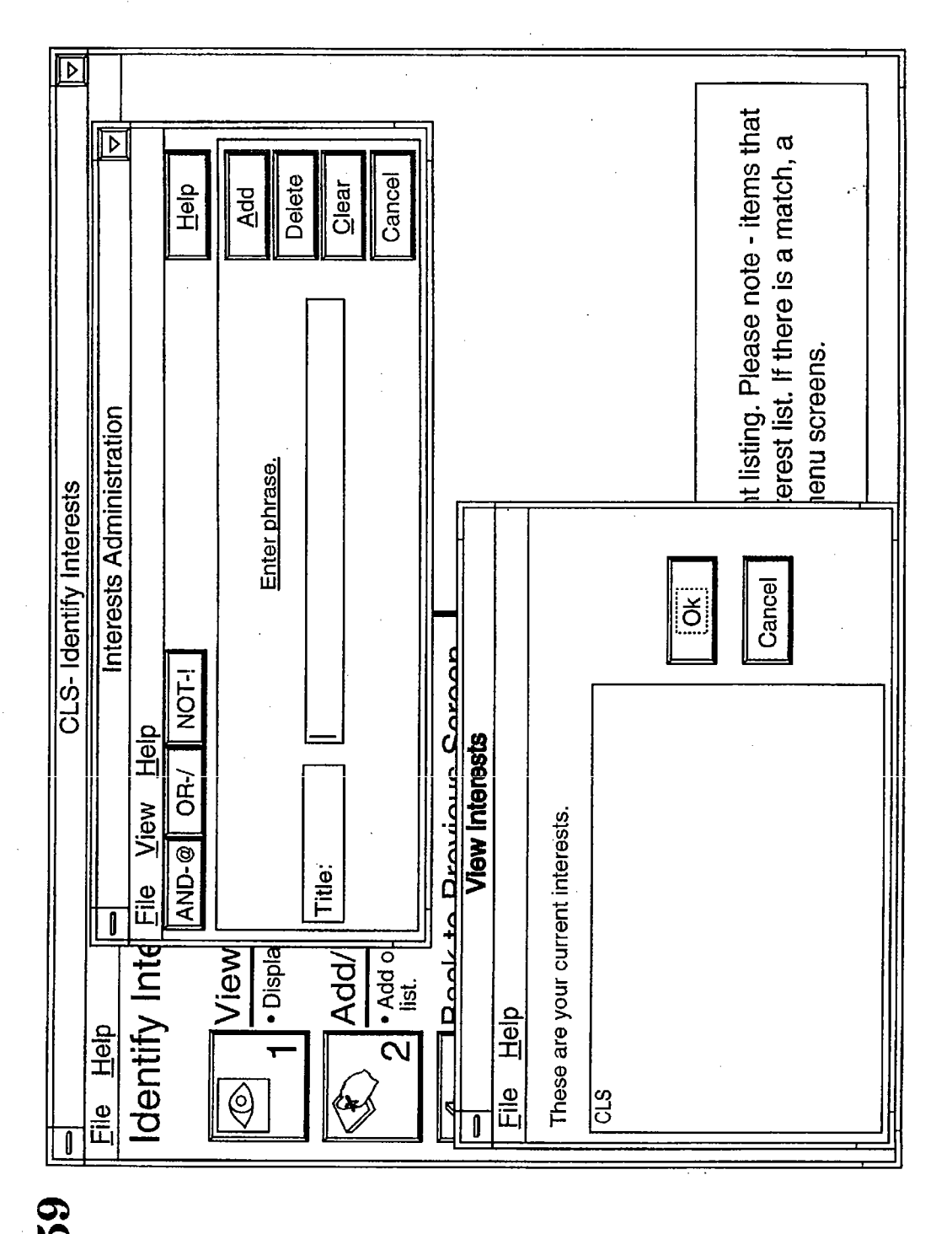

Nov. 23, 1999

Sheet 65 of 101

5,991,791

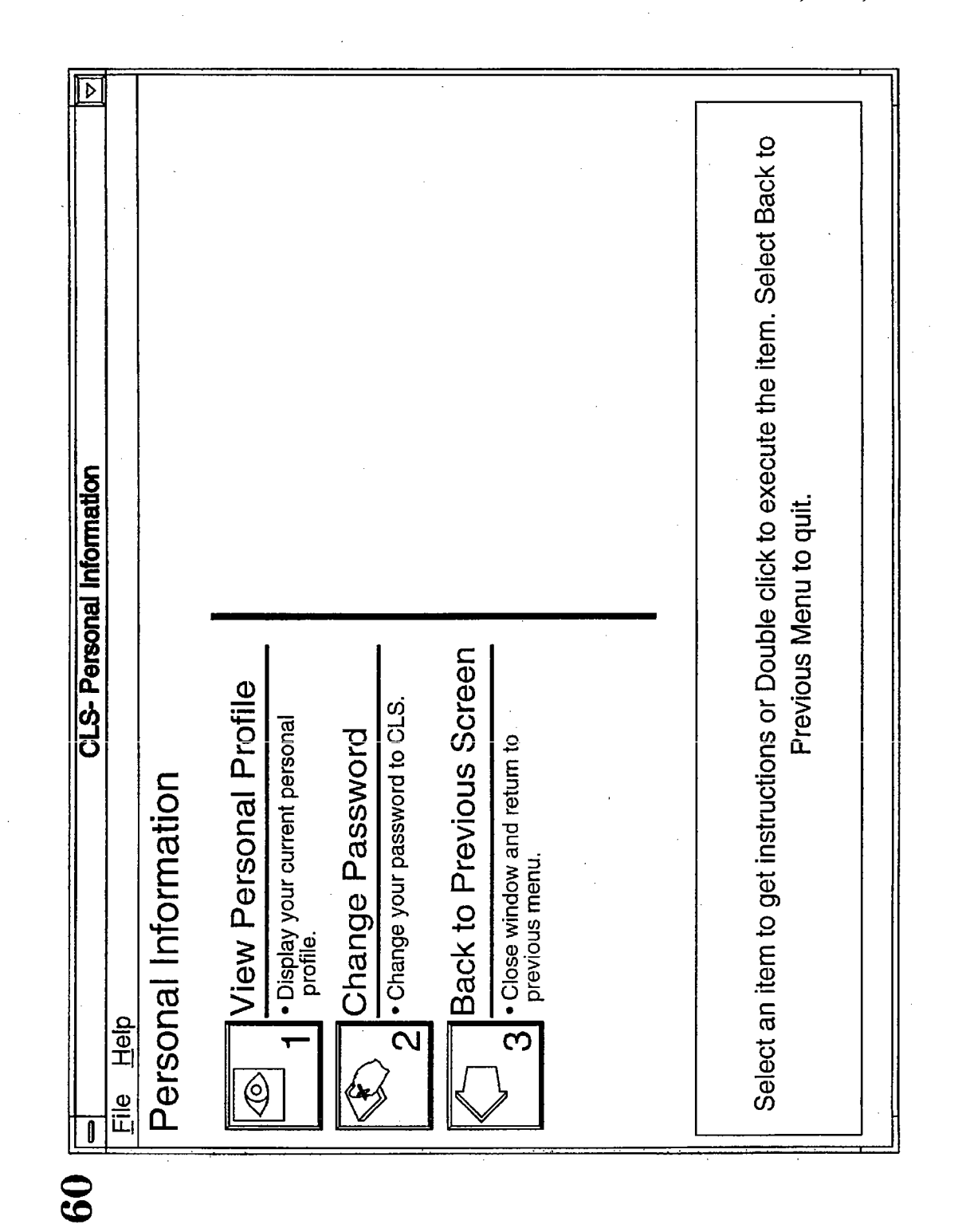

Nov. 23, 1999

**Sheet 66 of 101** 

5,991,791

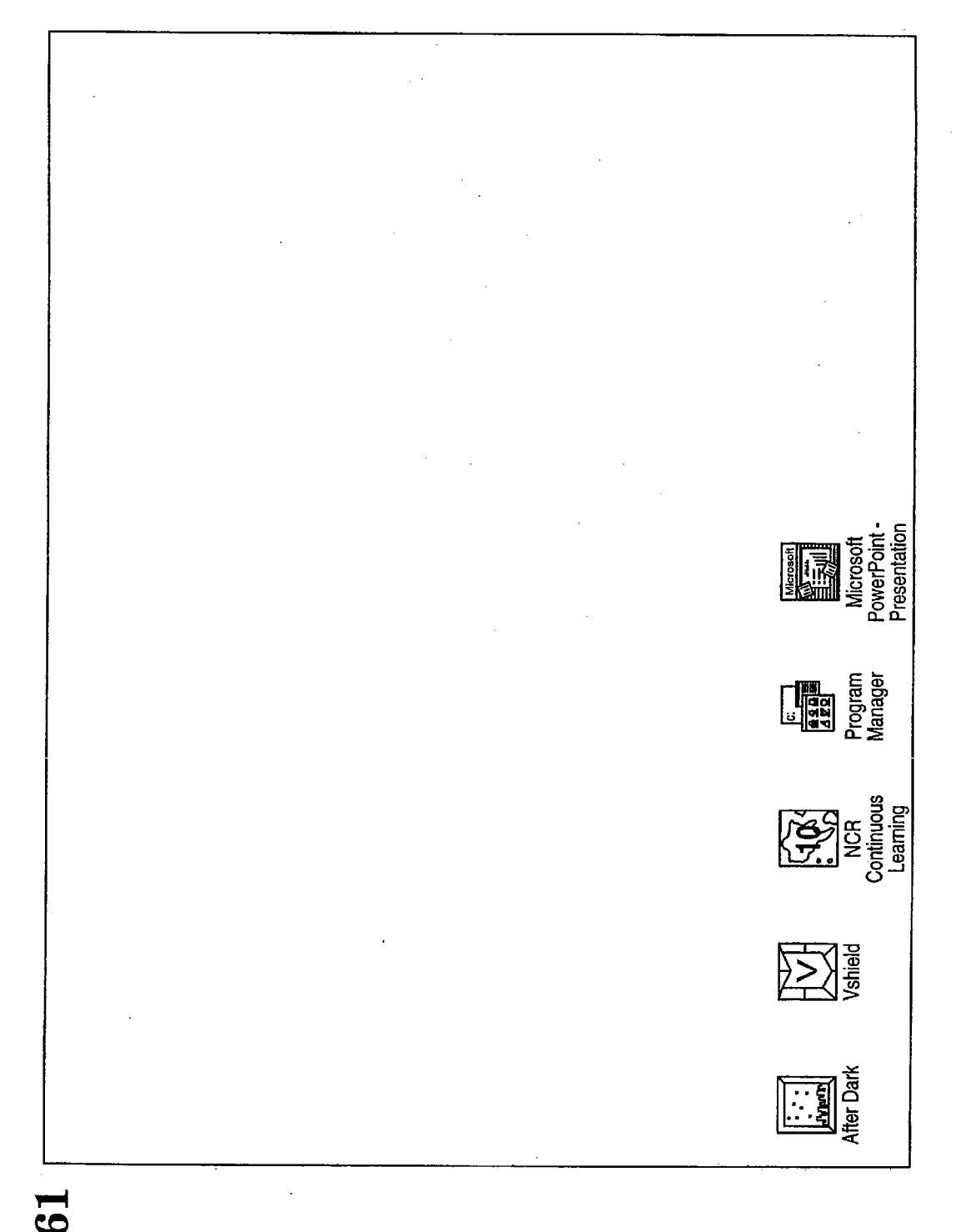

Nov. 23, 1999 Sheet 67 of 101

 $5,991,791$ 

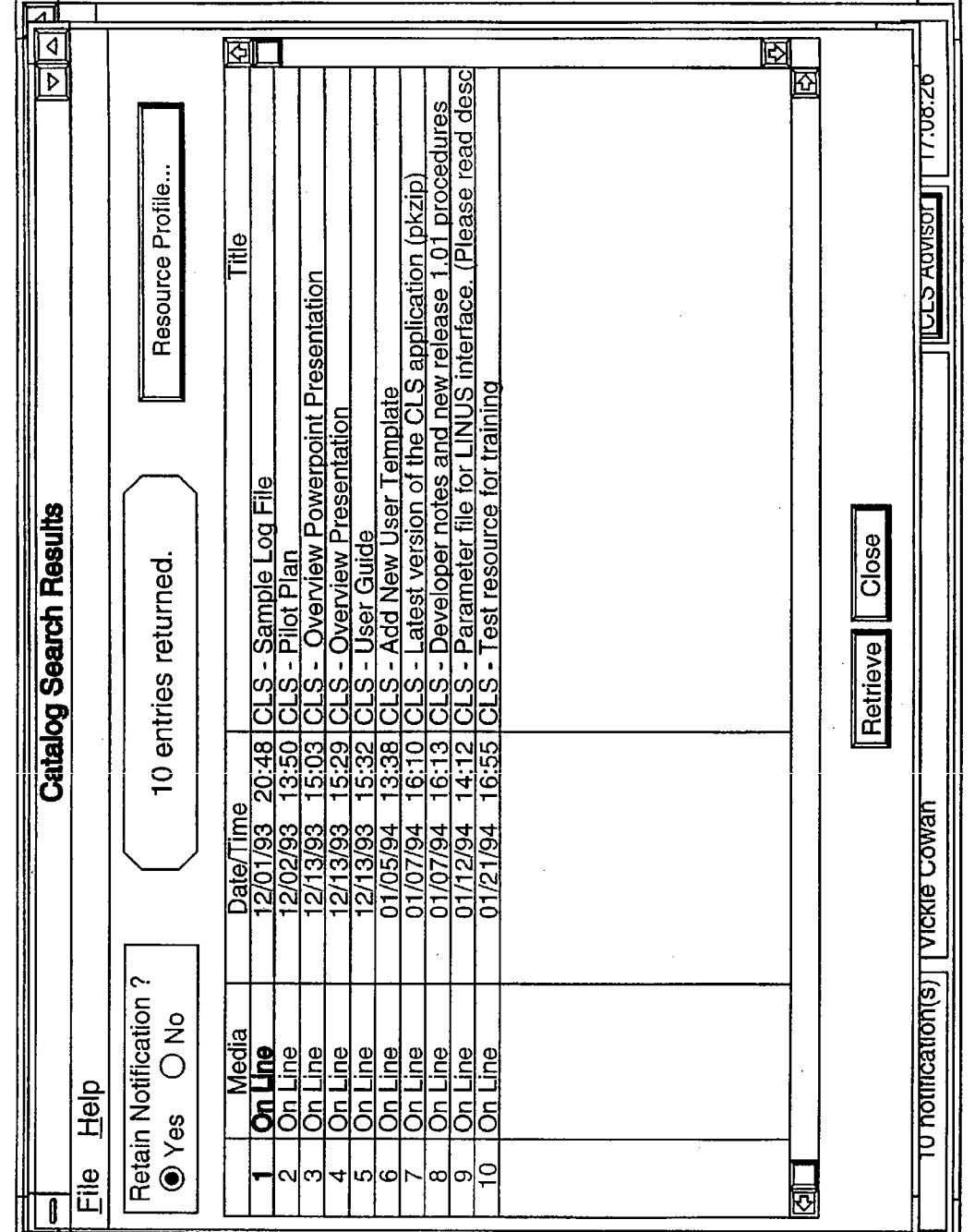

Nov. 23, 1999

Sheet 68 of 101

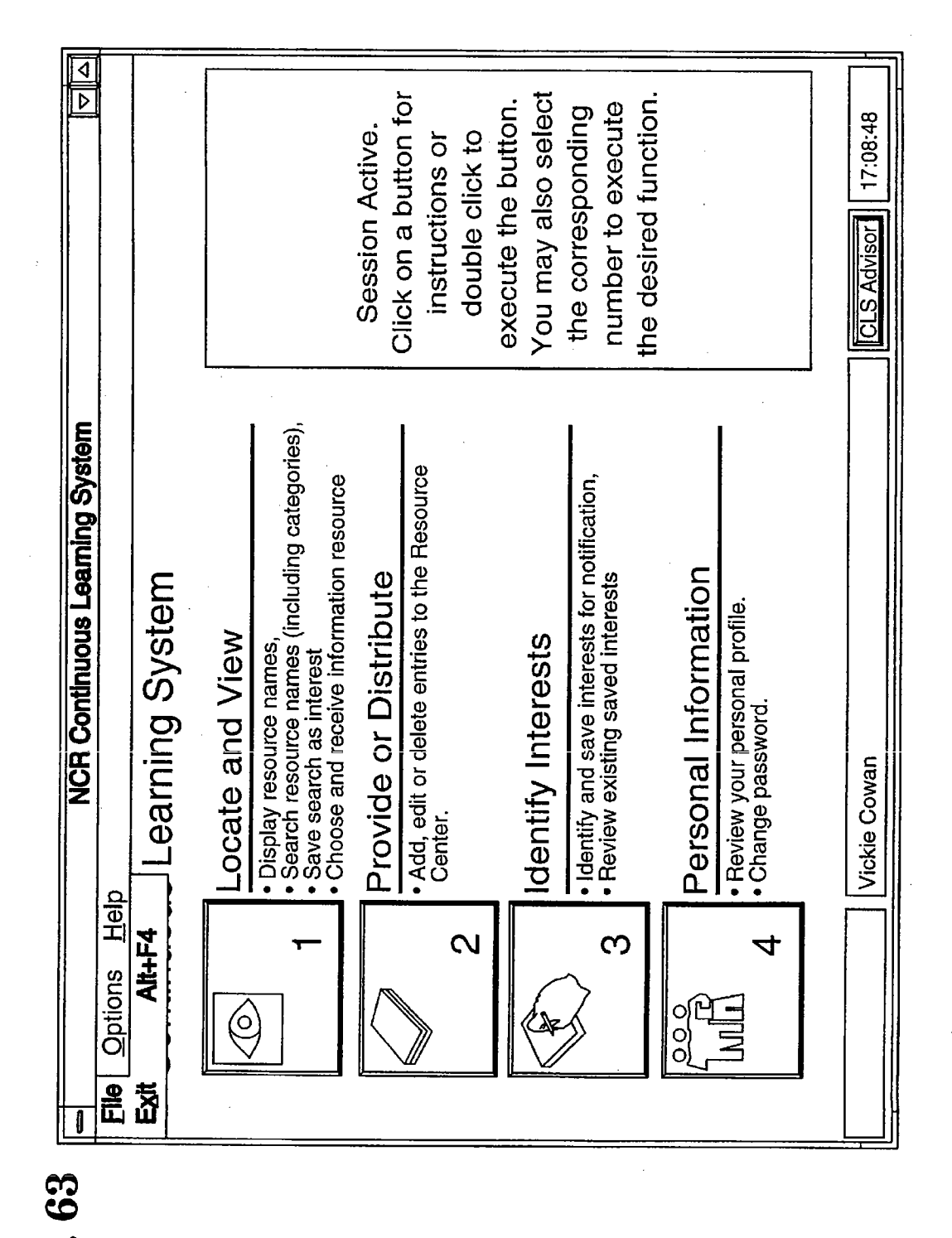

Nov. 23, 1999

Sheet 69 of 101

5,991,791

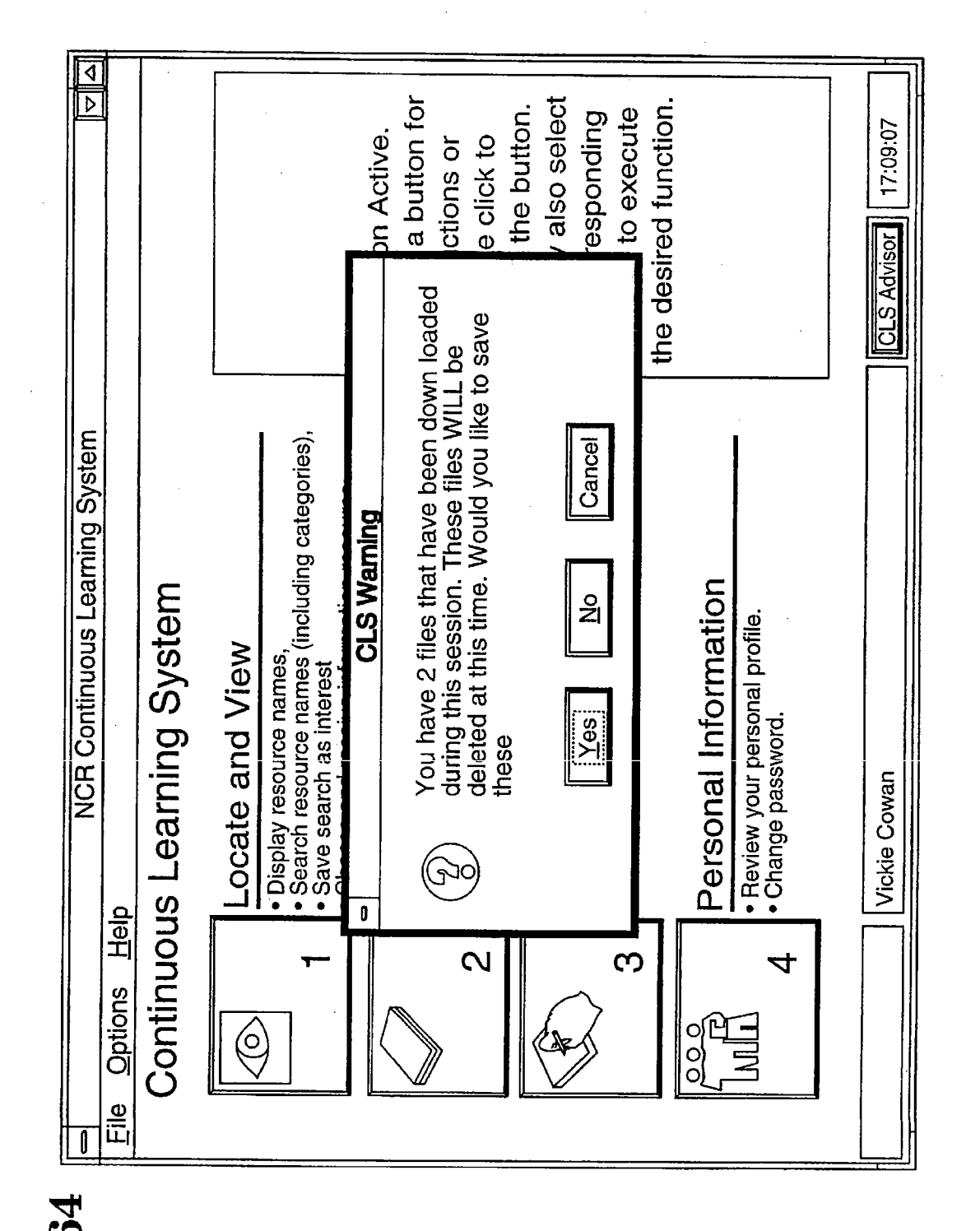

Nov. 23, 1999

**Sheet 70 of 101** 

 $5,991,791$ 

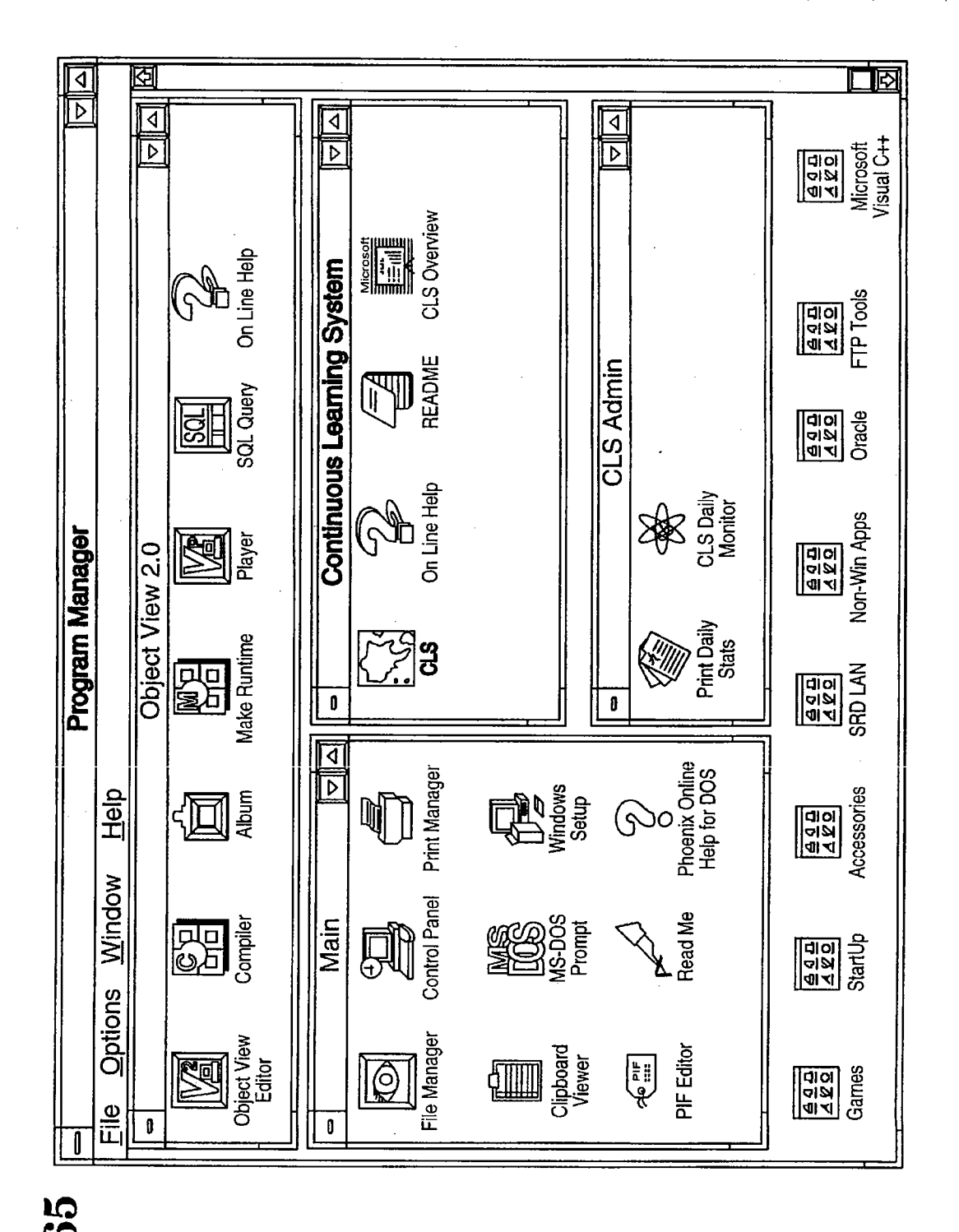

Nov. 23, 1999

**Sheet 71 of 101** 

5,991,791

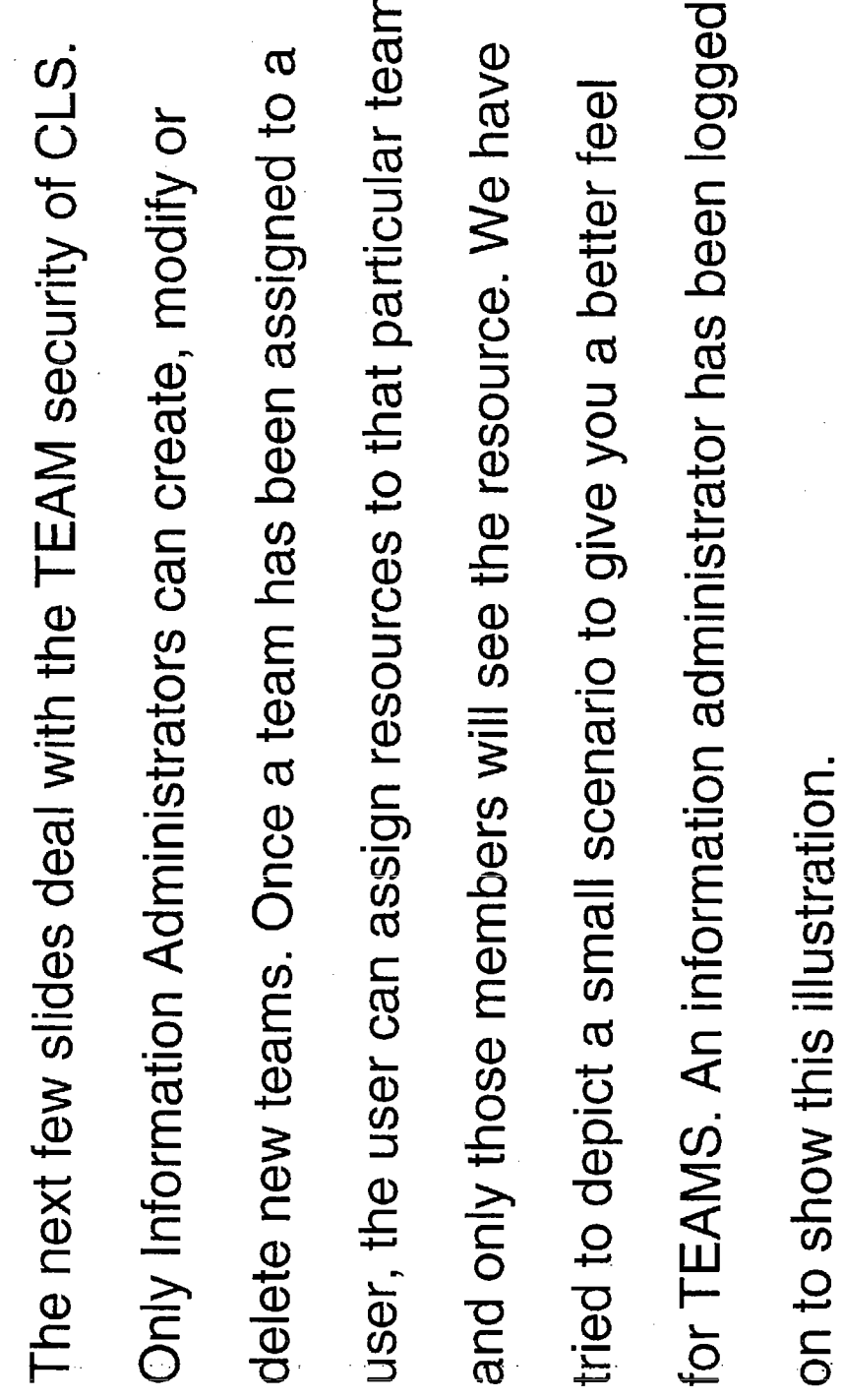

Nov. 23, 1999

Sheet 72 of 101

5,991,791

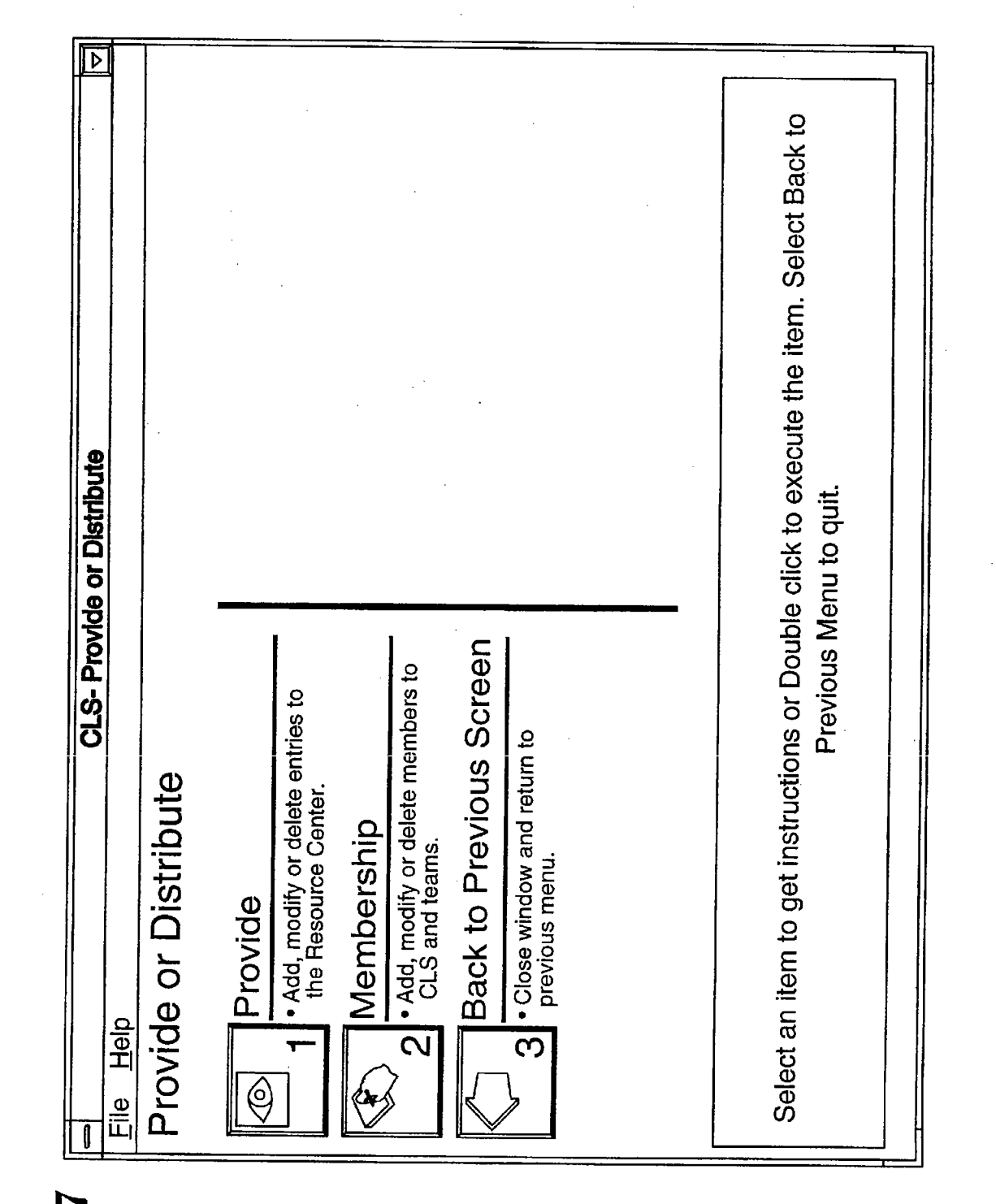

Nov. 23, 1999

Sheet 73 of 101

5,991,791

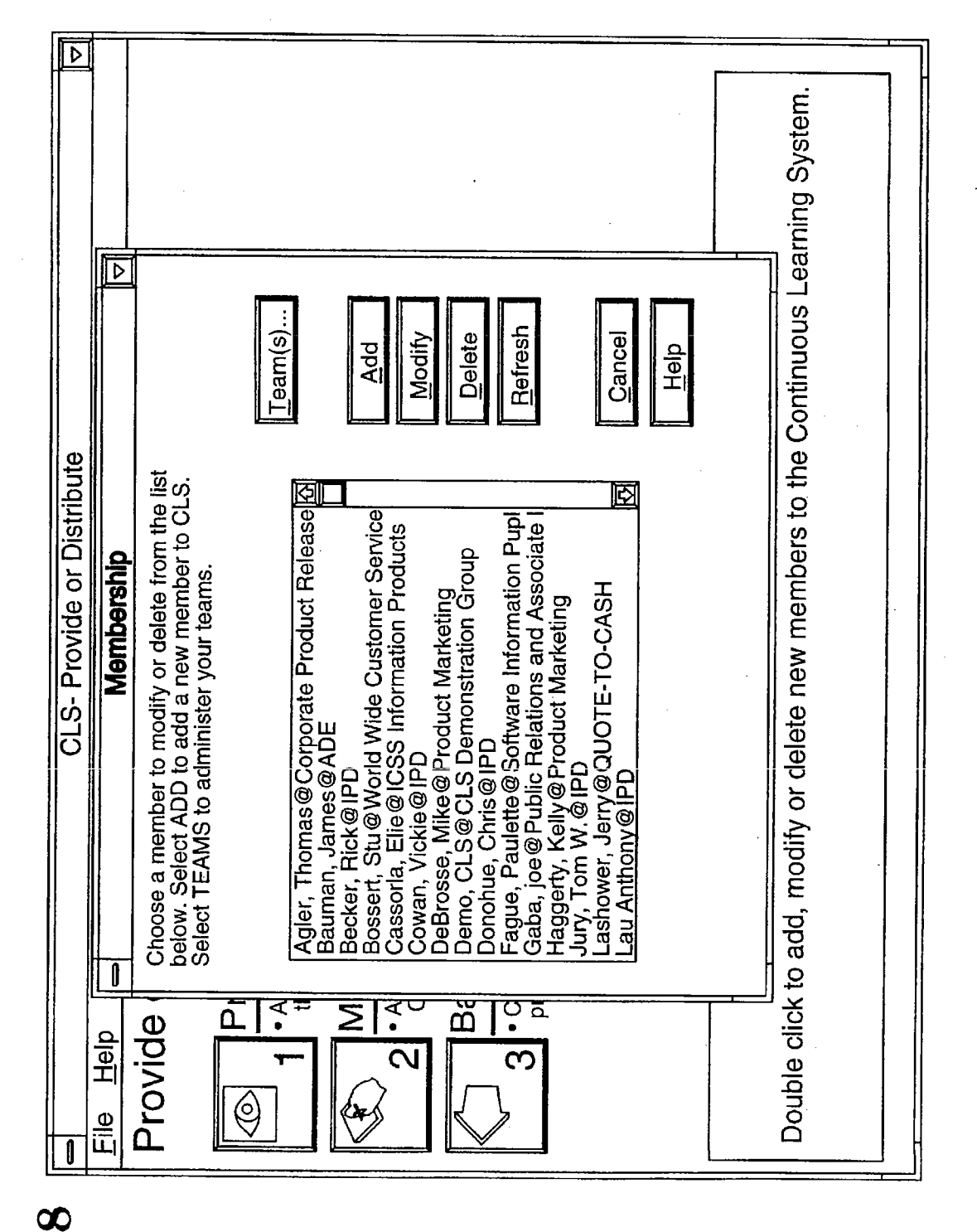

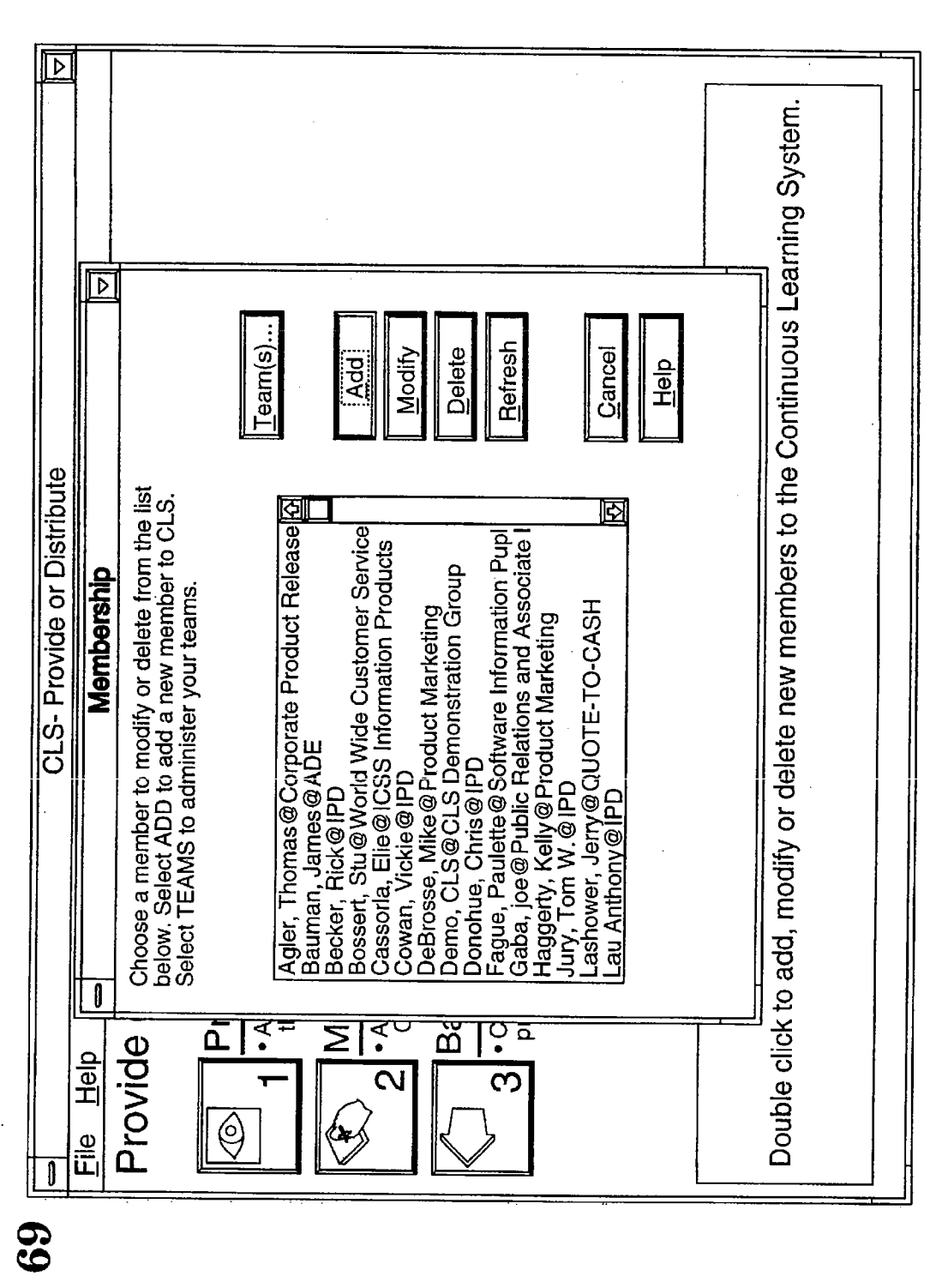

FIG. 69

**U.S. Patent** 

Nov. 23, 1999

**Sheet 74 of 101** 

5,991,791

Nov. 23, 1999

Sheet 75 of 101

5,991,791

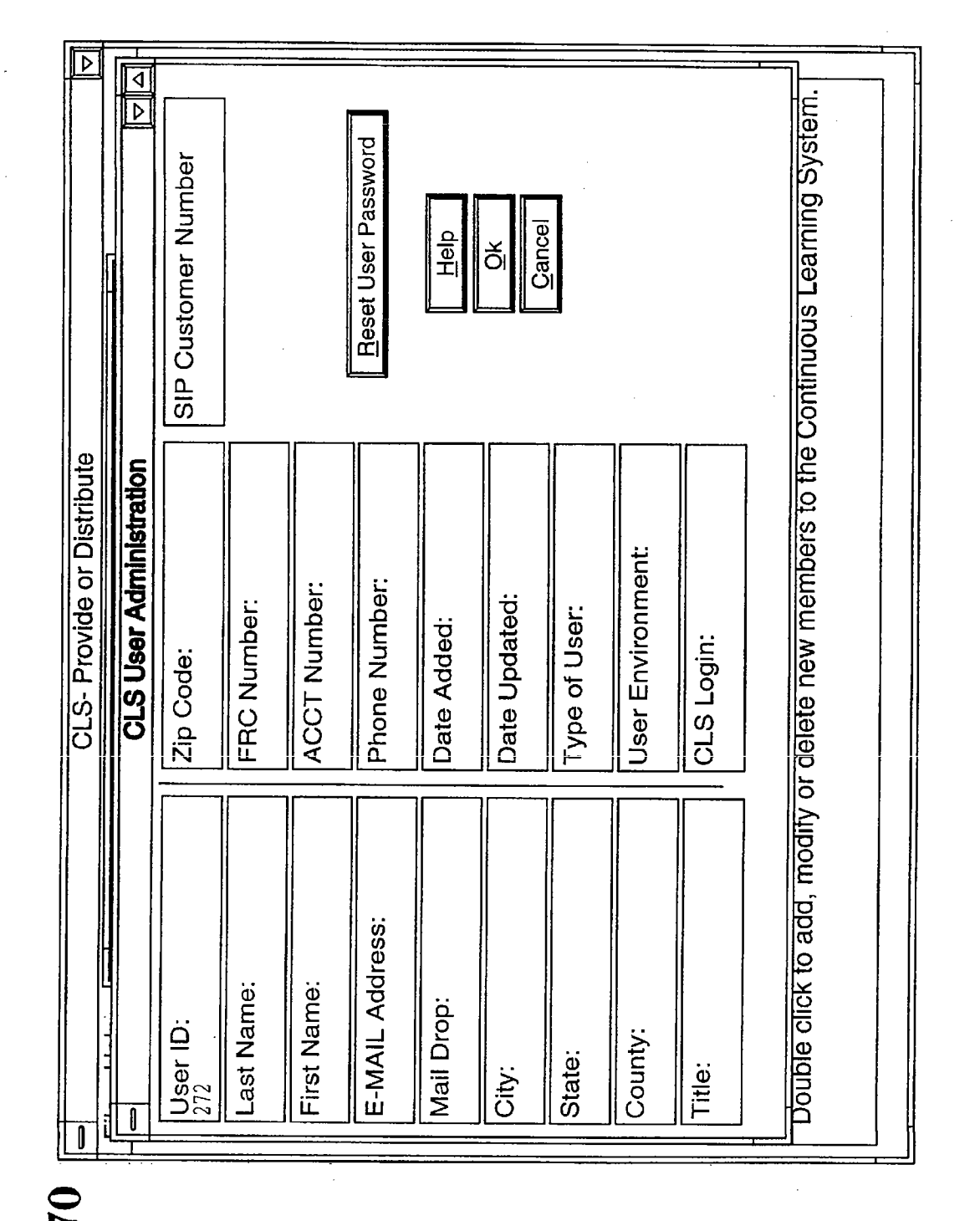

Nov. 23, 1999

Sheet 76 of 101

# 5,991,791

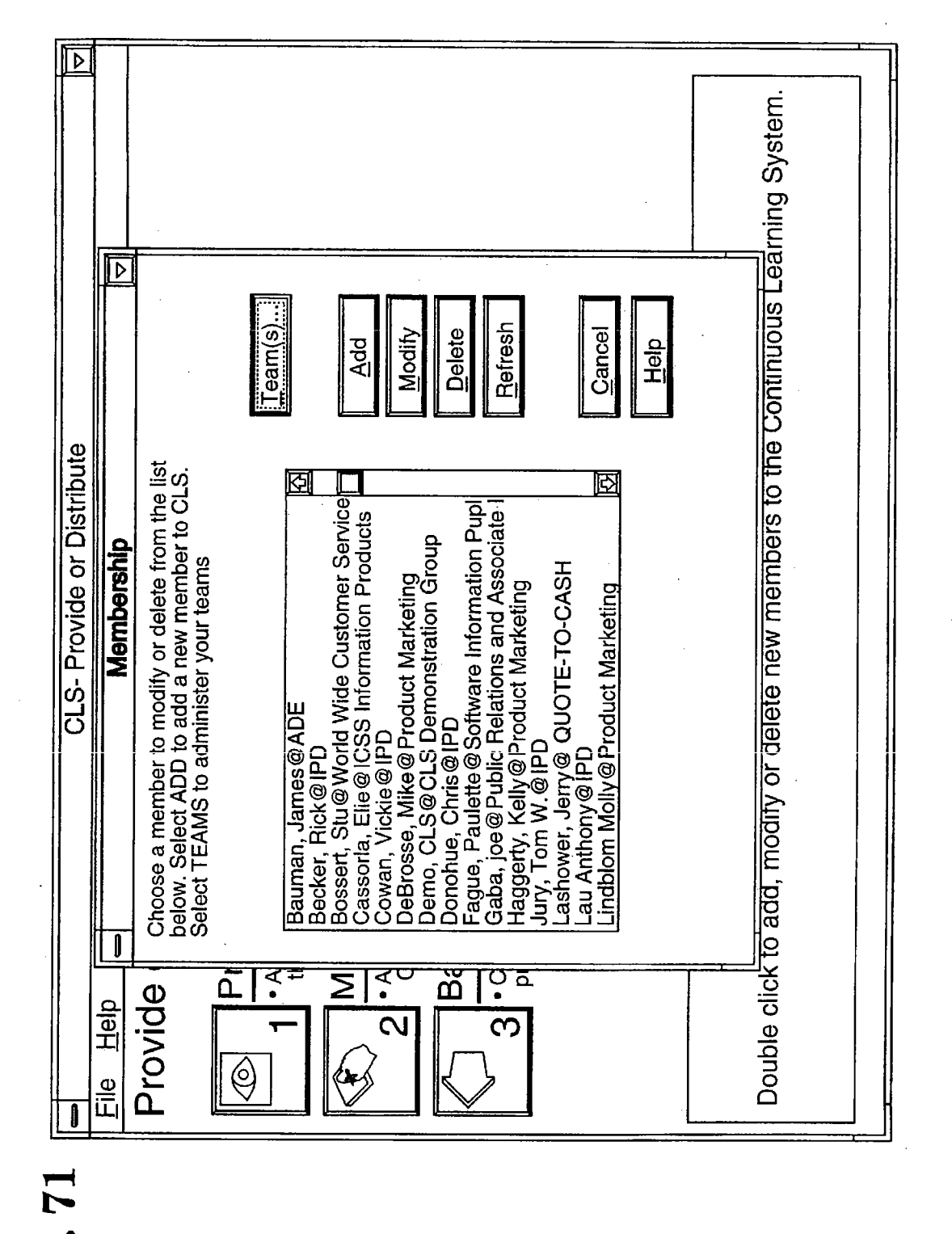

Nov. 23, 1999

Sheet 77 of 101

5,991,791

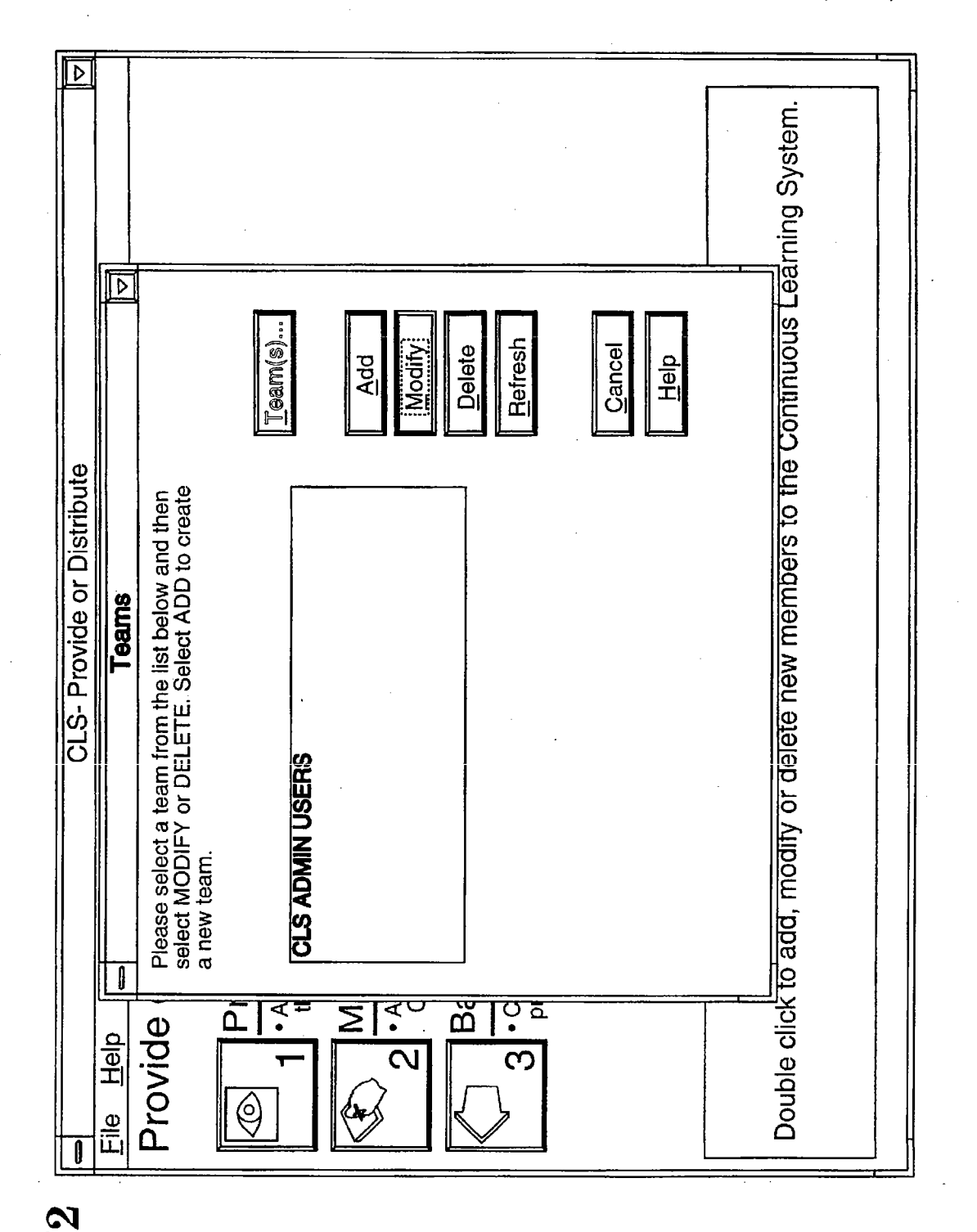

Nov. 23, 1999

Sheet 78 of 101

5,991,791

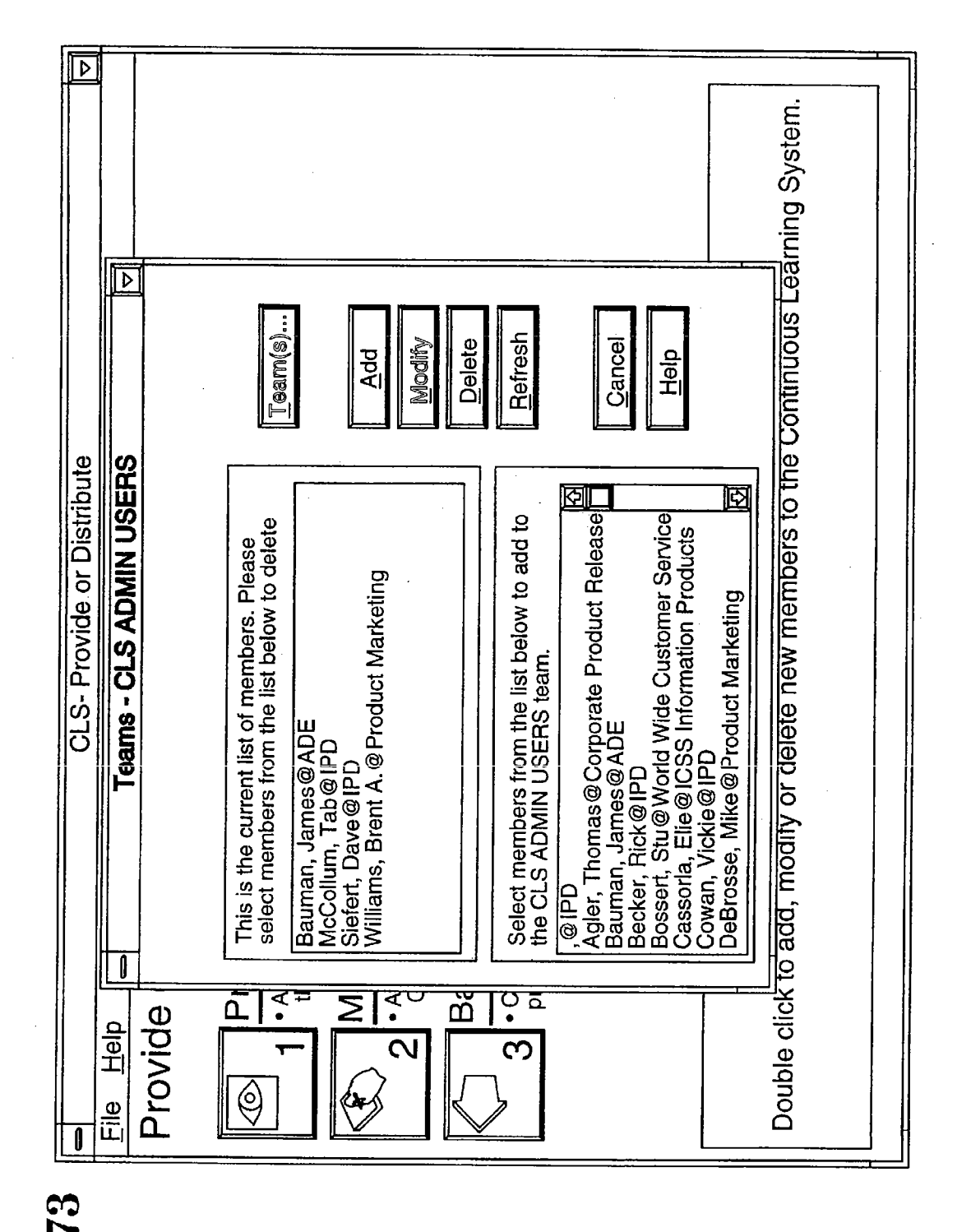

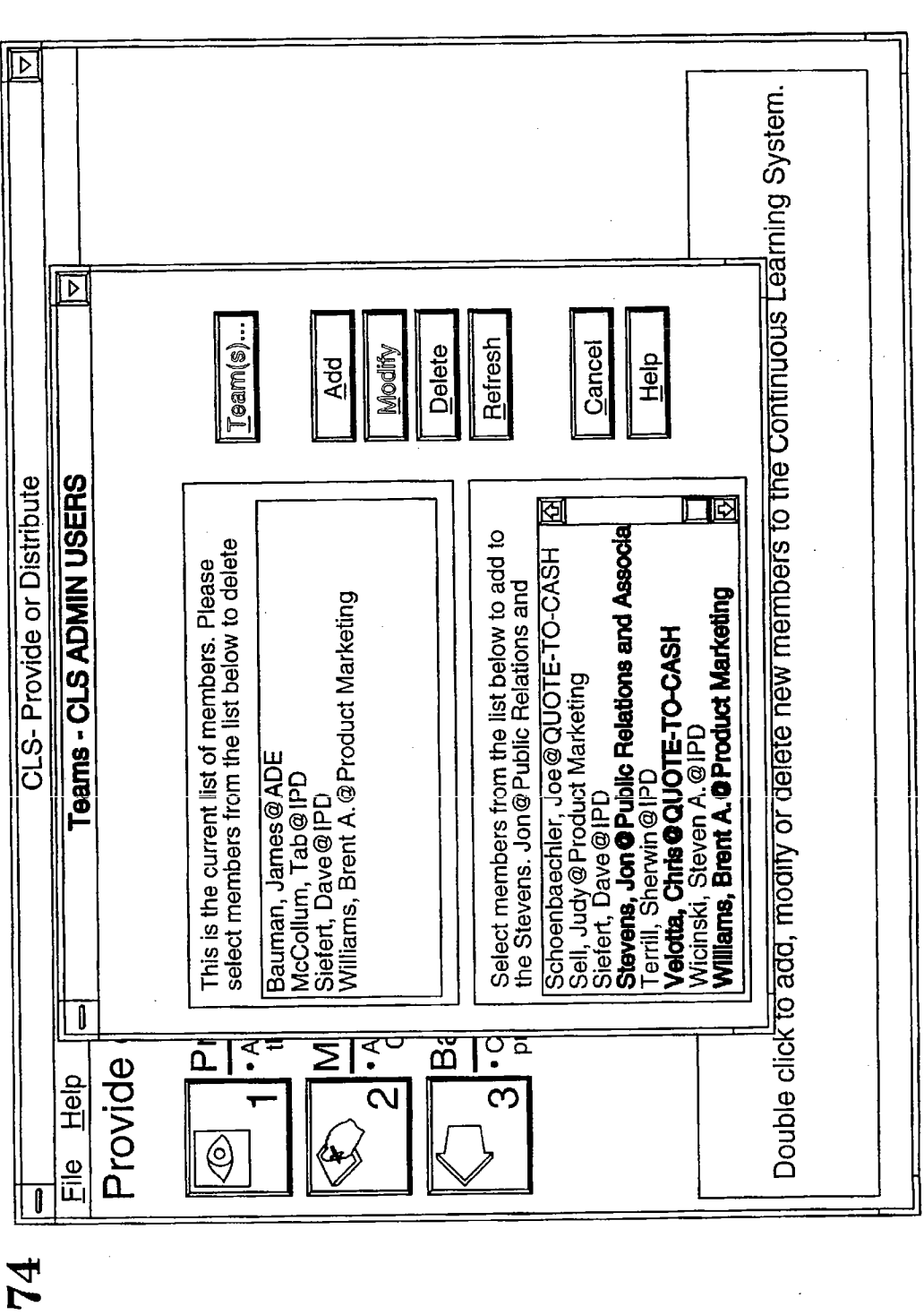

FIG. 74

**U.S. Patent** 

Nov. 23, 1999

**Sheet 79 of 101** 

5,991,791

www.freepatentsonline.com

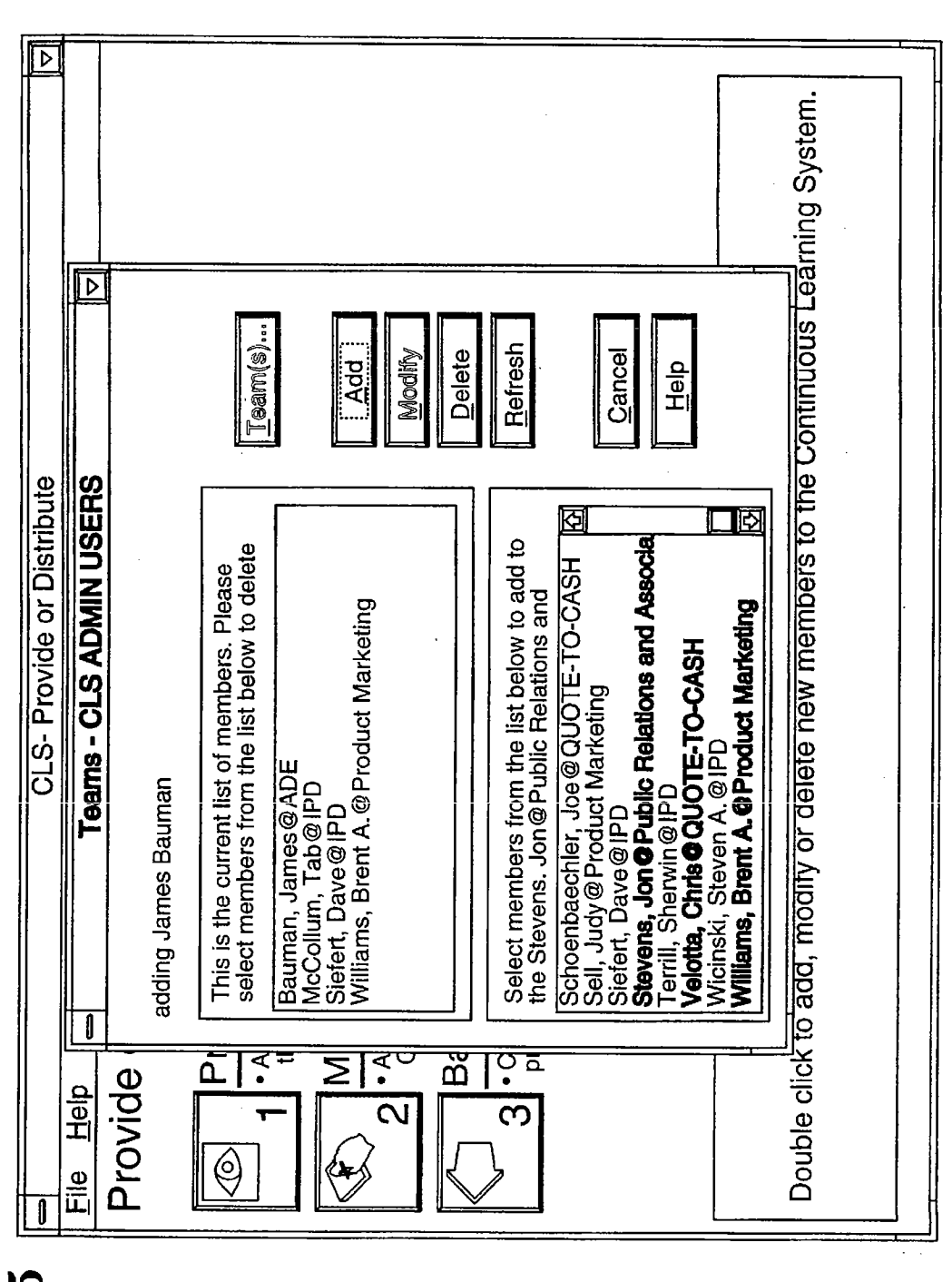

FIG. 75

**U.S. Patent** 

Nov. 23, 1999

Sheet 80 of 101

5,991,791

Nov. 23, 1999

5,991,791

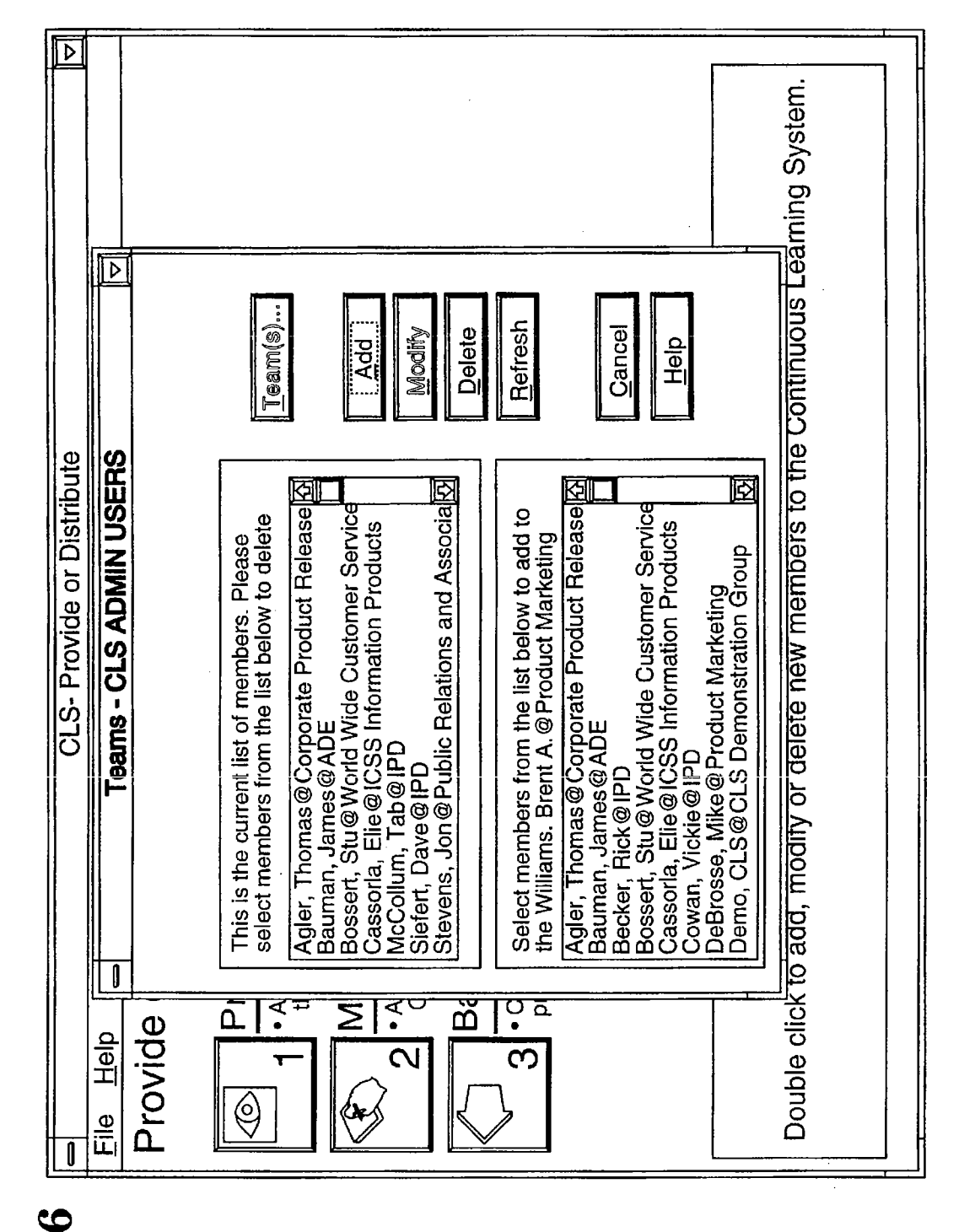

Nov. 23, 1999

**Sheet 82 of 101** 

# 5,991,791

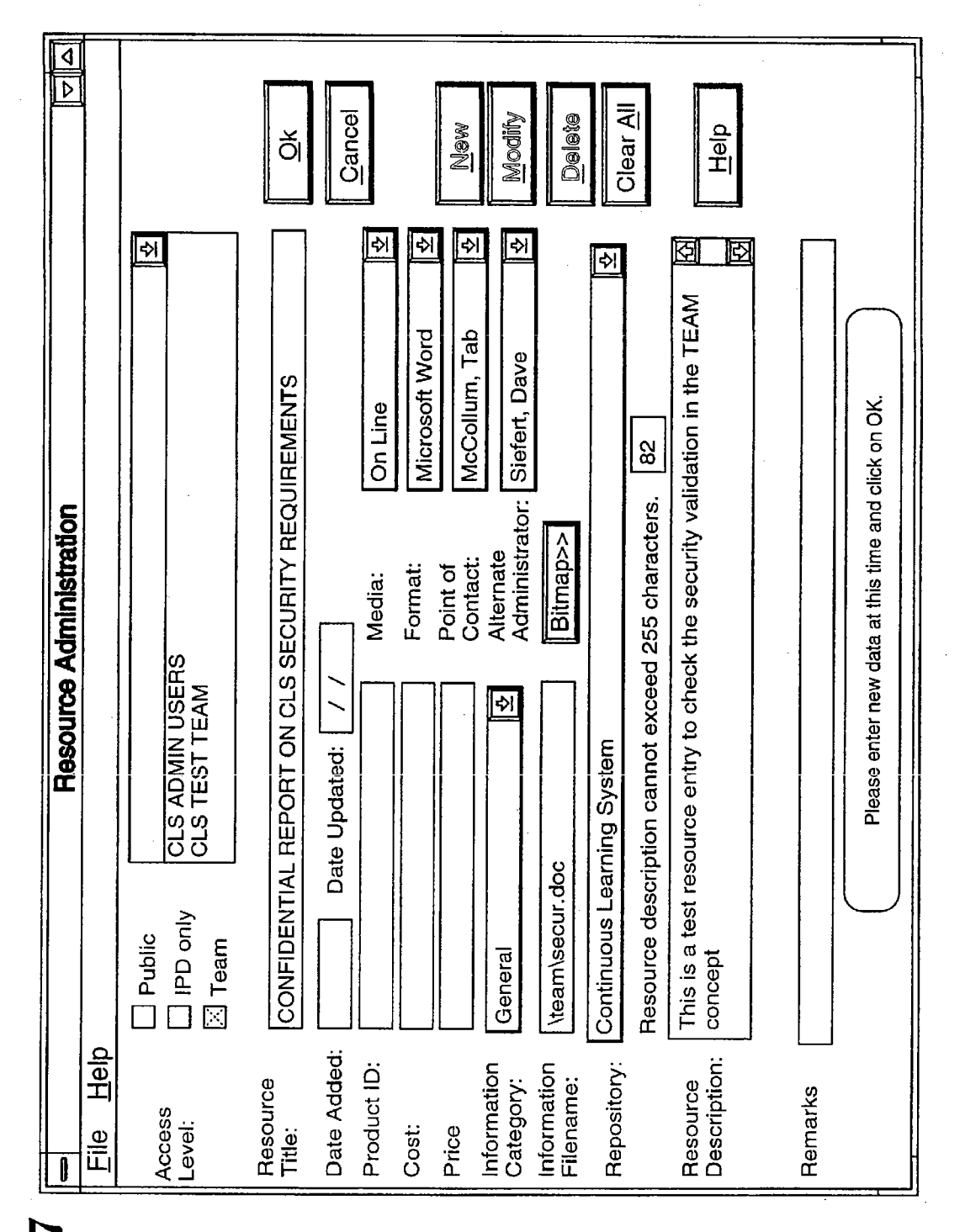

Nov. 23, 1999

Sheet 83 of 101

# 5,991,791

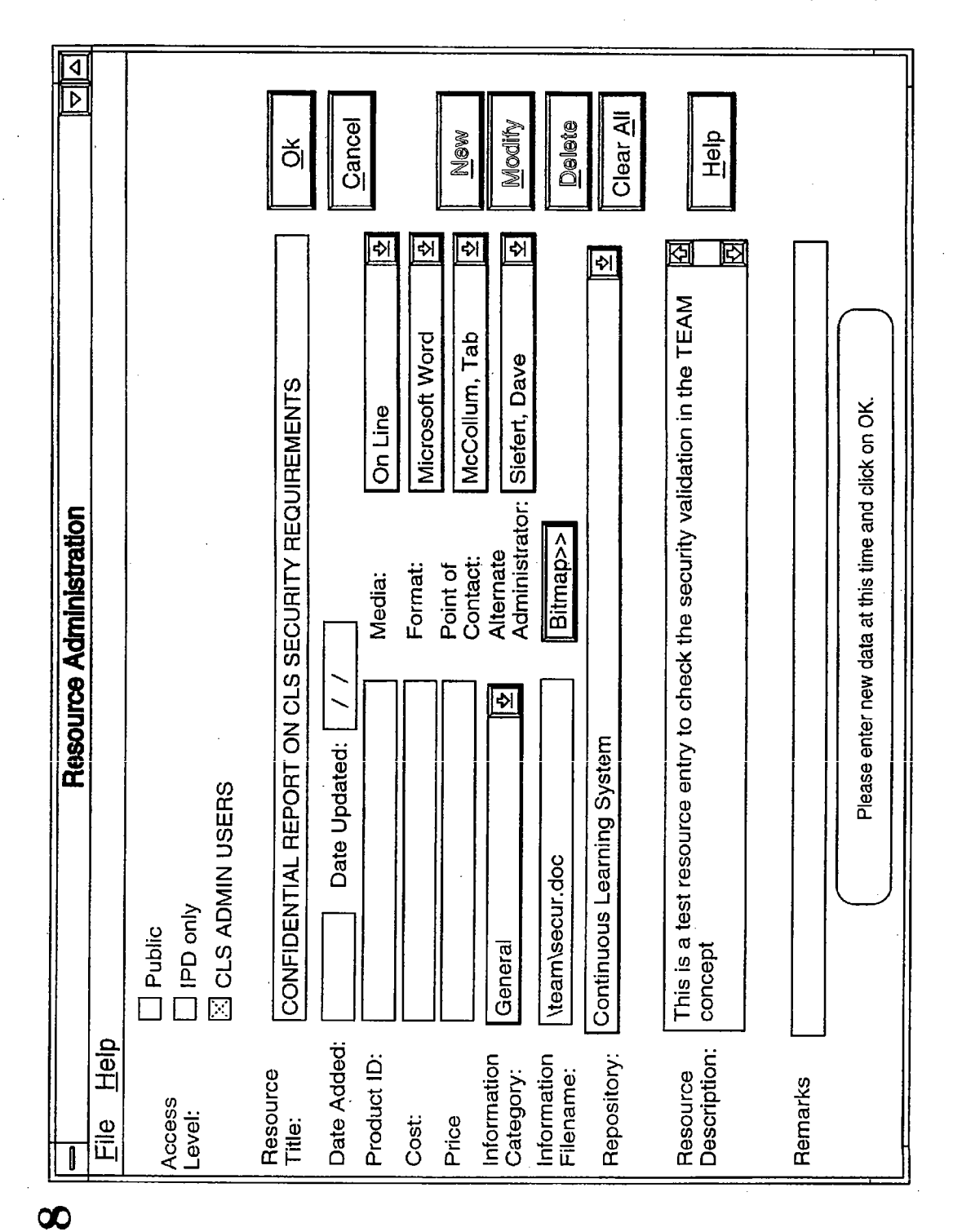

Nov. 23, 1999

**Sheet 84 of 101** 

5,991,791

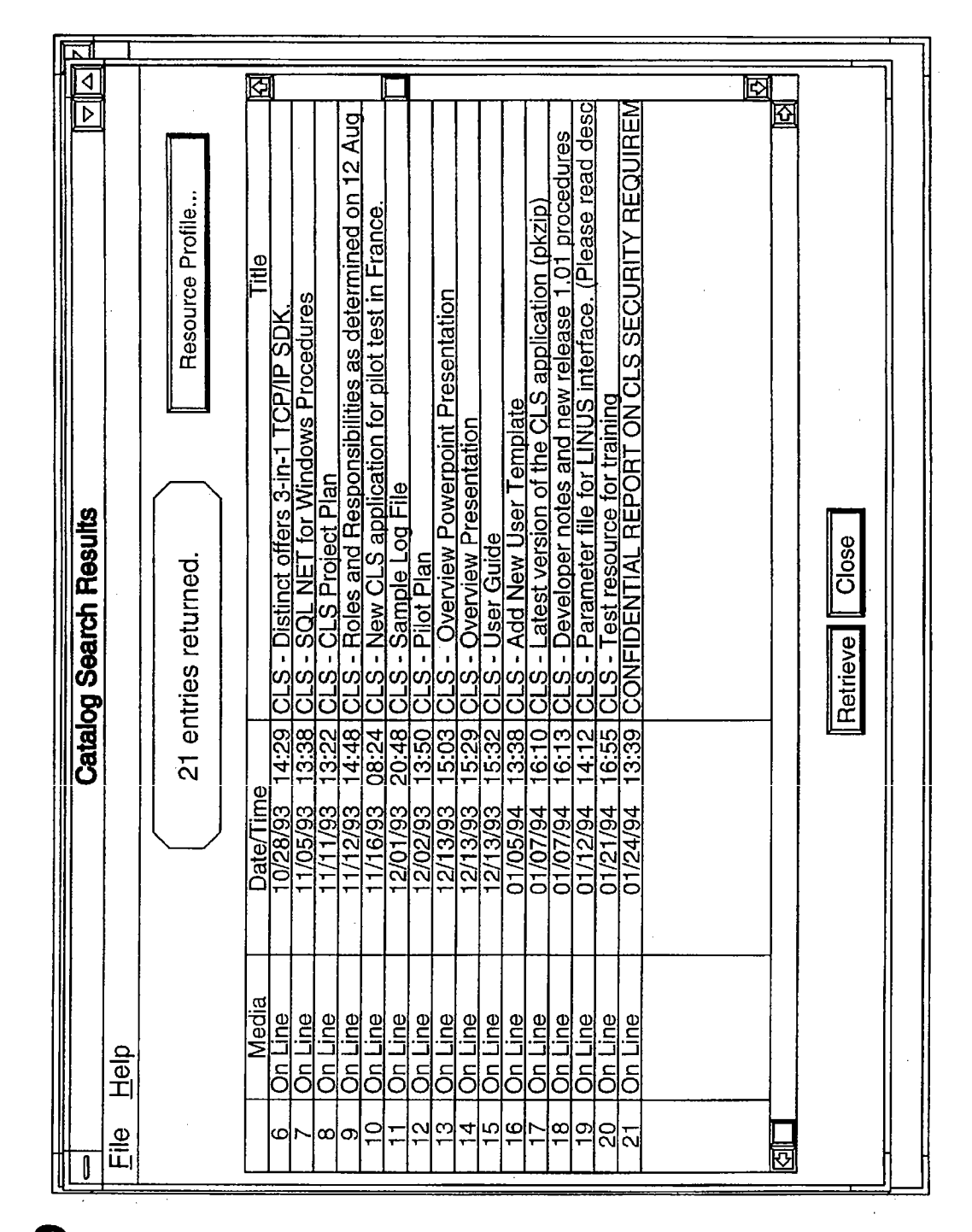

# FIG. 80

assigned to the CLS ADMIN USERS team to show that the new resource can only Next few slides show another user named VCOWAN logged in who is not be seen by those persons selected earlier.

**U.S. Patent** 

Nov. 23, 1999

**Sheet 85 of 101** 

5,991,791

Nov. 23, 1999

**Sheet 86 of 101** 

5,991,791

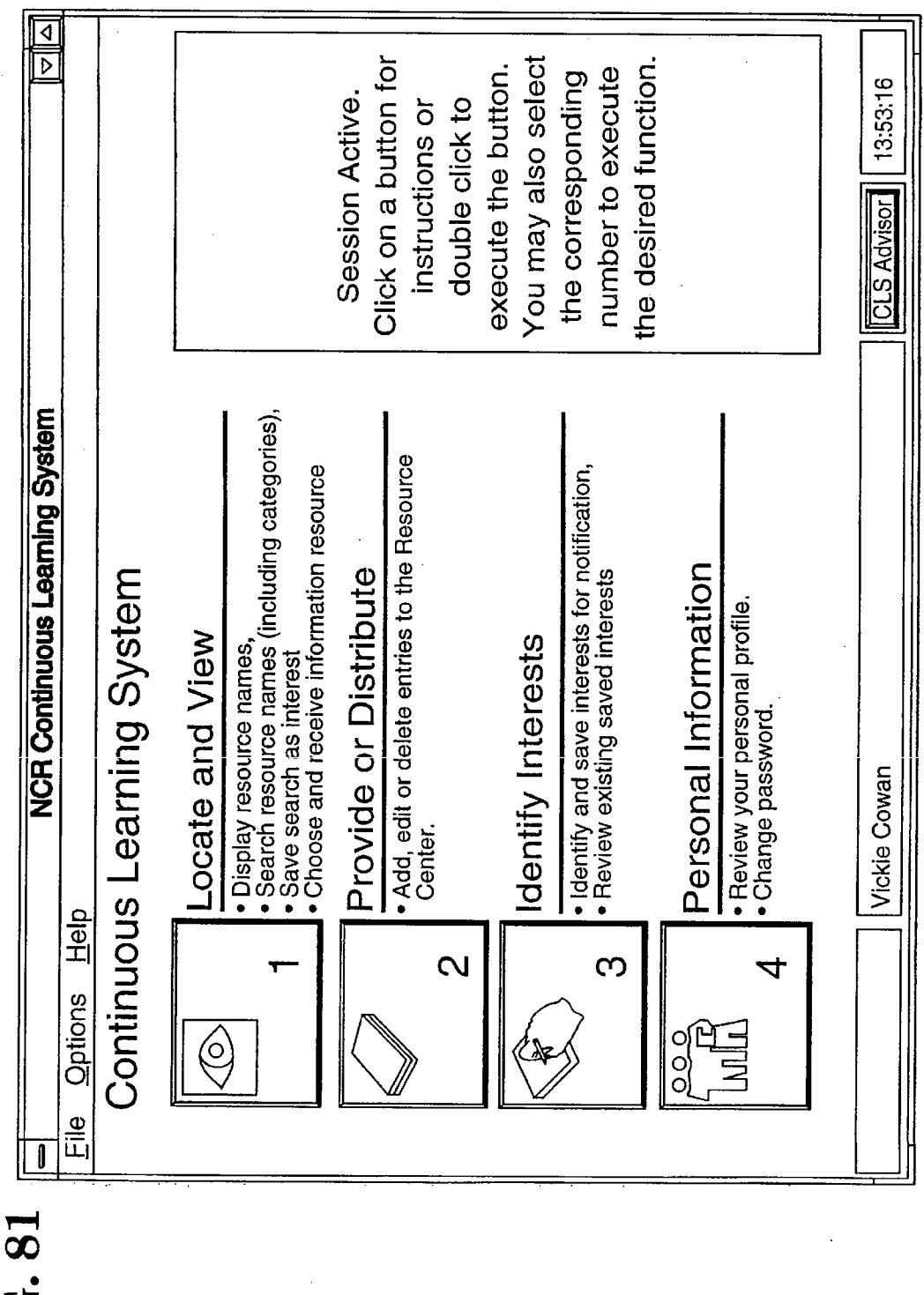

Nov. 23, 1999

**Sheet 87 of 101** 

5,991,791

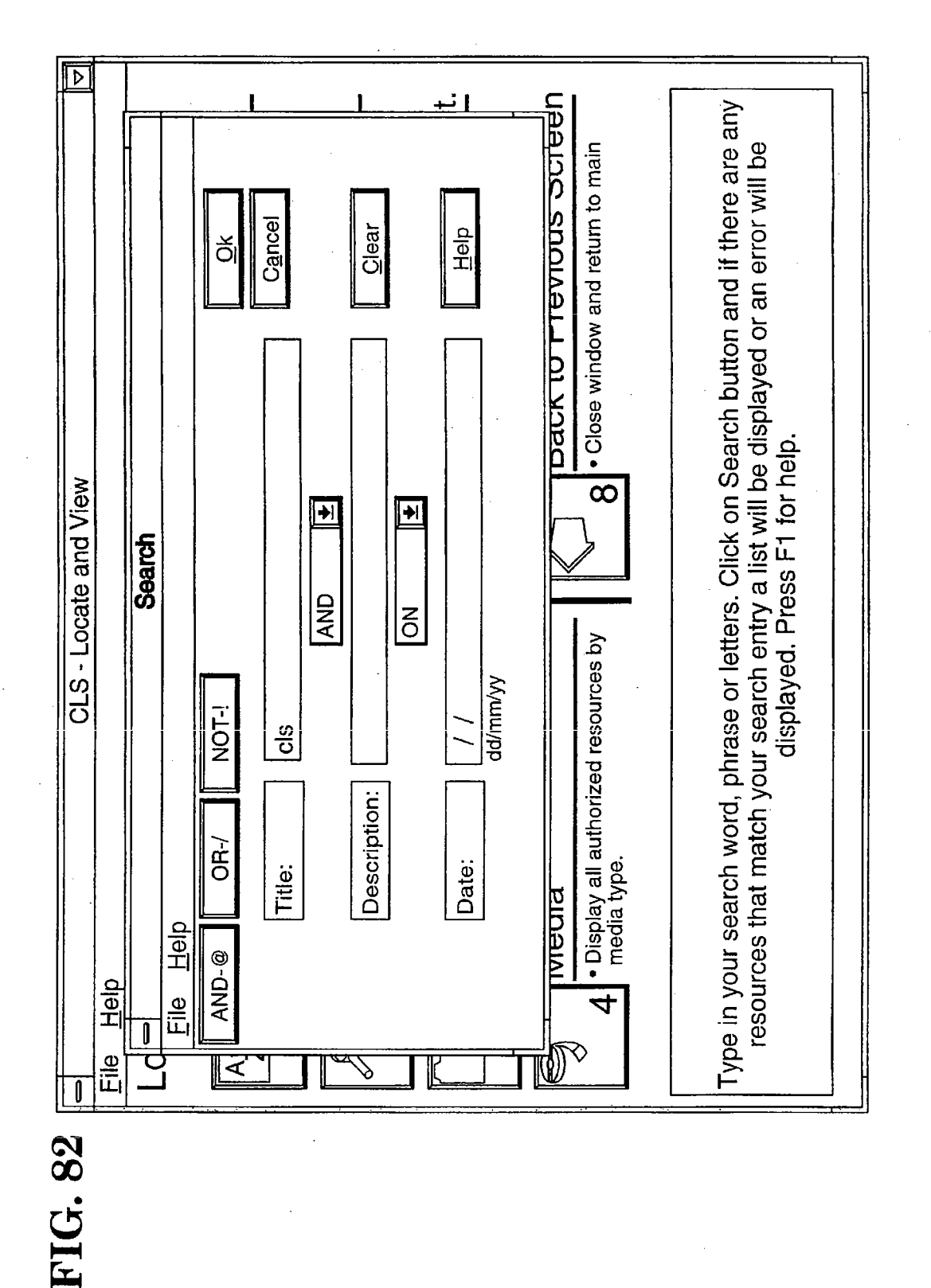

www.freepatentsonline.com

Nov. 23, 1999

**Sheet 88 of 101** 

5,991,791

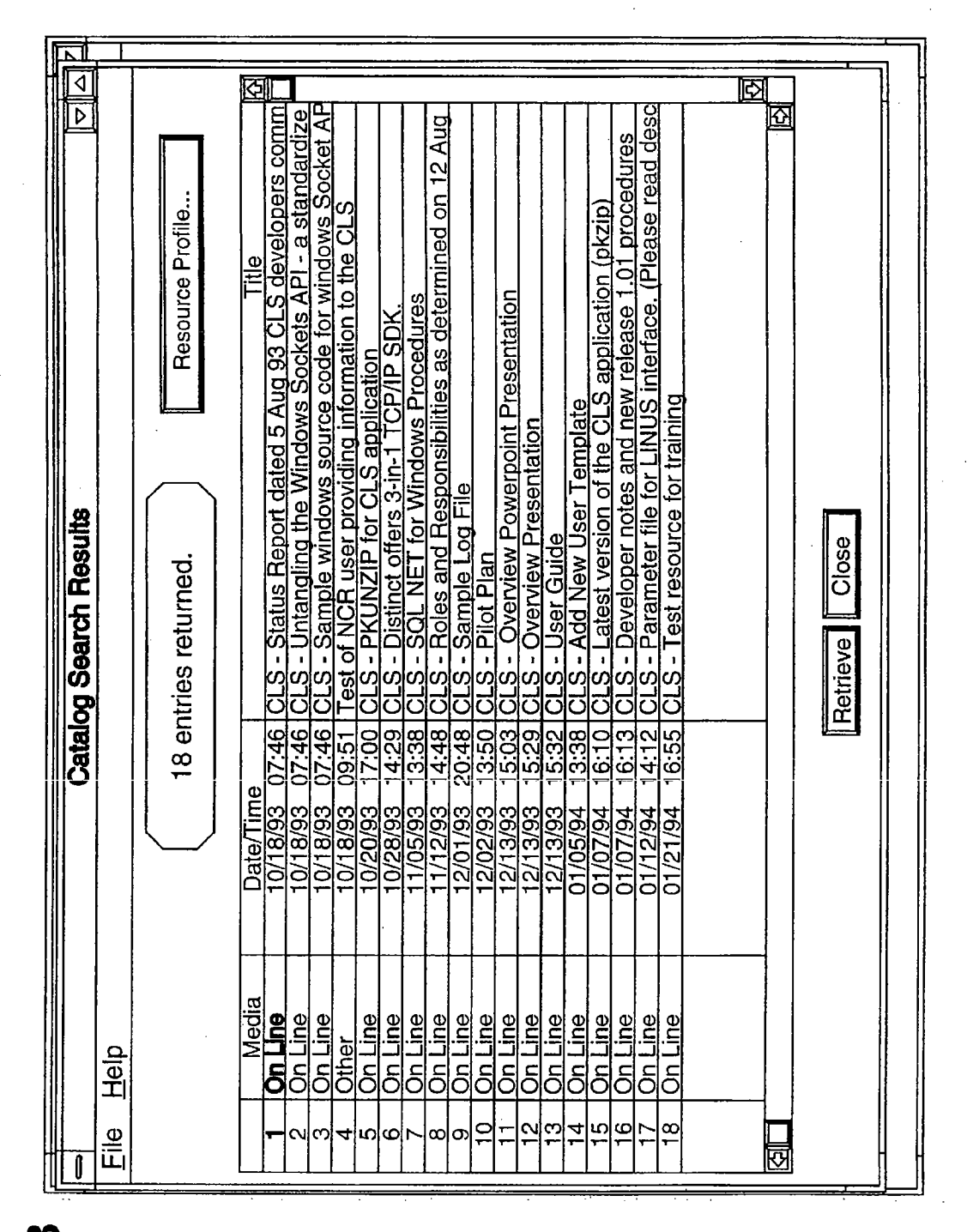

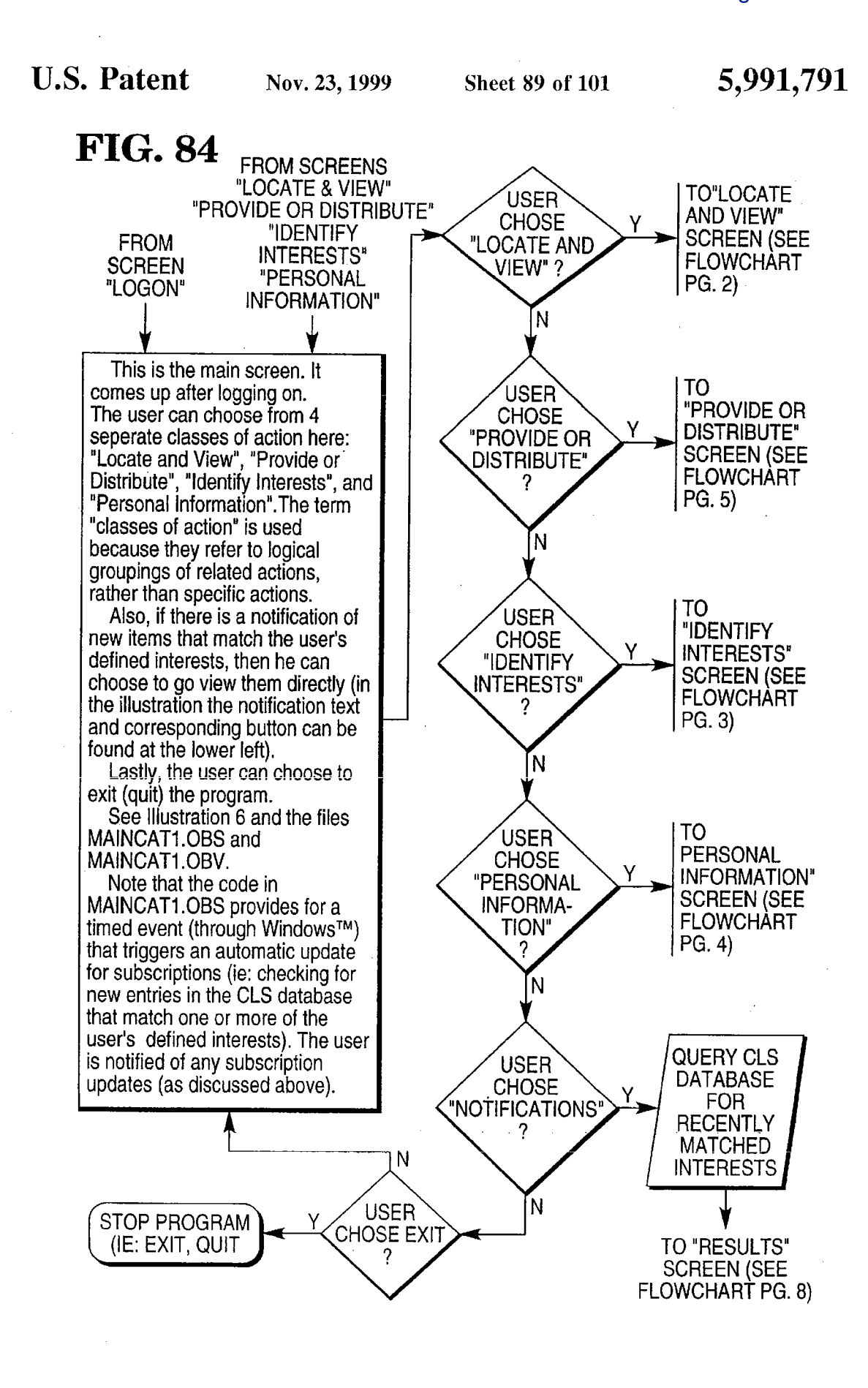

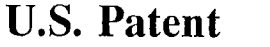

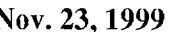

Nov. 23, 1999 Sheet 90 of 101

5,991,791

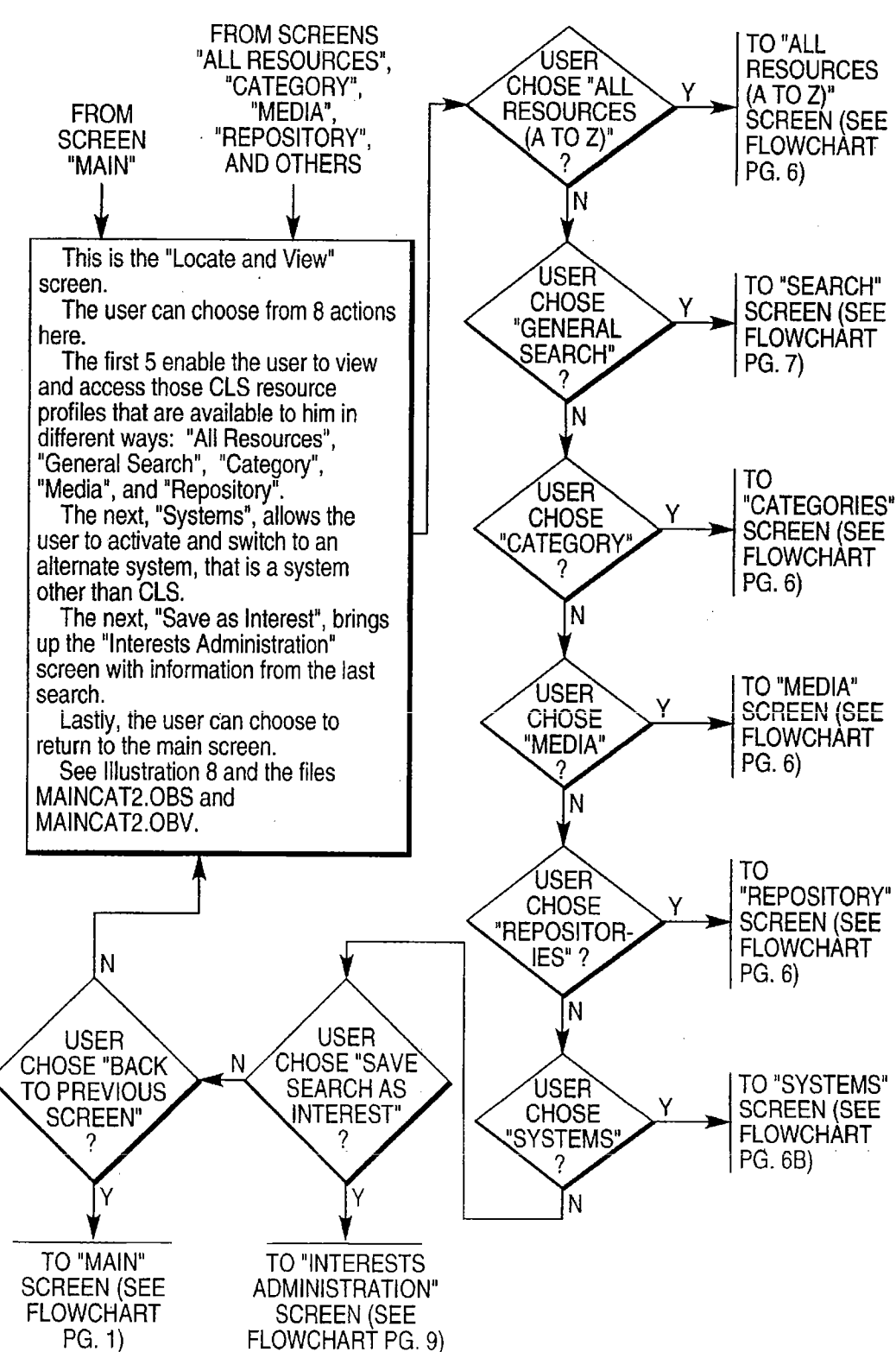

5,991,791

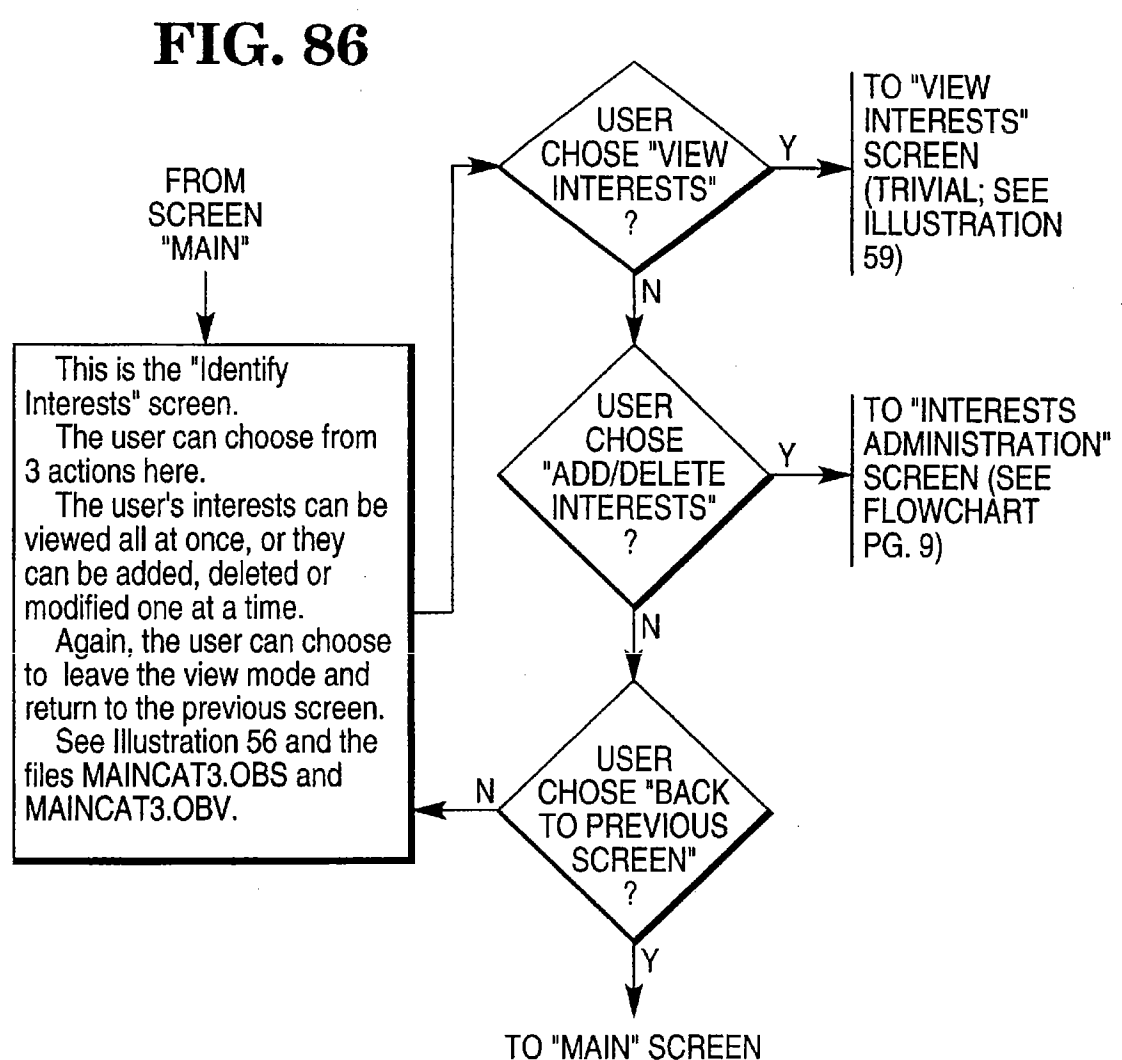

(SEE FLOWCHART PG. 1)

5,991,791

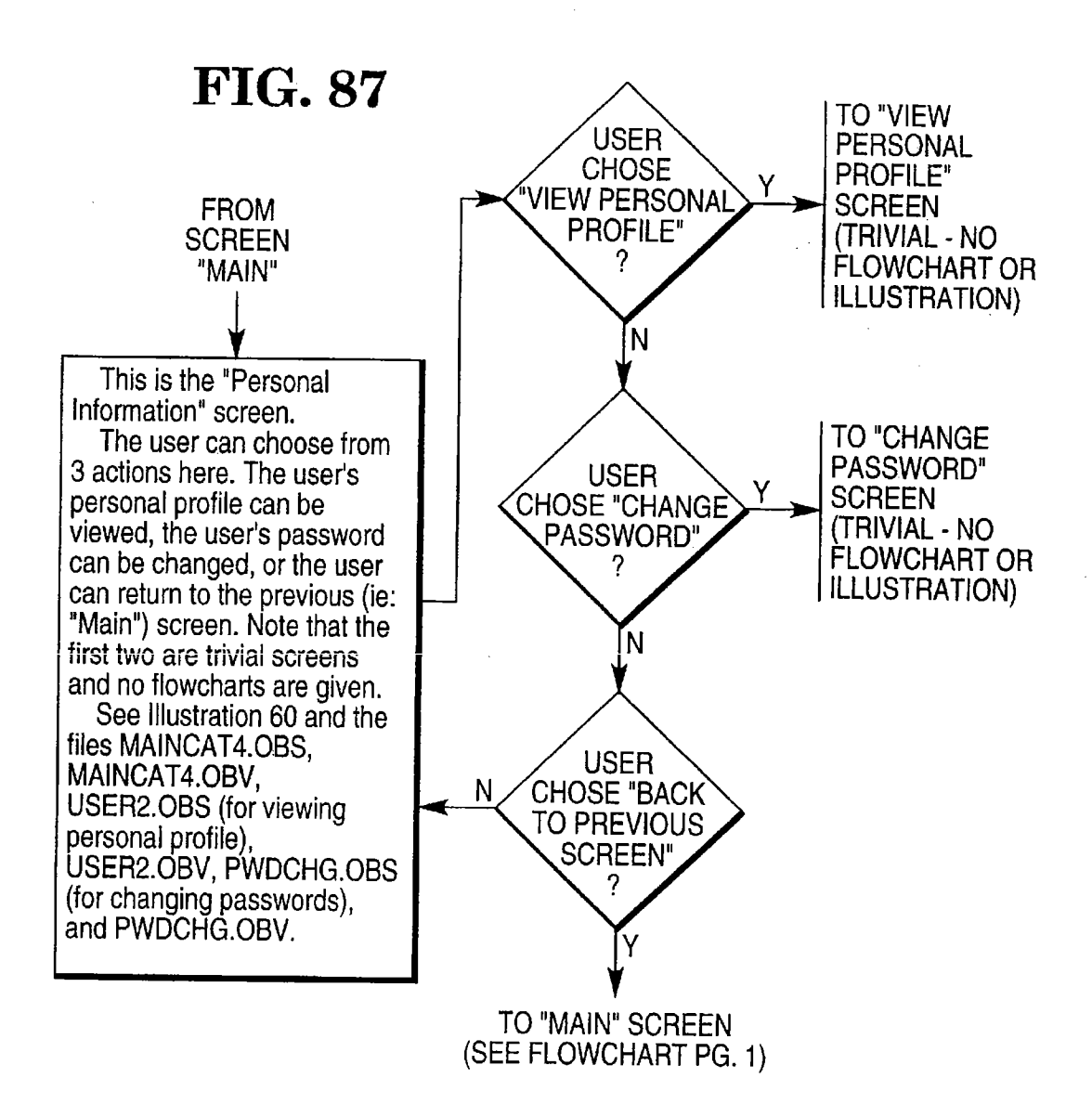

5,991,791

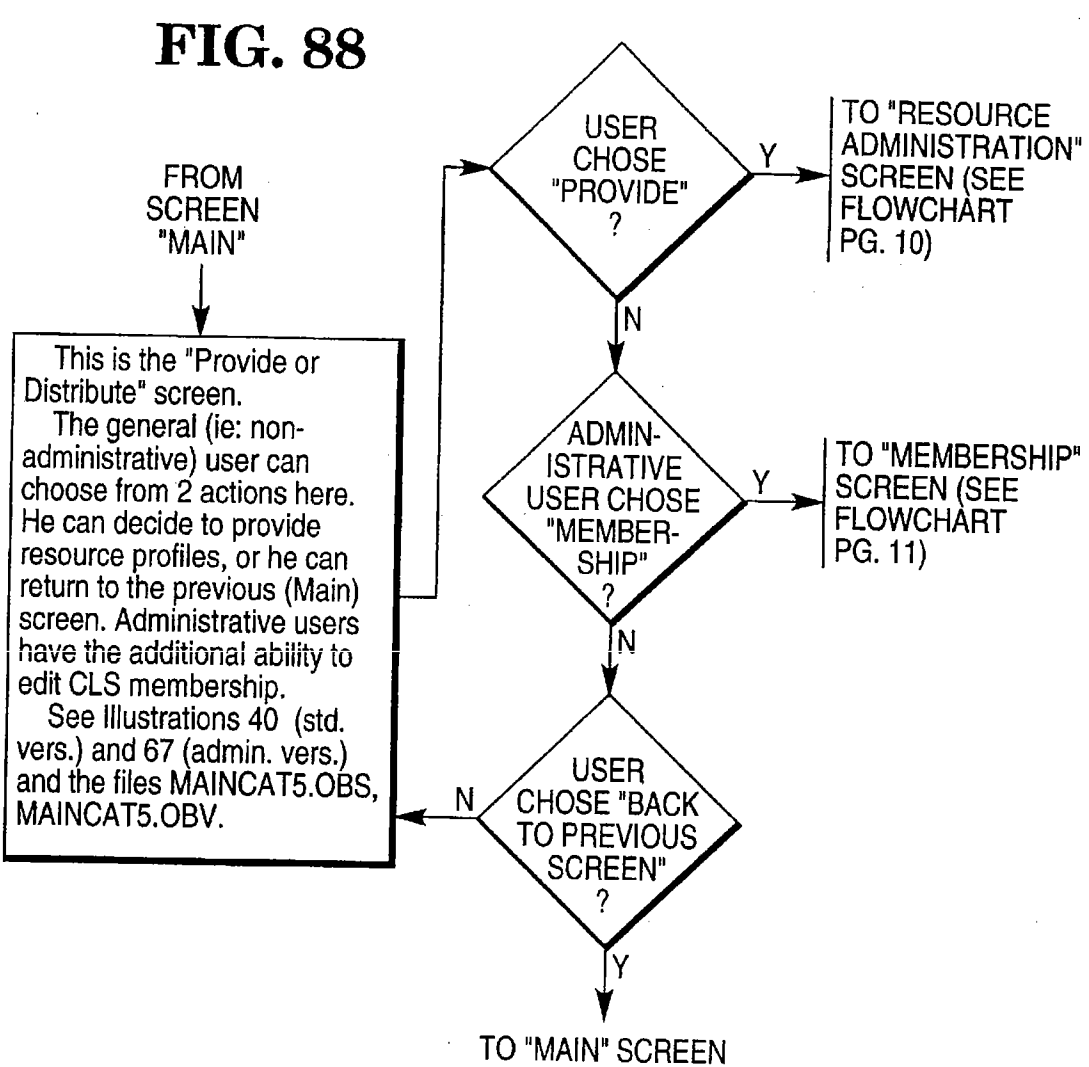

(SEE FLOWCHART PG. 1)

Sheet 94 of 101 5,991,791 U.S. Patent Nov. 23, 1999 FIG. 89 FROM SCREEN QUERY DATABASE FOR LIST OF ITEMS "LOCATE AND VIEW" APPROPRIATE TO SCREEN (ALL RESOURCES BY TITLE, (SEE FLOWCHART ALL CATEGORIES, MEDIA TYPES, OR REPOSITORIES) PG,2) This screen, with only minor variations, takes care of 4 of the 5 ways to view available CLS profiles. Since the screens share almost identical logic and visuals there is only one flowchart. Resource profiles contain many items of information (see illustration 41), some of these are critical and are required (ie: if they are not provided, then the profile wil not be accepted). The resource title, information category, media type, and repository (an extra label) are required and form the basis for the variations in this screen. The basic idea is to display a list of all the possible values for one of these key fields, from which the user selects one, then all available profiles with matching values in that field can be made accessible using this same screen and displaying their titles. Specifically, the "Media" screen displays a list of all available media types, the "Category" screen a list of all available categories, "Repositories" a list of all available repositories, and "All Resources (A to Z)" a list of all available titles. The user is free to select one of the listed entries. Then a list of all titles which have a matching entry in that key field are diplayed. Thereafter, selecting a title initiates a download (retrieval) of the file or its profile. "All Resources (A to Z)" is a special case. A selection is a resource title - which fully specifies a unique resource - so choosing "OK. wil directly attmempt to retrieve the resouce itself, as opposed to listing all resouce profies with matching titles, since there would only be one. See Ilustrations 19, 20, 27, 28, 30 & 31and the files CA T1.08S, CA T1.0BV, and RESUL TS.08S (esp. the subroutine "cataloginfoO"). TO SCREEN TO SCREEN "LOCATE AND "RESOURCE VIEW" (SEE INFO' FLOWCHART PG.2) ALLOW USER TO SAVE FILE LAUNCH DOWNLOAD (RETRIEVE) THE Y DOWNLOADED RESOURCE ITSELF (A FILE) FILE IN ITS APPLICATION

U.S. Patent Nov. 23, 1999 Sheet 95 of 101 5, 991, 791

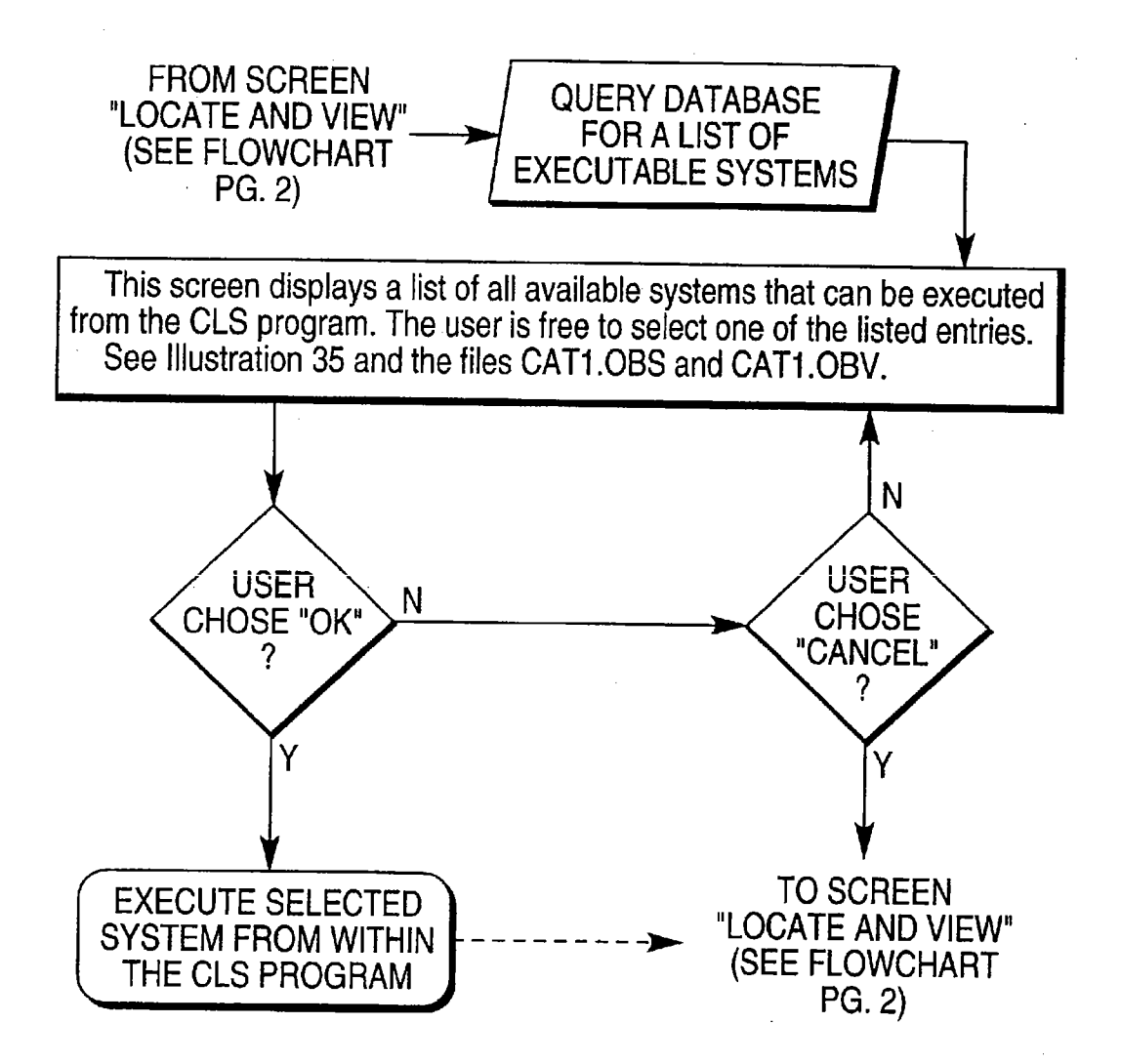

U.S. Patent Nov. 23, 1999 Sheet 96 of 101 5, 991, 791

FIG. 91

## FROM SCREEN ''LOCATE AND VIEW" (SEE FLOWCHART PG.2) This screen manages user-entry of logical search criteria for the title, description, and date. These are used to find CLS resources whose own title, description, and date match. See Illustration 16 and the fies SRCHNEW.OBS and SRCHNEW.OBV,  $\mathbf N$ **USER USER** N CHOSE "OK" **CHOSE** "CANCEL" ? 7 γ Y QUERY DATABASE FOR A TO SCREEN LIST OF CLS RESOURCES "LOCATE AND VIEW" THAT SATISFY THE TITLE, (SEE FLOWCHART DESCRIPTION AND DATE PG.2) CONSTRAINTS ENTERED BY USER TO SCREEN "RESULTS" (SEE FLOWCHART

PG.8)

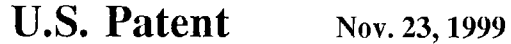

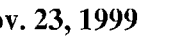

Sheet 97 of 101

5,991,791

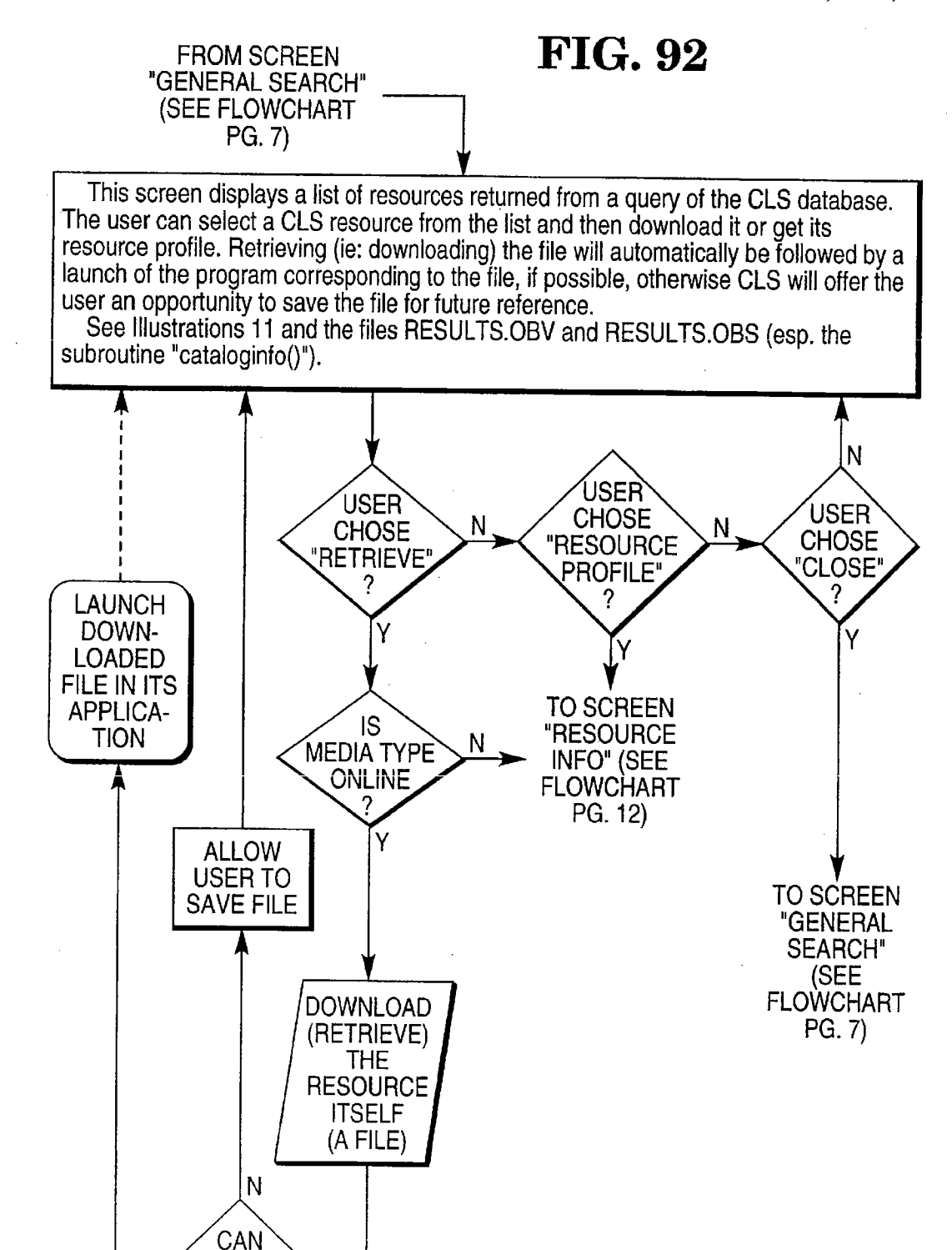

**LAUNCH APPLICATION**  U.S. Patent Nov. 23, 1999 Sheet 98 of 101 5, 991, 791

www.freepatentsonline.com

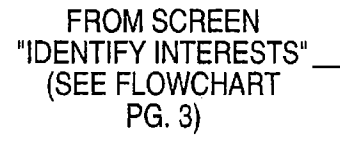

# FIG. 93

This screen allows the user to add and delete interests from the list of current interests (see ilustration 59), An interest is a single line of logical search criteria for resource titles. When used for a query it will return exactly those CLS resources whose title matches the criteria. (Compare with the "General Search" screen on Pg. 7) The list of current interests is maintained in the CLS database. See Illustration 59 and the files PROFILE1.0BV and PROFILE.OBS.

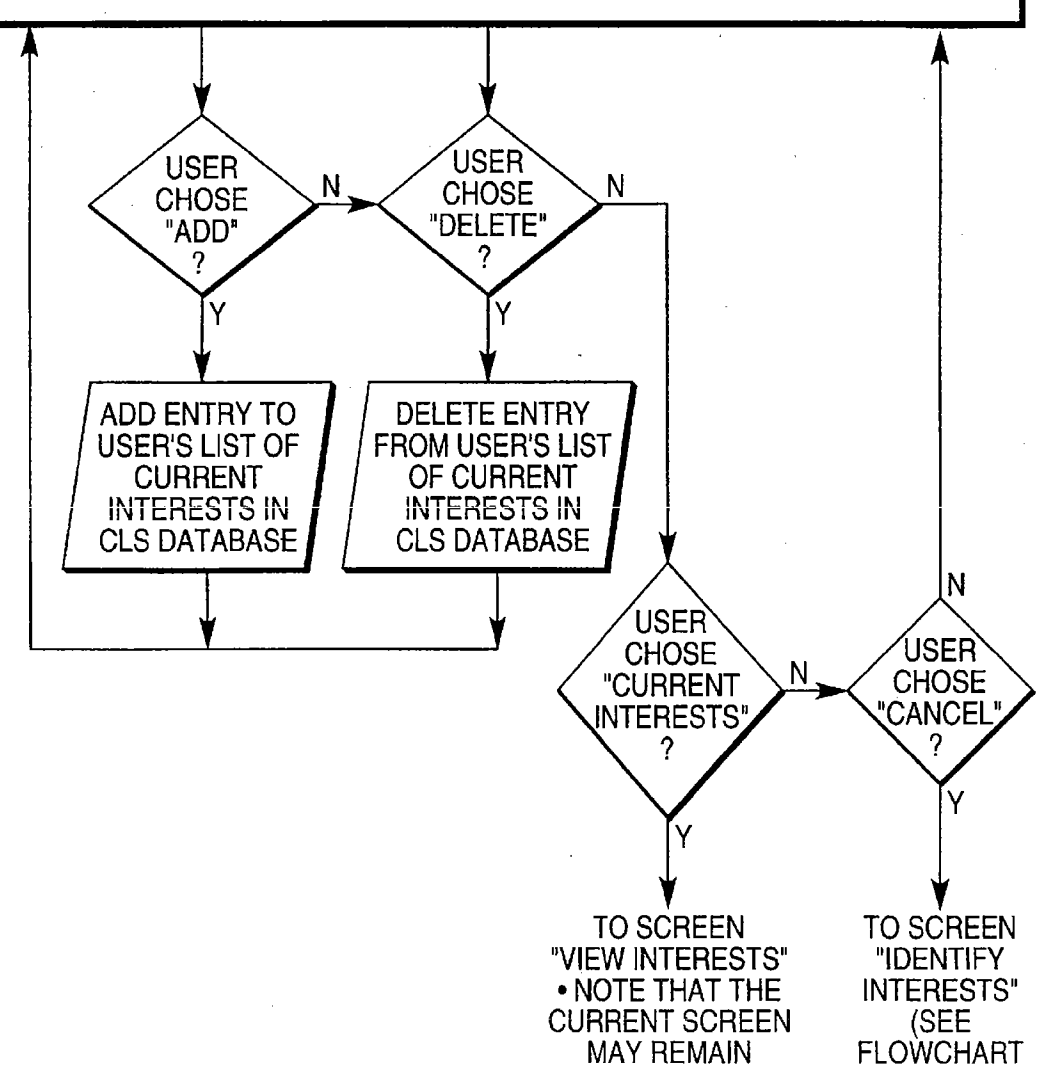

AVAILABLE (TRIVIAL; SEE ILLUSTRATIONS 57,58,59)

PG,3)

U.S. Patent Nov. 23, 1999 Sheet 99 of 101 5,991,791

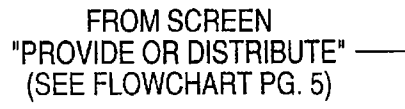

FIG. 94

This screen allows the user to add, delete and modify resource profiles from the CLS database.

Note that the actual resources themselves are the resposibility of the person providing the resource. In particular, if a resource is "online", then it is his responsibilty to maintain a copy of the resource at the locationn indicated in the profile (ie: the "information fiename" includes the directory path locating the file on the network). See Ilustration 41 and the files CATADMIN.OBV and CATADMIN.OBS.

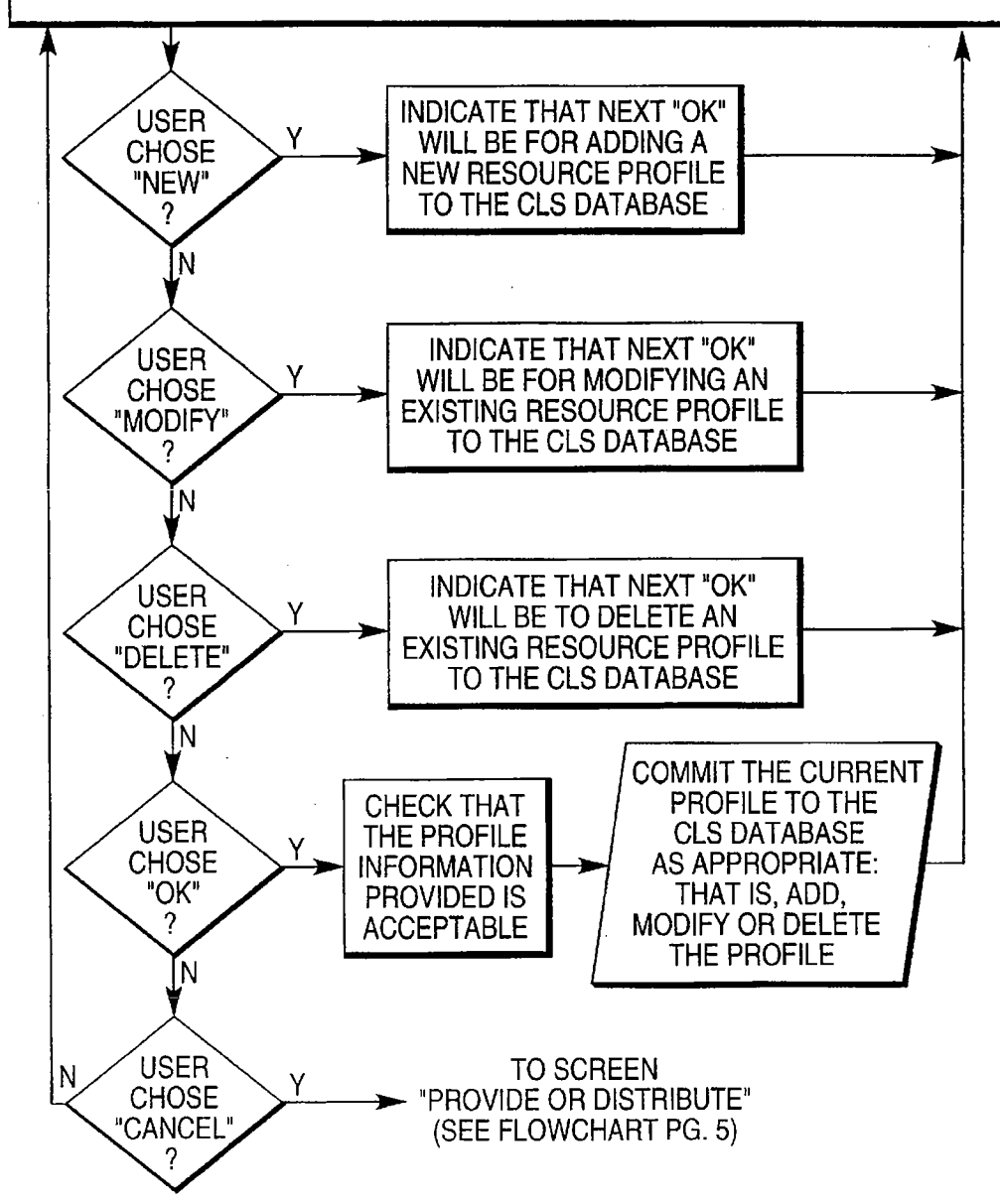

U.S. Patent Nov. 23, 1999 Sheet 100 of 101 5, 991, 791

# FIG. 95

## FROM SCREEN "PROVIDE OR DISTRIBUTE" -(SEE FLOWCHART PG. 5)

This screen allows the administrative users to add, delete and modify members (ie: personal profiles) from the CLS network. This controls who can log on to the CLS network. Note that this screen is only available to qualified users (eg: the CLS Administrator),

,

This screen also provides access to the "User Administrator" and "Teams" screens.

**WE Flowchart details are not provided.**  $\leftrightarrow$ 

See Illustrations 68 through 75. The files MEMBERSHIP,OBV and MEMBERSHIP.OBS are not included. However, see USERADM,OBS and USERADM.OBV for the "User Administration" screen.

U.S. Patent Nov. 23, 1999 Sheet 101 of 101 5,991,791

FIG. 96

## FROM SCREEN "RESULTS" (SEE FLOWCHART PG. 5) ALSO "ALL RESOURCES", "CATEGORY", "MEDIA", AND "REPOSITORY"

This screen displays the key information about a CLS resource profie, and supplemental information about the contact (eg: E-Mail address and FAX number). It also allows the user to automatically forward an E-Mail or FAX request for more information about a resource, which is especially useful when the resource has a media type other than "online". Finally, if the media type of the resource is "online", then the resource can be retrieved directly (ie: downloaded) and launched in its native application (as can also be done from the "Results" screen),

See Illustration 52 and the files CATDBF.OBV and CATDBF.OBS.

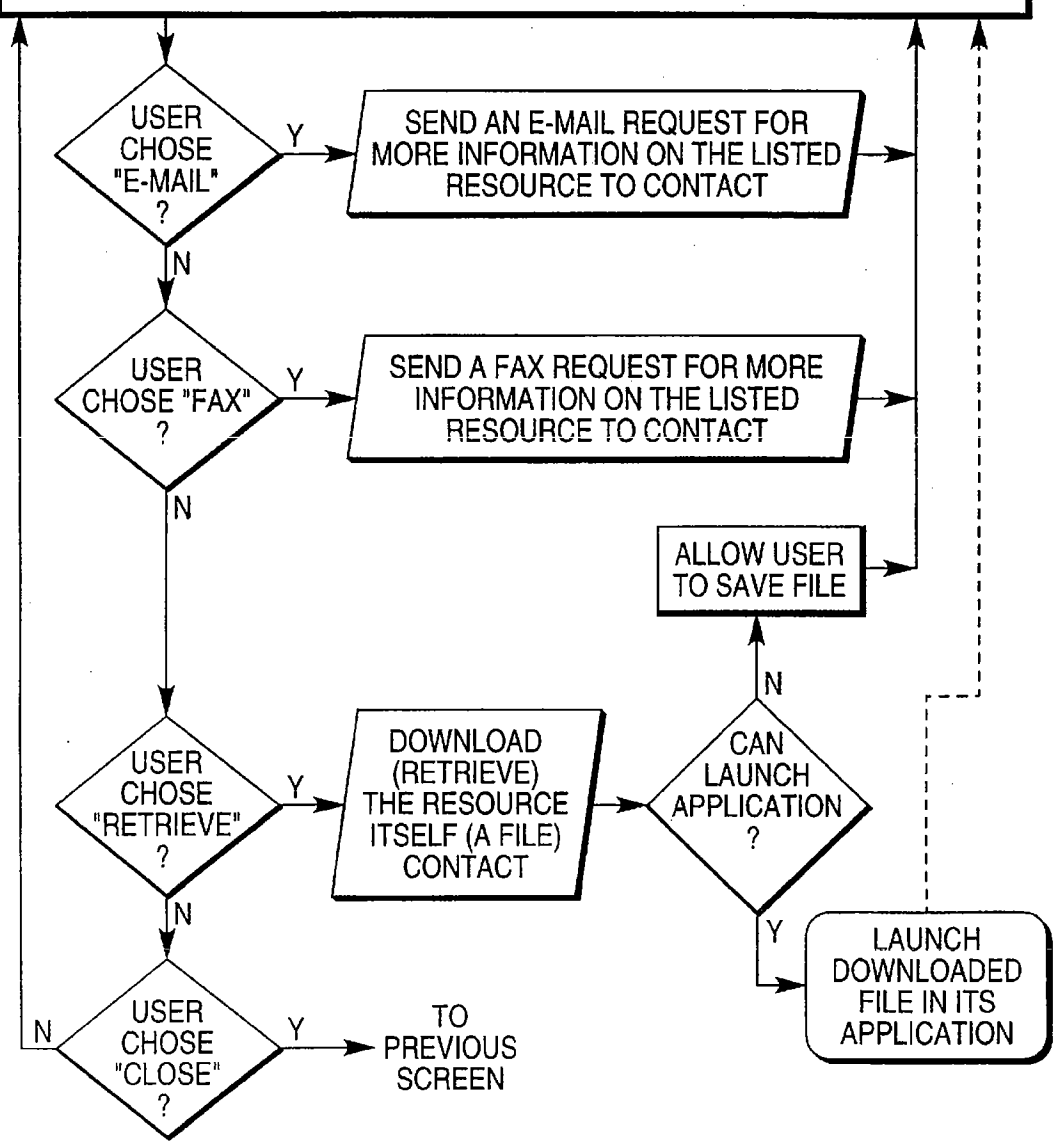

50

## SECURITY ASPECTS OF COMPUTER RESOURCE REPOSITORIES

#### CROSS-REFERENCE TO RELATED APPLICATIONS

This is a Continuation of application Ser. No. 08/217,067, filed Mar. 24, 1994, now abandoned,

This Application is related to:

Application Ser. No. 08/217,066, (Assignee's Docket No. 10 6002) entitled, "Automated Resource Management System," filed concurrently herewith by Siefert et aI., and assigned to the Assignee hereof,

Application Ser. No, 08/217,067, (Assignee's Docket No. 6003) entitled, "Future Boolean Searching of Multiple Repositories of Resources," filed concurrently herewith by Siefert et al., and assigned to the Assignee hereof.

Application Ser. No, 08/217,062, (Assignee's Docket No, 6005) entitled, "Ordering and Downloading Resources from Computerized Repositories," filed concurrently herewith by 20 Siefert et al., and assigned to the Assignee hereof.

Application Ser. No. 08/217,422, (Assignee's Docket No, 6006) entitled, "Launching Computer Program upon Download of Data Created by Program," filed concurrently herewith by Siefert et al., and assigned to the Assignee hereof. 25

Application Ser. No, 08/217,063, (Assignee's Docket No, 6007) entitled, "Automatic Updating of Computer Software," filed concurrently herewith by Siefert et al., and assigned to the Assignee hereof,

Application Ser. No. 08/218,024, (Assignee's Docket No, 6008) entitled, "Multiple Repositories of Computer Resources, Transparent to User," filed concurrently herewith by Siefert et al., and assigned to the Assignee hereof.

Application Ser. No. 08/217,476, (Assignee's Docket No, 35 6048) entitled, "Computer System for Management of Resources," filed concurrently herewith by Siefert et a!., and assigned to the Assignee hereof,

#### MICROFICHE APPENDIX

A microfiche appendix, containing 3 microfiche and 207 total frames is filed herewith,

The invention concerns management of RESOURCEs, which take the form of (a) downloadable computer data and programs and (b) physical objects, which are located at multiple REPOSITORIEs, at different sites. The RESOURCEs appear to a user, at any given site, as though the RESOURCEs were actually present at the user's site.

#### BACKGROUND OF THE INVENTION

A database is somewhat analogous to a card catalog of a library. The card catalog cross-indexes books in several ways,

For example, an "author" card exists. This card is located  $55$ in the catalog at the alphabetical position of the author's surname.

In addition, a "title" card exists, located in the alphabetical position of the book's title. Also, a "subject" card generally exists, which describes the subject of the book, 60 and which is located in the alphabetical position of the subject, such as "pressed flower collecting," for example. Of course, other cards can exist for a given book (for example, books having multiple authors generally have an author card for each).

In database terms, these cards represent "fields" within the database. For example, in a library, to find all of the books

written by Ernest Hemingway, one looks up "Hemingway" in the card catalog. All of the library's books written by any Hemingway are identified by respective author cards, In a computer database, a similar search could be done, upon the "author" field.

Similar searches can be done on the title fields, as well as on the subject fields.

Computer databases, in general, have more fields than does the card catalog, For example, if the card catalog were contained within a computer database, there would probably exist a "date" field, To search using the "date" field, one specifies a date, or range of dates, and the database responds by listing all books having a copyright which complies with the specified date, or range.

Presently existing databases have limitations. For example, many databases require that a user undergo significant training in order to learn how to use the data base. Some databases use arcane commands which the user must memorize,

Some databases contain only that information which is owned by the database owner. Returning to the library analogy, if a public library were to computerize its card catalog, by entering all of the information contained within the card catalog into the database program, the database program would, of course, only contain the card catalog information. A user could not, for example, gain access to the card catalog of a second library, in order to locate a book not owned by the first library. The user must go to the second <sub>30</sub> library.

#### OBJECTS OF TIE INVENTION

An object of the invention is to provide a system for storing information in a manner in which retrieval is simple.

Another object of the invention is to provide a system for storing information, in which entering information, as well as retrieving the information, is self-explanatory, and requires no resort to external instructions,

Another object of the invention is to provide a system for 40 storig information, which can communicate with other systems which store information, and make available all of the information stored by all systems.

Another object of the invention is to provide a system which allows a user to search all information contained, in multiple databases, according to key words.

Another object of the invention is to provide a system which allows a user to establish a standing search, which searches, by key words, new information, at specified intervals in the future,

#### SUMMARY OF THE INVENTION

In one form of the invention, multiple databases, at different locations, are linked together, so that a user can search all databases, as though they were a single database,

In another form of the invention, a user can search multiple databases by category, or field, for example.

#### BRIEF DESCRIPTION OF THE DRAWINGS

FIG. lA illustrates the concept of storing RESOURCEs within a SERVER, and the association of a PROFILE with each RESOURCE.

FIG. 1B illustrates how RESOURCEs can be divided, according to two different criteria. That is, RESOURCEs can be classified as either containing information or not. RESOURCEs can also be classified as being downloadable or not.

FIG, LC ilustrates how a client of a SERVER can gain access to RESOURCEs contained within the client's SERVER, as well as RESOURCEs contained within other SERVERs,

FIG. 1D illustrates how a SERVER can be viewed as a 5 RESOURCE.

FIG, IE ilustrates storage of PROFILES within REGIONAL SERVERs and storage of RESOURCEs within LOCAL SERVERs,

FIGS.  $1-4$  illustrate screens which the invention causes to  $10$ be displayed on a user's PC, during a log-on proces, Most of the icons shown are specific to the user's computer, and relate to software owned by the user. Ihose contained within the box labeled "Continuous Learning System" are related to programs used by the invention, 15

FIGS. 5 and 6 ilustrate screens at Level 1, which provide options for the user to select.

FIGS, 7 and 8 illustrate screens displayed, at Level 2, in response to selection of the "Locate and View" option of FIGS, 5 and 6, 20

FIGS. 9-11 illustrate how a user undertakes a Boolean key-word search,

FIGS, 12-14 illustrate screens displayed when a user downloads a RESOURCE located during a search.

FIG. 15 illustrates display of the downloaded <sup>25</sup> RESOURCE, by means of launching of a program which generated the RESOURCE. .

FIGS. 16 and 17 illustrate modification of the search described in FIGS. 9-11.

FIGS. 18-24 ilustrate locating RESOURCEs based on 30 the category in which the RESOURCEs are classified,

FIGS, 25-28 ilustrate locating RESOURCEs based on the media upon which the RESOURCEs are stored.

FIGS. 29-32 illustrate locating RESOURCEs based on  $_{35}$ the REPOSITORIEs in which the RESOURCEs are stored,

FIG. 33 illustrates retrieval of the RESOURCE identified in FIG. 32.

FIGS, 34-37 illustrate other SYSTEMs to which the invention allows a user to gain access,

FIGS, 38 and 39 illustrate returning to Level 1.

FIGS. 40-54 illustrate creation of a PROFILE associated with a RESOURCE.

FIGS. 55-59 illustrate establishing of an INTEREST, which is an order to search new PROFILEs at specified <sup>45</sup> times in the future,

FIGS, 60 and 61 illustrate the passage of time, during which the INTEREST was searched,

FIG, 62 ilustrates the results of the INTEREST search, FIG, 63 ilustrate return to Level 1.

FIG. 64 illustrates a warning given when the user attempts to exit, when downloaded files are present, but not yet stored.

FIG. 65 illustrates layout of a typical screen displayed by  $_{55}$ a Graphical User Interface, GUI. The particular icons, which represent programs and information stored on the computer, will, of course, differ from one computer to another.

FIGS. 66-76 ilustrate how an ADMINISTRATOR can change membership of teams, and thereby control the  $60$ TEAMs' access to RESOURCEs.

FIGS. 77 and 78 illustrate identification, on a PROFILE, of TEAMS which may gain access to the RESOURCEs corresponding to the PROFILE,

FIG. 79 illustrates sample search results given to a TEAM 65 member. The member is allowed access to all 21 RESOURCEs listed.

4

## FIG. 80 describes following Figures.

FIGS, 81-83 ilustrate a search undertaken by a user who does not have access to all 21 RESOURCEs shown in FIG, 79, FIG. 83 shows the RESOURCEs to which this person has access, and the list is diferent from that of FIG, 79,

FIGS, 84-96 ilustrate a flow chart which describes the logic flow of the program contained in the microfiche appendix,

#### DETAILED DESCRIPTION OF THE INVENTION

#### OVERVIEW

#### SERVER Holds RESOURCEs

FIG. 1A illustrates a SERVER, which is a computer, or equivalent, which acts as a REPOSITORY, by holding a collection of RESOURCEs, for the benefit of microcomputers, labeled PC's, The PC's are the clients of the SERVER,

At present, for easc of cxplanation, thc RESOURCEs can be viewcd as computer filcs. However, as will be secn shortly, the RESOURCEs actually include a vastly larger, and more divcrse, collection of objccts than mere computer files, RESOURCEs include (a) data, (b) information, and (c) knowledge, both as these terms are generally defined, and also as defined by computer scientists. This data, information, and knowlcdge can take the form of computerdownloadable data, or other forms, such as printed matter. Each RESOURCE has an assciated PROFILE, which contains dcscriptive information about the RESOURCE, FIG. 48 ilustrates an exemplary PROFILE, The user of a PC uses the PROFILEs to locates RESOURCEs of interest by searching through the PROFILEs.

For examplc, each PROFILE contains a descriptive title. If a user is a manufacturer of golf equipment, and is developing a new golf ball having improved aerodynamic dimples, thc user may search the RESOURCEs by looking for phrascs such as

#### 40 "golf ball" or

"aerodynamic" in combination with "golf ball" within the PROFILEs, (This searching is standard Boolean key-word searching,) The invention wil locate the PROFILEs, and thus the RESOURCEs, containing titles which match the search criteria.

#### Location of PROFILEs

FIG. lA, as well as FIGS. 1B through 1D, indicate, for ease of explanation, that the PROFILEs are stored in the 50 samc SERVER as thc RESOURCEs, However, the prefcrrcd method of storagc is shown in FIG. IE, Two types of SERVER cxist, namely, LOCAL SERVERs and REGIONAL SERVERs. The PROFILEs are stored in the REGIONAL SERVERs. The RESOURCEs are stored in the LOCAL SERVERs,

REGIONAL SERVERs, as the namc implies, serve a region, and hold the PROFILEs for RESOURCEs associated with multiple LOCAL SERVERs located within the region. Both types of SERVER (LOCAL and REGIONAL) have ADMINISTRATORs, as that term is explained later. (Of course, the same person can act as ADMINISTRATOR for more than one SERVER, and for both LOCAL and REGIONAL SERVERs.)

#### RESOURCEs Not Limited to Computer-Type Data

The RESOURCEs are not limited to computer-type data, or files. FIG, 1B provides an examplc, That Figure shows

four different types of RESOURCEs, namely, a computer FILE (or data), a BOOK, a reel of MOVIE FILM, and a PHYSICAL OBJECT. The PHYSICAL OBJECT can take the form of any physical object, such as a computer disc drive, or a diesel-electric railroad locomotive. Of course, 5 these four RESOURCEs are exemplary only; numerous different types of RESOURCEs can exist.

These RESOURCEs can be divided into two pairs of classes, based on two diferent criteria, as indicated by the two dashed loops. One class pair is based on the fact that the 10 BOOK, MOVIE FILM, and FILE all contain information, alihough stored on different media (paper, celluloid, and magnetic or optical media, respectively), As information, the RESOURCEs can be transmitted over a data link, such as a telephone communication channel, provided they are first 15 translated into the proper format, such as digitized data. The PHYSICAL OBJECT, in general, does not contain information,

The second class pair is based on the fact that the BOOK, MOVIE FILM, and PHYSICAL OBJECT are all tangible <sup>20</sup> material objects, while the FILE (when stored within the mass storage of the SERVER) is not. As material objects, the objects themselves cannot be transmitted in the same way as the information which they contain. The objects require physical transportation for a user to obtain them. 25

#### All RESOURCEs, In Certain Respects, Are Treated Identically

The invention, in certain respects, treats all RESOURCEs  $_{30}$ identically, irrespective of their classification as data or material object. For example, every RESOURCE, irrespective of its classification, is associated with a PROFILE. All PROFILEs, without regard to classification, are stored, processed, and made available to the user of a client-PC,  $_{35}$ without regard to classification.

Several examples are the following:

The user can obtain a complete list of all PROFILEs, arranged alphabetically by title, The PROFILEs, in general, will cover RESOURCEs in both classes,

The user can obtain a complete list of PROFILEs having titles which contain only certain combination of words, by calling for a "boolean key-word search." The search is performed without regard to classifcation (unless classification is deliberately made part of the search, as by request- 45 ing a search be done only of RESOURCEs held in the form of video tape).

The user can obtain a list of all PROFILEs within a specified category.

Categories are discussed below, Each PROFILE, when created, is assigned a category, (If the creator of the PRO-FILE does not find a suitable, pre-existing category, then the creator can establish a new category, which is added to the system.) The categories are different from the "classifica- $55$ tions" described above, FIG, 19 illustrates exemplary categories.

#### Security Aspects

This discussion has presumed that the user has access to  $60$ all PROFILEs and all RESOURCEs. Howcver, in general, a user will not have such broad access, but only access to those PROFILEs and RESOURCEs for which the user has authorization, When a user performs a search, ouly the PROFILEs to which the user has access are displayed.

As explained later, the access is controlled by the owner of the RESOURCE. When the owner deposits a

65

RESOURCE into a REPOSITORY, the owner can, of desired, restrict access to the RESOURCE, by designating certain classes of users who are allowed to see the RESOURCE. (The access restriction is accomplished by placing the restrictions into the PROFILE, as later discussed,)

Access can also be limited by the ADMINISTRATOR of a system,

#### Multiple REPOSITORIES All Appear as Single REPOSITORY to User

The preceding discussion has been framed in terms of a single SERVER, The invention allows multiple SERVERs (ie, multiple REPOSITORIEs) to be linked together, as shown in FIG. 1C. The linking is done by commercially available telecommunication channels,

By the linking, all RESOURCEs, contained in all SERVERs, become available to all PC's, However, the linked structure shown in FIG.  $1C$  is virtually invisible to the user of a given PC. To that user, all RESOURCEs, wherever. located, appear as though contained within the user's own SERVER (although the user can ascertain the location of a given RESOURCE, if desired).

For example, the user of PC 1 can obtain access to the following RESOURCEs:

RESOURCE 3, as indicated by dashed path 5;

RESOURCE 4, as indicated by dashed path 10; and RESOURCE 6, as indicated by dashed path 8.

The user obtains this access without additional steps or procedures. That is, the fact that the RESOURCEs are located within diferent SERVERs (ie, REPOSITORIES), which may be located in different cities, imposes no requirements of additional procedures. The user sees all RESOURCEs as though they were located in the user's own SERVER.

#### RESOURCEs Can Include SERVICEs, In Addition to REPOSITORIES

The last RESOURCE, number 6, is diferent from the other two RESOURCEs in the following respect. The 40 REPOSITORY holding RESOURCE 6 is not a SERVER which runs the software of the invention, Instead, this REPOSITORY is a commercially available data SERVICE. In 1994, three such commercially available SERVICEs are Compuserve, GEnie, and Paradox, (The Inventors are not endorsing these particular three SERVICEs, but only pointing to them as providing definitions of the term "SERVICE.")

The SERVICEs use their own software to maintain their RESOURCEs, Nevertheless, the invention allows a user to 50 obtain access to the RESOURCEs within the SERVICEs. (License fees and other considerations are matters to be handled between the users themselves and the SERVICEs. The invention does not provide the user rights to obtain entry into, or connection with, the SERVICEs,)

#### RESOURCEs Can be Viewed as REPOSITORIES

FIG. LC can, conceptually, be viewed as shown in FIG, ID, Other SERVERs, and the SERVICEs, are tantamount to RESOURCEs themselves. That is, the user of a PC which is a client of SERVER 14 sees no significant differences between a RESOURCE located in SERVER 14 and a RESOURCE located within another SERVER.

#### Any User Can Place A RESOURCE within any REPOSITORY

A user can create a RESOURCE, such as a computer document, within any REPOSITORY. For example, the user

40

of PC 1 in HG, 1C can place RESOURCE 15 within SERVER 16. (Provided, of course, that the ADMINISTRA-TOR of SERVER 16 has given this user permission to do so, Also, SERVICEs, as opposed to SERVERs, may impose restrictions upon a user's ability to place RESOURCEs within them.) This user, called a PROVIDER, can restrict access to the RESOURCE. For example, the PROVIDER can specify that only certain groups (or TEAMs) of other users can obtain access.

As another type of restriction to access, it is here noted  $10$ that ADMINISTRATORs can, in effect, restrict access in a similar way, by at least two different mechanisms. One, the ADMINISTRATORs determine who gains access to the SERVER under control of the ADMINISTRATOR. Two, the ADMINISTRATOR can assign users of the SERVER into 15 the TEAMS discussed in the previous paragraph.

#### User Can Establish a Standing Search Order

Any user can request that the PROFILEs of newly added  $_{20}$ RESOURCEs be searched for items of interest to the user, For example, the user can request that the "aerodynamic dimple" search, mentioned above, be performed upon every new PROFILE which is added to every REPOSITORY. When a phrase is found, in a PROFILE, which matches the  $_{25}$ search criteria ("aerodynamic", "golf ball" etc,), the user is notifed.

The standing search is done periodically, at intervals (such as once daily) specified by the user at the time the standing search is established. Then, at every interval, the invention  $30$ automatically performs the search. The inventors point out that the standing search is not done upon each new PRO-FILE when it is added to the invention, but at the intervals specified by the user.

#### Continuity Aspects

The invention, as just described, has several aspects of continuity.

The REPOSITORIES are continually being updatcd.

The network of connected SERVERs (ic, REPOSITORIES) shown in FIG. 1C is expected to continually expand into a larger network, containing ever-increasing SERVERs,

1be users can issue standing search orders which con- 45 tinually search the ever-increasing collection of RESOURCEs.

Because of this continuity, the invention has been given the name "Continuous Learning System", or CLS. The CLS can be further explained by analogy to a library.

#### Analogy: Virtual Library

The CLS makes available to a user all of the types of materials (books, newspapers, microfilm, video tapes, etc.) 55 which an ordinary library makes available to a user. (In addition, as discussed above, the CLS makes available the PHYSICAL OBJECTs shown in FIG. 1B).

However, the CLS provides a "virtual" aspect to this library. The term "virtual" means that the CLS provides  $_{60}$ many, if not all, of the functions of an actual library, but without requiring the physical presence of many of the accessories of a physical library.

For example, in an actual library, when a patron borrows a book, the book becomes unavailable to other patrons. In contrast, under the CLS, many of the RESOURCEs (which are analogous to the library books) take the form of down8

loadable data, Multiple copies can be distributed to multiple users, so that possession by one user does not deprive another user of access to the RESOURCE,

As another example, an actual library contains a card catalog. There is at least one card for each book within the library's collection, By analogy, the CLS contains a PRO-FILE for each RESOURCE, The PROFILEs give important information about each RESOURCE, such as a descriptive title, the location of the RESOURCE, etc,

As yet another example, an actual library contains another type of listing of its books, namely, a "shelf list." The shelf list enumerates all of the books, but in order of ascending library call number, instead of alphabetically, The shelf list tells the physical location of the books, since the books, on their shelves, are arranged in numerical order, according to call number.

Of course, a more macroscopic "shelf list" is the map, found in every library, which explains the locations of

20 dilferent groups of call numbers. As still another analogy, an actUal library categorizes the books according to subjects, in at least two different ways. One, the card catalog contains cards, in alphabetical order, for various subjects. Two, the Dewey Decimal System 25 places books on similar topics at physically neighboring places.

Therefore, viewing library books as RESOURCEs, the invention possesses some of the characteristics of a library, In addition, the invention adds a virtual aspect to the library,

30 as discussed above, Further, the invention allows a user to order a RESOURCE held by a REPOSITORY, and the RESOURCE will be delivered. If the RESOURCE is of the downloadable type, it will be down-loaded to the user. Otherwise, 35 a message is sent to the custodian of the RESOURCE,

requesting physical delivery,

This discussion will now explain, step-by-step, how a user operates the invention,

#### Exemplary Sequence of Operation

Thc invention is designed to run in conjunction with a Graphical User Interface (GUI) such as Windows, available from Microsoft Corporation, Redmond, Wash., or the OS/2 operating system, available from IBM Corporation, located in Armonk, N.Y.

FIG. 1 illustrates a typical display which the GUI generates after the computer's power-up sequence has been executed, To launch the invention into operation, a user actuates the icon labeled "CLS," in the usual manner.  $_{50}$  ("CLS" is an acronym for the phrase "Continuous Learning System," as stated above,)

The invention responds by displaying the screen shown in FIG, 2, This screen prompts the user to enter the user's LOGIN, which is the user's account number for computer usage. The screen also prompts the user to enter the user's PASSWORD, Exemplary LOGINs and PASSWORDs are shown in FIG. 3. (The PASSWORD is represented by cross-hatchings, because the PASSWORD is to be kept confidential. The cross-hatchings prevent a nearby observer from stealing the user's PASSWORD.)

The LOGIN and PASSWORD are assigned to the user by the administrator of the CLS, as explained later,

After entry of the PASSWORD, the invention displays the screen shown in FIG, 4, which informs the user that the process of logging on has commenced. When the log-on is successful, the screen shown in HG. 5 appears, which can be taken as illustrating Level 1.

### 9

This screen provides the user with four options, as indicated by the four buttons labeled 1 through 4, These four options actually encompass a much larger range of available options, but the screen of FIG, 5 presents four options for convenience of the user. In brief, these four options allow the 5 user to perform the following actions:

#### 1. LOCATE AND VIEW

The CLS system, as a whole, can be viewed as a repository of RESOURCEs. In a general sense, the CLS can be 10 viewed as a virtual library. That is, all of the types of materials which are found in a library are made available by the CLS. However, much of the material is stored, and made available to the user, in downloadable computer format. These materials are termed RESOURCEs, and the "library" 15 is termed a REPOSITORY.

RESOURCEs include items which are customarily stored within computer databases, such as computer programs and data, In addition, RESOURCEs include items which are not stored in computer-downloadable format. Examples of these latter RESOURCEs are newspapers, video tapes, 35 millimeter films, books, microfilm, maps, and all other media which are used to carry information, Further, the concept of a RESOURCE extends to non-informational subject matter, 25 such as physical objects,

Every RESOURCE carries with it a PROFILE. Each PROFILE contains important information about the RESOURCE, such as a description of the RESOURCE, where it is located, etc. The LOCATE AND VIEW option  $_{30}$ allows a user to view the PROFILEs,

#### 2. PROVIDE OR DISTRIBUTE

This option allows a user to add RESOURCEs to the CLS,

#### 3. IDENTIFY INTERESTS

The CLS allows a user to search the collection of repositories for RESOURCEs in which the user is interested. Some distinctions between "LOCATE AND VIEW" and "IDEN-TIFY INTERESTS" are significant. 40

The "LOCATE AND VIEW" option allows a user to order a search, according to specific criteria, as discussed above. The search is done once, at the time it is made,

The "IDENTIFY INTERESTS" option allows the user to 45 establish a search which will be done at periodic intervals in the future, The intervals are specified by the user. CLS automatically performs the searches, at the specified intervals, and informs the user of the results.

#### 4, PERSONAL INFORMATION

This option allows a user to view and modify information associated with the user's PROFILE,

This discussion will give several examples of use of these options, 55

#### EXAMPLE 1

#### LOCATE AND VIEW

Asume that the user actuates the LOCATE AND VIEW button, number 1, as in FIG. 6. The CLS responds by displaying the screen shown in FIG, 7. This screen offers the user eight options:

1. ALL RESOURCES, This option displays the titles of all RESOURCEs which are available to the user.

2, GENERAL SEARCH, This option allows a user to search the PROFILEs of all RESOURCEs in pursuit of a

particular phrase. The GENERAL SEARCH allows Boolean Key-Word searching of the PROFILEs.

3. CATEGORY. This option allows a user to search the PROFILEs by CATEGORY. For example, assume that the user is a women's fashion designer, The CLS can contain a collection of drawings and photographs of interest to the fashion industry. The PROFILES can be divided into CAT-EGORIES such as "Hats," "Shoes," "Evening Wear," "Winter Wear," etc,

4, MEDIA. This option allows a user to obtain access to PROFILEs, based on the media type, For example, one media type is video tape, Another is paper. FIG, 26 gives further examples of types of media. Media types include down-loadable computer files and data, video tapes, photo-graphic film, books, audio tape, CD-ROM, and so on. Media type refers, generally, to the physical characteristics of the medium which carries the data,

5, REPOSITORIES, This option allows a user to view the 20 RESOURCES according to the REPOSITORY which holds them. For example, assume that the Library of Congress is one REPOSITORY, and the New York City Public Library is another, The user can elect to view all PROFILEs of RESOURCEs of either library, by selecting the REPOSI-TORY.

6, SYSTEMS, This option is similar to REPOSITORIEs, This option allows a user to obtain access to commercially available SERVICEs, as that term is defined above, These SERVICEs are also called "On-Line Databases." By selecting this option, a user can gain access to one of these services, through the CLS.

7. SAVE SEARCH AS INTREST. This option allows a user to establish a standing search, wherein PROFILEs are searched as they are created, For example, if the aerody-35 namic golf ball maker, described above, chooses this option for the search, then every new PROFILE which is added to the system is searched for the terms "aerodynamic" etc. The user is notified when a PROFILE matching the search criteria is found.

#### Example Continued

Assume that the user selects button 2 in FIG. 7, GEN-ERAL SEARCH, as indicated by the highlighted button in FIG, 8. The CLS responds by displaying the screen shown in FIG, 9, This display prompts the user to request a search based on three criteria (or less),

For example, assume that the user is interested in RESOURCEs having the word "UNIX" in the titles of their PROFILEs. The user enters the word "UNIX," as indicated 50 PROFILEs, The user enters the word "UNIX," as indicated in FIG. 10, The CLS performs a search of all REPOSITORIEs, and locates all PROFILEs having the word "UNIX" in their titles. FIG, 11 illustrates an exemplary result of the search.

The search provides three pieces of information about each RESOURCE identified by the search, One, the media type, as indicated in the column headed "Media." 'lbe phrase "On Line" indicates that the RESOURCE is "On-Line," or in a computer-down-loadable format (as opposed to being  $_{60}$  on paper or 35 mm film). If a RESOURCE takes a nondownloadable form, such as a 35 mm film, then the "Media" column so indicates.

The "Date/Time" column indicates the date and time when the PROFILE corresponding to a RESOURCE was <sub>65</sub> created

The "Title" refers to the title carried by the PROFILE corresponding to each RESOURCE.

#### 11

Significantly, the screen does not indicate the location of each RESOURCE, To the user, all RESOURCEs appear as though residing at a common location, even though they may be scattered over a vast geographic area, Of course, if the user wished to identify the locations of these 5 RESOURCEs, the user could do so, using other options described herein.

#### User Retrieves Resource

Assume that the user wishes to obtain item number 7 in 10 FIG. 11. The user highlights this item, using a mouse (or keyboard, or other actuation device, such as a voice sensor), causing the display to appear as in FIG, 12, Then, the user actuates the button labeled "RETRIEVE," causing the display to take the appearance shown in FIG. 13. The icon 15  $21$ bearing the sub-title "CLS Download," located at the bottom of the Figure, indicates that a down-loading operation is taking place,

After the downloading is complete, the screen shown in FIG. 14 is generated. This screen indicates three important 20 facts, One fact is indicated by the background of the screen, and the heading at the top of the screen, The background and the heading indicate that a computer program was launched.

CLS examined the RESOURCE which was downloaded, and looked for indicia which identified a computer program <sup>25</sup> which was used to create the RESOURCE, In this example, the RESOURCE was a file which was generated by a word-processing program, namely, Microsoft Word<sup>TM</sup>.

Having identified the word processing program, thc CLS searched for the program, and launched it when CLS found it. The heading in the display shown in FIG, 14 indicates that this program has been launched,

The second fact is that CLS caused the word processing program to load the RESOURCE which was downloaded, 35 namely, that which was located during the search for the UNIX title.

The third fact is that the screen shown in FIG, 14 informs the user that the RESOURCE which has been downloaded does not exist elsewhere in the user's computer, and, to be  $_{40}$ saved, must be saved by a specific action taken by the user. (Of course, the RESOURCE maintains its existence in the REPOSITORY from which it was retrieved), The prompt in FIG. 14 reminds the user to save the RESOURCE when the user exits the word processing program; otherwise the  $_{45}$  loaded RESOURCE, the user must take active steps. RESOURCE will be lost.

FIG. 15 illustrates the display generated by the CLS after the user responds to the prompt of FIG, 14. The RESOURCE is displayed by the same type of word processing program which generated the RESOURCE,

As another searching example, assume that the user orders the search shown in FIG, 16, The user orders that the CLS retrieve all PROFILES having both the word "unix" and the word "library" in their titles. The result of the search is shown in FIG, 17, The result is a single title which, 55 coincidentally, is the same as that selected for downloading as indicated in FIG. 12.

#### LEVEL 2: LOCATE AND VIEW BY CATEGORY

Assume that the user is at level 2 within CLS. That is, the  $60$ user selected option 1 in FIG. 5, which represents Level 1. In Level 2, the user wishes to Locate and View by

CATEGORY, as indicated by the button actuated in FIG, 18, The CLS responds by presenting a list of the CATEGORIEs of RESOURCEs which are available, as shown in FIG. 19, 65 non-underlined text.

This list, in general, includes RESOURCEs from multiple REPOSITORIEs, That is, the list is global in scope, because. 12

the REPOSITORIEs are, physically, located at multiple locations throughout the world,

However, the global aspect of the list is transparent to the user: to the user, the list is simply a list of locally available RESOURCEs, The location of the RESOURCEs is not emphasized to the user, partly because the location does not affect access: downloadable RESOURCEs are available immediately, while non-DOWNLOADABLE RESOURCEs are available as fast as modern transport can deliver them, typically within one day.

If the user selects a CATGORY, as indicated by the highlighted CATGORY "CLS-TEAM NOTES," then the CLS responds by displaying a list of the RESOURCEs contained within the CATGORY, as shown in FIGS, 20 and

This list is conceptually similar to the list of RESOURCEs shown in FIG, 12, In that Figure, the RESOURCEs listed shared a common feature, namely: they all contained phrases in their PROFILE titles which match a search string issued in FIG. 10. Similarly, in FIG. 20, all RESOURCEs listed share the common feature of residing the same category,

Restated: the RESOURCEs are grouped according to fixed categories, such as those shown in FIG. 19. The RESOURCEs can also be grouped into categories by a search calL.

Assume that the user wishes to obtain the RESOURCE which is highlighted in FIG. 21. The user actuates the proper  $30$  button on the screen, using a mouse, and the CLS retrieves the RESOURCE, In this case, the RESOURCE takes the form of downloadable data, so that the CLS is able to obtain the RESOURCE, by telephone, or other data channel, from the RESOURCE's REPOSITORY

The CLS examines the RESOURCE, in order to ascertain whether a computer program is required to display the resource in its intended manner. In the present example, the CLS found that such a program is required, but also found, in attempting to launch that program, that the program was unavailable, or otherwise unsuitable for displaying the RESOURCE. Thus, the CLS displays the screen shown in FIG, 22.

This screen informs the user that the program is unavailable, and reminds the user that, to save the down-Otherwise, the RESOURCE will be lost, and, to be obtained again, must be retrieved from the REPOSITORY

The CLS presents the user with the screen shown in FIGS. 23 and 24, and allows the user to save the RESOURCEs, 50 which in this cxample take the form of computer files, in the usual manner.

Two examples will illustrate some important points regarding the meaning of "display in the intended manner,"

#### Example 1

Generally, word processing programs display their documents in formats which are somewhat unique to each program, and also store their documents in different data formats on floppy diskettes,

For instance, consider text which should be underlined, when printed on paper. One word processing program may display this text, on a computer display, as actually underlined. Another word processing program may instead display this text in a different color from the surrounding,

Purther, the two word processing programs will probably store the document on floppy diskettes as different

sequences of bytes, That is, the sequences stored on diskettes contain two (or more) types of data. The first type includes the bytes for the actual text of the document. ASCII codes are commonly used, although other codes exist, such as EBCDIC.

The second type includes formatting codes, which indicate special characteristics of given sections of text, such as. the underlining discussed above, Different word processing programs, in general, use different codes to signal diferent charactenstics of the text.

Thus, a given formatting code may have different meanings in diferent documents created by different word processors. The given code may cause a given piece of text to appear with underlining when displayed on one word processor, yet cause the same text to appear as a different <sup>15</sup> display the file in its intended manner. color in another processor.

Further, when some processors display documents generated in another processor, they simply strip out all such codes, and display the document in a predetermined, default  $_{20}$  the user selected option 1 in FIG. 5, which represents Level formal.

The CLS identifes the program which generated the RESOURCE (such as a word processing document) which is retrieved, and attempts to launch the program which generated the RESOURCE, so that the RESOURCE will  $_{25}$ appear in the same manner as when it was created,

This identifcation is done not only for word processing documents, but for all RESOURCEs which are retrieved, such as graphics RESOURCEs, spreadsheet RESOURCEs, and so on.

#### Example 2

Multi-media systems display information to a user in several formats, simultaneously. The information can be visual, as on a computer display, The visual information can be static, as a graphic, or sheet of text, The visual information can be dynamic, as in a changing sequence of images, as in video or animation,

The information can also be audible, and played from a speaker,

Conceivably, the information can be tactile. For example, Morse Code can be represented as a sequence of long and short beeps. A proper transducer can make these beeps detectable to the sense of touch, by vibrating a pad which is touched by the fingers, Visually impaired persons may utilize such a transducer.

Another type of tactile information results from the conversion of visual text into Braile text. The conversion is done by an electromechanical device, known in the art, containing a matrix of parallel pins, The device raises the proper pins to display each letter of the visual text in the proper Braille format.

There are numerous other formats of information display. The identification process under discussion examines a  $_{55}$ RESOURCE which is downloaded, and ascertains whether additional fies, information, or data are required to generate a presentation for the user in the format intended by the **RESOURCE** 

The invention locates the necessary files and information, 60 and launches the proper computer programs necessary for communication with the user, in the manner intended by the RESOURCE.

#### Alternate Procedures

It is possible to establish a procedure for running a suitable alternative program, for displaying a RESOURCE,

when a given program is not available, For example, if a RESOURCE requires a particular word processing program, and if that program is unavailable when the RESOURCE is downloaded, then the CLS can be programmed to run another program, such as an earlier version of the given program, or another program entirely.

A variation of launching the program can be taken with RESOURCEs which take the form of compressed data files, For example, the suffx ".zip" is commonly attached to files 10 which are in compressed format, and require de-compression for use. When the CLS examines the file, it will see the suffx, and launch the proper de-compression program to unpack the file. Then, after unpacking, the CLS again examines the file to ascertain the program which wil

#### LEVEL 2: LOCATE AND VIEW, MEDIA

Assume that the user is at level 2 within the CLS. That is, 1, and advanced to Level 2,

In Level 2, the user wishes to Locate and View RESOURCEs by MEDIA type, as indicated by the button actuated in FIG, 25, The CLS responds by presenting a list of the different types of MEDIA on which RESOURCEs are stored, as shown in FIG, 26,

Assume that a user wishes to view a list of all RESOURCEs taking the form of video MEDIA (eg, videotape cassettes on VHS or Beta format, and one-inch or two-inch reel tape). The user highlights the "Video" entry, as in FIG, 27, and the CLS responds with a list of all RESOURCEs stored in video format, as indicated in FIG. 28,

As the screen indicates, the user can select a RESOURCE, and then view the PROFILE associated with that RESOURCE. In addition, the user can retrieve the RESOURCE.

If the RESOURCE takes the form of down-loadable data, then the RESOURCE is downloaded in the usual manner. However, in the case of video MEDIA, the REPOSITORY holding the RESOURCE may not possess equipment capable of downloading the video by a data link to the user. (That is, the MEDIA may take the form of a videocassette tape. Data stored on such tape can be analog data, rather than digital data. Analog data is not directly downloadable.)

In this case, the CLS informs the user of the inability to download, and inquires whether the user wishes to request that the RESOURCE be physically delivered to the user. If  $50$  so, the CLS notifies the REPOSITORY holding the RESOURCE of the user's request. This notifcation takes the form of a message sent to the ADMINISTRATOR of the REPOSITORY in question, using the CLS, Alternately, the notification can take the form of the CLS sending a message by a commercially available electronic mail service. Sometimes, for added reliability, both types of notification can be undertaken,

It is possible to add the following feature to the CLS. When a user places an order for retrieval of a physical 60 object, such as the video tape in the present example, the CLS, in addition to notifying the REPOSITORY of the request, also notifies a transportation agent.

For example, if both the user and the REPOSITORY are affiliated with the same business organization, the CLS can 65 notify the organization's mail service that the REPOSI-TORY will soon have a parcel ready for delivery. The mail service takes the appropriate steps to pick up the parceL.

Case 3:06-cv-02361-WHA Document 22-6 Filed 07/06/2006 Page 56 of 61

30

In addition, the CLS can be arranged such that the PROFILEs of RESOURCEs which are non-downoadable contain relevant shipment information, such as a notation that the RESOURCE is especially delicate, large, or heavy, When a user requests physical delivery of a RESOURCE, 5 the CLS examines the PROFILE, learns whether relevant shipment information exists, and forewarns the transportation agent of the information,

For example, when the CLS informs the mail service that a parcel (the video tape) will be awaiting retrieval at the 10 REPOSITORY, the CLS also informs the mail service of the size of the parcel (very small) so that the mail service knows whether special preparations are required for the pick-up,

As an alternative to notifying an internal mail service, the CLS may notify a public, common carrier, of the impending shipment, and request that carrier to pick up the parcel. This notifcation can be accomplished by using commercially available electronic mail services,

As another alternate, as FIG. 96 indicates, the user may choose that a facsimile message (or FAX) be sent, requesting order of the RESOURCE. One implementation of this FAXing capability requires that the LOCAL SERVER, or the user's PC, be equipped with a facsimile modem, which are known in the art. The content of the FAX is a predetermined "form" letter, to which CLS adds the identify of the RESOURCE, plus other ordering information required by the custodian of the RESOURCE,

#### Classification of RESOURCEs

RESOURCEs can be classified as "physical," as physical objects, such as flex diskettes, videotapes, etc., or "soft," as in computer-downloadable RESOURCEs, such as software.

When a user orders a "physical" RESOURCE, a message, as discussed above, is sent to the custodian of the 35 RESOURCE, requesting delivery, When a user orders a "soft" RESOURCE, the RESOURCE is downloaded to the user directly,

#### Features of Display of FIG. 26

FIG. 26 displays a list of RESOURCEs, containing both "soft" and "physical" RESOURCEs. The "On Line" entry contains soft RESOURCEs, while most of the remainder are physical RESOURCEs,

When the user orders one of the physical RESOURCEs, the information which CLS transmits to the custodian of the RESOURCE is in a format which facilitates automatic order-filling by the custodian, if the custodian is so equipped.

For example, a common electronic mail message will <sup>50</sup> contain the ordering user's name and address, This information is in an electronic format which is easy to assimilate into custodian's inventory management, or product ordering. That is, the information is contained within a data file  $55$ which the custodian can retrieve into the system which handles the custodian's order entry system. The custodian can manually transfer the ordering information (such purchaser's name and address) to the files used in filling orders. Alternately, the custodian can be equipped with a computer  $60$ program which searches the electronic mail message for ordering information, and automatically loads the information into the custodian's order-filling software system. An example will illustrate.

Assume that the electronic mail message contains the 65 following text:

Item ordered: Stock number ABC 123

16

## Purchaser: John Blank

Address: 4343 Oak Terrace, Dayton, Ohio 45479 How to Bill: (Credit Card or Internal or Send Bil) Credit Card Number: 1111 2222 3333 4444

The custodian's program searches the text for the phrase "Item ordered," When the program finds this text, it then searches the subsequent text for the stock number to be ordered, and copies the stock number to the order-filling file.

The program copies the rest of the information to the order-filing fie in a similar manner, (The "How to Bill" phrase is followed by three possibilities. The ordering person selects one of these, as by entering a numeral "1", "2", or "3", The custodian's program detects the selection, and 15 sets into motion the proper billing action.

Different custodians, in general, will require diferent items of information, Once the items are known, and the message format is established by the ADMINISTRATOR, the message which CLS sends to the custodians will contain all information which is necessary for completion of a normal business transaction, resulting in transfer of the ordered RESOURCE. And, as described above, the message can automatically trigger initiation of the ordering process.

#### LOCATE AND VIEW, BY REPOSITORIEs

Assume that the user is at levcl2 within the CLS, That is, the user selected option 1 in FIG, 5, which represents Level 1.

In Level 2, the user now wishes to Locate and View by REPOSITORY, as indicated by the button actuated in FIG, 29. In response, the CLS displays all REPOSITORIEs holding RESOURCEs, as indicated in FIG, 30. Asume that the user selects the REPOSITORY "Marketing Core Server Team," as indicated by the highlighted entry in the Figure.

In response, the CLS displays the RESOURCEs held bv the selected REPOSITORY, as indicated in FIGS. 31 and 32, Assume that the user selects the RESOURCE entitled "Windows NT 'The Right Choice"', as indicated by the high-40 lighted entry in FIG. 32,

In response, the CLS retrieves the RESOURCE and examines (as explained above) the RESOURCE to ascertain which, if any, program is required to display the RESOURCE, This particular RESOURCE requires the program entitled "Powerpoint," available from Microsoft Corporation, as indicated by the suffix ".PPT" contained in the name of the RESOURCE,

The CLS launches the Powerpoint program, and loads the RESOURCE into the program, thereby displaying the RESOURCE in its intended format, as indicated in FIG, 33.

#### LOCATE AND VIEW, BY SYSTEMs

Assume that the user is at level 2 within the CLS, That is, the user selected option 1 in FIG. 5, which represents Level 1.

In Level 2, the user now wishes to Locate and View by SYSTEMs, as indicated by the button actuated in FIG. 34. In response, the CLS provides a list of systems which are available to the user, as shown in FIG. 35,

The term "system" refers to organizations which maintain collections of information, such as stock market reports, newspapers, magazines, and so on, which are downloadable to a user. Three exemplary SYSTEMs were identified above.

When the user selects a SYSTEM, as indicated in FIG. 36, the CLS connects the user with that SYSTEM. The user obtains access to the system, and obtains the same use of the

 $\overline{\phantom{0}}$ 

## 17

system as if the user had connected to the system outside the CLS, When the connection is made with a SYSTEM, the CLS displays an appropriate screen, such as that shown in FIG, 37,

#### Adding a RESOURCE to a REPOSITORY

The user can return to Level 1 by actuating the button shown in FIG, 38, which causes the screen shown in FIG. 39 to be displayed. The CLS has returned the user to Level 1.

Assume that the user selects option #2, "Provide and 10 Distribute." In response to this option, the CLS displays the screen shown in FIG. 40, which allows the user to select the "Provide" option, as indicated, If the user selects the "Provide" option, the CLS responds with the screen shown in FIG, 41.

This screen represents the PROFILE of the RESOURCE which the user is about to provide to a REPOSITORY. The user fills out the PROFILE in the usual manner, as by the sequence illustrated by FIGS, 41-49, Several points are significant.

The user, who is now a PROVIDER, declares an "Access Level," by selecting a box at the upper right part of FIG, 41. If the user selects "Public," then any person gaining access to the CLS can obtain access to the RESOURCE now being added,

If the user selects "Organization" or "Team," then only those members of the user's respective organization or team can gain access, If the user belongs to many teams or organizations, the CLS asks the user to specify those to whom access should be granted.  $30$ 

The "Resource Title" is, of èourse, the title which appears on the PROFILE, When another user, at a later time, performs searches using the C1.S, this title wil appear in the list of titles returned to the later user.

The "Resource Category" refers to the "Category" described in connection with FIGS. 18-21. The RESOURCE now being created will become located within the CATEGORY specified on the PROFILE in FIG. 41. Whenever a later user searches this CATEGORY, the title of the newly created RESOURCE will be found. (Of course, if the new RESOURCE has access limited to a particular "Team," and if the later user is not a member of this "Team," then the later user will not see the title when any searches are performed. This aspect is described near the end of the  $_{45}$ Specification.)

If the PROVIDER finds the CATEGORIEs which CLS provides to be unsuitable (these have been created previously by other users of the system), then the PROVIDER can create a new CATEGORY. The PROVIDER does this by 50 choosing the option "OTHER," which is presented when the PROVIDER actuates the box labeled "INFORMATION CATEGORY" in FIGS. 41-49, The new CATEGORY is then added to the list of CATEGORIEs, and is shown to all users who subsequently elect to view the CATEGORIES,

"Repository" in FIG, 41 refers to the REPOSITORY which will receive and then maintain the RESOURCE.

"Media" refers to the media type, such as those shown in FIG. 27,

"Bitmap" refers to a graphical image, or picture, which 60 INTEREST. the PROVIDER can associate with the PROFILE. FIGS, 46 and 47 ilustrate how the PROVIDER identifies the file which contains this image, at the time of creation of the PROFILE. Once the file has been identified, CLS stores it with the PROFILE. At subsequent times, when other users 65 call up the PROFILE, they can actuate the "Bitmap" option, and CLS will display the graphical image,

For example, if the PROFILE's RESOURCE is a physical object, such as a fuel pump for an automobile, the graphical image may take the form of a picture of the pump,

#### Searching for Resource Just Created

FIGS, 41-49 described creating a PROFILE for a new RESOURCE, It was entitled "Test Resource for Training," as indicated in FIG. 49, FIG. 50 ilustrates a search request, undertaken under the LOCATE AND VIEW option, done in pursuit of this newly created RESOURCE.

FIG. 51 ilustrates the results of the search. The new RESOURCE is highlighted by the user, and the RESOURCE PROFILE option is selected. If the user actuates the button labeled "Resource Profile," located at the 15 upper right part of the Figure, CLS displays the PROFILE of this highlighted RESOURCE, as shown in FIG, 52,

(If the user selects the "E-Mail" option, by actuating the proper button at the bottom of the Figure, but if the E-Mail option is unavailable, then CLS responds with the message shown in FIG.  $53$ .) This message indicates that the file could not be mailed electronically, but specifes the location of the RESOURCE, and inquires whether the user wishes to view the RESOURCE, If the user selects YES, then CLS displays  $_{25}$  the RESOURCE, as shown in FIG. 54.

## ESTABLISHING A STANDING SEARCH

#### (LEVEL 1-IDENTIFY INTERESTs)

In brief, this option allows a user to establish a standing search, analogous to a search described in FIGS. 9-12, above, However, this standing search examines new RESOURCEs shortly after they arc added to their REPOSITORIEs, instead of searching the REPOSITORIEs immediately, How often the standing search is executed is controlled by the user.

Thus, if a user is interested in new developments in, say, pediatric medicine, the user would establish a standing search in the appropriate category for the subject of interest. The user accomplishes this as follows.<br>40 At Level 1, as indicated in FIG. 55, a user can select

option #3, "Identify Interests." The CLS responds by displaying the screen shown in FIG. 56. Asume that the user selects option #2, "Add/Delete Interests."

The CLS displays the screen shown in FIG. 57, which invites the user to enter a phrase which describes the interest. The user can enter a phrase or, as indicated in FIG. 58, opt to view the user's presently established INTERESTs (if any exist). FIG. 59 illustrates the present INTERESTs, namely, "CLS." This INTEREST was saved after a previous search was performed,

Irrespective of the particular manner in which the user creates an INTEREST (either by (a) direct entry of a phrase in FIG. 58, (b) by recalling a previous interest, or (c) by 55 modification of the previous interest) the CLS acts upon the interest in the following way.

The CLS, automatically, searches each new PROFILE, at the times specilìed by the user when the INTEREST was created, according to the search criteria established by the

During a search, if the search criteria are fulfilled, the CLS notifies the user. The CLS accomplishes the notification by placing a small icon on the screen of the user's computer. This icon does not disrupt any current activity of the user. One such icon is that located in the lower left corner of FIG. 5, indicating "9 notifications," meaning that nine PROFILEs were found which match the standing search, or INTEREST.

Case 3:06-cv-02361-WHA Document 22-6 Filed 07/06/2006 Page 58 of 61

5,991,791

The user can view the search results, as shown in FIG, 62, by actuating the button at the lower left, associated with the phrase "10 notifications," The search results are then displayed, as shown in FIG. 62.

FIG. 60 illustrates a screen from which a user may exit. 5 Upon exiting, the GUI will display a screen of the type shown in FIG, 61. The icon containing the number "10" and labeled "NCR Continuous Learning" indicates the results of a standing search, or INTEREST, To view the search results from this level, the user actuates this icon, which causes the 10 display shown in FIG. 62 to be generated, The display lists the PROFILEs found which match the search criteria,

#### REMINDER TO SAVE UPON EXITING

When a user wishes to exit the CLS, the user actuates the  $_{15}$ exit button, as shown in FIG. 63, If the CLS contains local files, which have been downloaded, but not yet saved, the CLS reminds the user of this fact at this time, by means of the screen shown in FIG. 64. The user takes appropriate action. (Of course, the originals of the downloaded items are  $_{20}$ still located at their respective RESOURCEs, and are not lost if the user does not heed the warning screen shown in FIG, 64,)

Upon exiting. the CLS, the Graphical User Interface displays a screen resembling that in FIG, 65,

#### MODIFICATION OF TEAM MEMBERSHIP

FIG, 66 explains the fact that the CLS Administrators manage the membership of teams, and provides a scenario wherein subsequent Figures illustrate modification of team  $_{30}$ membership, These screens are available only to the Administrator of the SERVER running CLS, and not to the users,

In FIG. 67, the Administrator actuates the MEMBER-SHIP button, The CLS responds with a list of members, as shown in FIG. 68, together with the team affiliation of each.  $_{35}$ The team affiliation follows the symbol " $@$ ".

In FIG. 69, the Administrator clicks the ADD button, because the Administrator wishes to add a member to a team, The CLS responds by displaying the screen shown in FIG. 70. The Administrator provides the information 40 requested, and actuates the proper buttons on the screen.

The CLS adds the person identifed in the screen shown in PIG. 70 to the proper team, The membership of the new team can be viewed as shown in FIG. 71.

The screen of FIG. 71 can also be used as a launching 45 point to modify membership of the TEAMs under the control of the Administrator. (The Administrator of each SERVER handles the TEAM membership of that SERVER.) The Administrator actuates the button TEAMs, causing the CLS to display the screen shown in FIG. 72. For simplicity, 50 a single team is illustrated, namely "CLS ADMIN USERS.

The Administrator actuates the MODIFY button, causing the CLS to display the screen shown in FIG. 73, The upper frame lists the current members of the TEAM selected in PIG, 72. The lower frame provides a roster of possible 55 members, This roster includes all users which the SERVER under control of the ADMINISTRATOR, serves

The ADMINISTRATOR selects users in the lower frame to be added to the TEAM, as indicated hy the highlighting in FIG. 74, and then actuates the ADD button, as shown in 60 FIG. 75. The CLS adds the selected users to the TEAM, as indicated in FIG. 76.

#### CREATING A RESOURCE WHICH IS LIMITED TO SPECIFIC TEAMS

FIG. 77 illustrates a PROFILE of an exemplary RESOURCE which is being created by the

ADMINISTRATOR, and which is entitled "CONFIDEN-TIAL REPORT ON CLS SECURITY REQUIREMENTS," The PROFILE is generated as shown in FIG, 78, and, as indicated, access to it has been restricted by the entry adjacent the symbol "CLS ADMIN USERS,"

To ilustrate the restricted access to the RESOURCE (after its creation) the ADMINISTRATOR first performs a SEARCH (using steps not shown, but explained above, in connection with FIGS. 10-12) which would ordinarily locate the newly created RESOURCE. The results of the search are shown in FIG. 79. The "CONFIDENTIAL REPORT . . . ", which is the RESOURCE just created, appears at the bottom of the list.

Then, as explained in FIG. 80, the Administrator simulates a search run by a user who is not a member of any team which has been granted access to this "CONFIDENTAL REPORT . . . " As indicated by FIGS. 80 and 81, the non-TEAM member performs a search which would, ordinarily, locate the "CONFIDENTIAL REPORT . . . " However, FIG. 83 shows the search results, which omit the "CONFIDENTIAL REPORT , . . " from the list of RESOURCES available to this user.

This sequence illustrates the fact that the creator of a  $_{25}$  RESOURCE controls the access to the RESOURCE, by identifying the TEAMS which can gain access to the RESOURCE,

#### Flow Chart of Programs

FIGS. 84-96 ilustrate a flow chart of the logic followed by the program contained in the microfiche appendix, This program was written to run on computers using the 80X86 family of microprocessors, available from Intel Corporation. The microfiche appendix, together with the flow chart, will allow a user to write code which can run on other processors,

In the flow chart, the word "illustration" refers to the patent Figures. For example, in flow chart FIG. 84, the fourth paragraph in the large box states: "See illustration 6 , , . " "Ilustration 6" refers to FIG, 6.

#### Brief Description of Files

The files identifed in the flow chart are summarized as follows.

1. MAINCAT1.OBS-Purpose: main screen.

Generates four icon-buttons, namely,

- (1) Locate & View (refers to MAINCAT),
- (2) Identify Interests (refers to MAINCAT3),
- (3) Personal Information (refers to MAINCAT), and
- (4) Provide or Distribute (refers to MAINCAT5).
- Subscription Alert, Checks & Button
- 2. MAINCAT2.OBS-Locate & View screen
- 
- Generates eight icon-huttons, namely,
	- (1) Resource Catalog (A to Z) (refers to MAINCATl),
	- (2) Search (refers to SRCHNEW),
	- (3) Resource Catalog-Categories (refers to MANCAT1),
	- (4) Media, Search by (refers to MAINCATl),
	- (5) Repositories, Search by (refers to MAINCATl),
	- (6) Systems (refers to MAINCAT1),
	- (7) Save as Interest (refers to PROFILE), and
- (8) Return to Main Menu.

65

3. MAINCAT3.OBS-Identify interests screen.

Generates two icon-buttons, namely,

- (1) View Interests (refers to PROFILE), and
- (2) Interests Administration (refers to PROFILE).

Case 3:06-cv-02361-WHA Document 22-6 Filed 07/06/2006 Page 59 of 61

5,991,791

4. MAINCAT4.OBS-Personal information screen. Generates two icon-buttons, namely,

(1) View Personal Profile (refers to USER2), and

(2) Change Password (refers to PWDCHG).

5. MANCAT.OBS-Provide or Distribute System,

Generates two icon-buttons, namely,

(1) Provide (refers to CATADMIN), and

(2) Membership (Administration Only) (refers to MEMBERS N/A).

6, CATl.OBS-Interactive screen to Locate & View by 10 their respective PROFILEs. "A to Z," Category, Media, Repository, and also for viewing alternate Systems reachable from CLS (refers to RESULTS,OBS),

7. SRCHNEW.OBS-General search screen; userinteractive screen for search of the CLS database by logical 15 the RESOURCEs. combinations of title, description, and date (refers to RESULTS,OBS),

8. RESULTS.OBS-Results screen (includes number of entries found in search, list of entries, "more info" button, OK, and Cancel buttons). Key function cataloginfo(): gets profile information and, if needed, retrieves the corresponding file and opens it locally in appropriate application; may call CATDBF1 to display profile.

9. PROFILE.OBS, PROFILE1.OBS-Screen to add or delete interests,

10. CATADMIN.OBS-Screen to administer accessible <sup>25</sup> resource profies (especially New, Modify, Delete). (Refers also to NCRCAT.INC (especially Getinfo() function, called by Modify(). Also refers to DIALOG.OBS.)

Important subroutines: Commit() (OK), Modify(), and FID206() (Delete).

11. MEMBERS.OBS-Screen lists all members of teams, and allows Administrator to add, modify, and delete members, (Refers to USERADM.OBS,)

12. CATDBF1.OBS-Shows profile data and also information on contact and functions to request more information 35 directly from contact. Can also retrieve corresponding "On-Line" file and open it locally in appropriate application, in manner similar to RESULTS.OBS, (Refers to QTY.OBY.)

13. USERADMIN.OBS-Screen to add, modify, or delete members from the CLS. (Refers to NEWORG,OBS.)

14. CLNSIGN1.OBS-Purpose: initial sign-on for the CLS. See FIG. 3. Verify() performs the single logon to the SERVER. (Server\$ appears only here.)

15. PWDCHG.OBS-Screen to allow users to change their own passwords,

16. USER2. OBS-Screen to allow user to view his or her <sup>45</sup> personal information profile (eg, name, e-mail address, user environment), The information is maintained and edited only by the Administrator,

17. NEWORG.OBS-Screen for use by CLS Administrator to define "organization" (as used in CATADMIN for

"IPD Only"/"Organization" checkbox.)<br>18. DIALOG.OBS—For adding "Bitmap"/"Preview" from SUB FlD257 in CATADMIN.OBS.

19. ABOUT.OBS-Screen gives CLS version and system information, and access to CREDITS.OBY.

20. ADVISOR.OBS-Activated from MAINCAT1.OBS, lines 593 and 616. This module executes the display of the list of supplemental operating instructions, described in point number 7, below,

21. ALERT.OBS-Activated from MAINCAT1.OBS, 60 line 590, This module allows an ADMINISTRATOR to privately communicate with a selected user, as described in point number 8, below.

22. CLNSAVE.OBS-Screen for saving files from CLS. 23. CLSINTRO.OBS-Relates to a screen displayed 65 before CLS runs.

24. CREDITS.OBS-Credits for CLS product.

22

## Additional Considerations

1. Each REPOSITORY takes the form of mass memory which is associated with a computer, which is called a SERVER. (Alternately, the REPOSITORY can include both the SERVER and the mass memory.)

The REPOSITORIEs hold the PROFILEs of the RESOURCEs, Some RESOURCEs are downloadable, and are stored in the mass memory, Other RESOURCEs are not downloadable, and will be stored at a location designated on

The invention links all REPOSITORIEs together, in a manner which is transparent to the user. For example, as discussed above, a user can request a listing of the titles of all RESOURCEs, no matter which REPOSITORIEs hold

The listing appears, to the user, as though all RESOURCEs are located in a single REPOSITORY, although, in general, such is not the case: multiple REPOSI-TORIEs are involved,

20 Of course, if the user calls for a particular PROFILE whose title appears in the listing, the PROFILE identifies the REPOSITORY. If the user examines several PROFILEs, it will become clear that multiple REPOSITORIEs are involved.

From another point of view, every user can obtain access to the PROFILEs contained in all REPOSITORIEs (subject to the access/security restrictions discussed above,) These PROFILEs can be searched presently (or as they are created, by establishing an INTEREST), without regard to the fact that multiple REPOSITORIEs hold the PROFILEs.

In addition, every user can obtain any RESOURCE, identified in a PROFILE, no matter which REPOSITORY holds it (subject, again, to the security restrictions.)

Thus, despite the fact that the RESOURCEs and their PROFILEs are distributed over multiple REPOSITORIEs, which themselves can be distributed world-wide geographically, the user deals with them as though they were located in a single place.

As stated earlier, the soft RESOURCEs are located at local SERVERs. The PROFILEs are located in REGIONAL SERVERs.

2. When a RESOURCE is downloaded to a SERVER, the invention examines the RESOURCE in an attempt to identify whether a computer program should be launched, or other actions taken, in order to properly display the RESOURCE. One type of examination involves looking at the file name of the RESOURCE. For example, the file name "Letter.doc" is interpreted as having been created by a word processor which customarily adds the suffix "doc" to its files,

When the invention finds this suffx "doc", the invention consults a look-up table, finds the program which uses the suffx "doc", and then attempts to locate the program, launch it, and load the RESOURCE into it.

Another type of examination involves examining data contained in a header of the RESOURCE. These examinations can collectively be described as looking for indicia which identify the program which generated the RESOURCE.

3, One significant feature of the invention is that all possible options available to a user are displayed on the screens generated by the invention, Selecting an option is self-explanatory: a pointing device is used (for example),

Providing information which the option requires is also self-explanatory: the user fills in blanks, such as those shown in FIG. 45 (which relate to PROFILEs), using a keyboard,

Case 3:06-cv-02361-WHA Document 22-6 Filed 07/06/2006 Page 60 of 61

5,991,791

This feature eliminates a need for the user to remember arcane computer commands, and reduces time required to learn how to use the invention.

4, As discussed above, the PROFILEs are stored in REGIONAL SERVERs, while the downloadable 5 RESOURCEs are stored in LOCAL SERVERs. A physical RESOURCE, described by a PROFILE stored in a REGIONAL SERVER, can be stored at any convenient location,

collections of PROFILEs, in order to enhance performance. That is, multiple REGIONAL SERVERs can provide faster response to numerous users than can a single REGIONAL SERVER,

5, FIG. 95 indicates that the fies MEMBERSHIP,OBV 15 and MEMBERSHIP,OBS are not included in the microfiche appendix, The reason is that these files contain the actual membership lists. These lists are created by the user of CLS,

6, FIG. 2 contains the phrase, in faint grey lettering, "CLS Overview," This represents an option for the user to view a 20 six-screen tutorial which explains how to use the CLS system. The tutorial automatically is shown when a user logs on for the first time. The user can de-activate the tutorial, which causes the option to be displayed in grayed text, as in FIG,2. 25

7, It has been found that users pose questions to the ADMINISTRATOR regarding operation of the system. These questions are delivered to the ADMINISTRATOR in any convenient manner, such as by telephone, letter, electronic mail, etc, 30

The invention allows the ADMINISTRATOR to provide to the users a list of these questions, together with answers to the questions (or any selected group of questions-andanswers). The users obtain access to these questions by the button in FIG. 5 labeled "CLS Advisor." 35

In practice, the ADMINISTRATOR will continually update the list of questions, thus providing a continually updated list of instructions for operating the system,

8. CLS makes provision for the ADMINISTRATORs to 40 send private messages to single users, When the message arrives, an icon appears on the user's screen, informing the user of the message.

Definitions, The terms used herein have established meanings in the art. Some additional definitions are the  $_{45}$ following.

The term "Personal Computer," or PC, has been used. It is to be understood that this term is not limited to the specifc set of microcomputers having an architecture designed around the 8XX86 microprocessor manufactured by Intel 50 Corporation, Rather, the term refers to microcomputers generically, and includes, for example, desktop computers, laptop computers, workstations, and terminals. The term includes machines designed according to diferent architectures and using different processors, 55

SERVERs are computers, and frequently take the form of large, mainframes. However, as computer technology evolves, the power of mainframes is becoming available in much smaller devices.

A significant feature of the invention is that the invention  $60$ allows a given PC to act as either a SERVER or as a CLIENT of a SERVER.

RESOURCEs have been described above. RESOURCEs are located in REPOSITORIEs. If a RESOURCE takes the form of downloadable data, then such a RESOURCE will 65 most likely be stored in mass storage (eg, disc drives or tape systems) of a SERVER,

However, it is not required that this mass storage be directly "on-line," That is, for example, a given RESOURCE may be stored on magnetic media, such as magnetic tape or floppy diskettes, which are kept on storage racks, While the media are located on the racks, they cannot be read by a computer, and are not considered "on-line." To obtain access to the data, the tapes or discs must be loaded onto appropriate drives.

Multiple REGIONAL SERVERs, all storing identical 10 the RESOURCE is stored in the same manner as others of If a RESOURCE takes the form of a physical object, then its type, as in a warehouse,

> PROFILEs are collections of information which describe RESOURCEs.

> Numerous substitutions and modifications can be undertaken without departing from the true spirit and scope of the invention, What is desired to be secured by Letters Patent is the invention as defined in the following claims,

I claim:

1. A RESOURCE management system, comprising:

- (a) multiple SERVERs, the SERVERs being grouped into LOCAL SERVERs and REGIONAL SERVERs, each of the LOCAL SERVERs comprising means for storing RESOURCEs therein, each of the REGIONAL SERV-ERs comprising means for storing PROFILEs of RESOURCEs associated with one or more of the LOCAL SERVERs therein, each of the PROFILEs containing descriptive information about one or more of the RESOURCEs, wherein the LOCAL and REGIONAL SERVERs are linked together for electronically transferring the PROFILEs and RESOURCEs therebetween;
- (b) means for allowing a user to add a PROFILE to one of the REGIONAL SERVERs; and
- (c) means for allowing a user to specify which users are authorized to gain access to the added PROFILE.
- 2. A system according to claim 1, further comprising:
- (c) means for aUowing a user to gain access to all of the PROFILEs stored on all of the REGIONAL SERVERs to which the user is authorized to gain such access,
- 3, A RESOURCE management system, comprising:
- (a) multiple SERVERs, the SERVERs being grouped into LOCAL SERVERs and REGIONAL SERVERs, each of the LOCAL SERVERs comprising means for storing RESOURCEs therein, each of the REGIONAL SERV-ERs comprising means for storing PROFILEs of RESOURCEs associated with one or more of the LOCAL SERVERs therein, each of the PROFILEs containing descriptive information about one or more of the RESOURCEs, wherein the LOCAL and REGIONAL SERVERs are linked together for electronieally transferring the PROFILEs and RESOURCEs therebetween;
- (b) means for allowing a user to gain access to all of the PROFILEs stored on all of the REGIONAL SERVERs; and
- (c) means for allowing an ADMINISTRATOR to prohibit selected users from gaining access to selected ones of the PROFILEs.
- 4, A RESOURCE management system, comprising:
- (a) multiple SERVERs, the SERVERs being grouped into LOCAL SERVERs and REGIONAL SERVERs, each of the LOCAL SERVERs comprising means for storing RESOURCEs therein, each of the REGIONAL SERV-ERs comprising means for storing PROHLEs of RESOURCEs associated with one or more of the

LOCAL SERVERs therein, each of the PROFILEs containing descriptive information about one or more of the RESOURCEs, wherein the LOCAL and REGIONAL SERVERs are linked together for electronically transferring the PROFILEs and 5 RESOURCEs therebetween;

- (b) for each PROFILE,
- $(i)$  means for maintaining a list of users authorized to gain access to said PROFILE; and
- (ii) means for preventing non-authorized users from 10 gaining access to said PROFILE,
- 5, A RESOURCE management system, comprising:
- (a) multiple SERVERs serving one or more PCs, the SERVERs being grouped into LOCAL SERVERs and REGIONAL SERVERs, each of the LOCAL SERVERs 15 comprising means for storing RESOURCEs therein, each of the REGIONAL SERVERs comprising means for storing PROFILEs of RESOURCEs asSociated with one or more of the LOCAL SERVERs therein, wherein the LOCAL and REGIONAL SERVERs are linked <sup>20</sup> together for electronically transferring the PROFILEs and RESOURCEs therebetween;
- (b) means for allowing an OWNER of a RESOURCE to: (i) store the RESOURCE in the LOCAL SERVER  $_{25}$ which serves the OWNER's PC; and
	- (ii) limit access to the stored RESOURCE to users which are specified by the OWNER,
- 6, A RESOURCE management system, comprising:
- (a) multiple SERVERs serving one or more PCs, the  $_{30}$ SERVERs being grouped into LOCAL SERVERs and REGIONAL SERVERs, each of the LOCAL SERVERs comprising means for storing RESOURCEs therein, each of the REGIONAL SERVERs comprising means for storing PROFILEs of RESOURCEs associated with 35 one or more of the LOCAL SERVERs therein, wherein the LOCAL and REGIONAL SERVERs are linked together for electronically transferring the PROFILEs and RESOURCEs therebetween;
- (b) means for allowing users of PCS to:
	- (i) store one or more downloadable RESOURCEs in their respective LOCAL SERVERs;
	- (ii) store a PROFILE for each of stored RESOURCE in their respective LOCAL SERVERs, wherein the PROFILEs contain information about RESOURCEs, 45 including information about the location of nondownloadable RESOURCEs; and
	- (iii) specify users who arc allowed to gain access to each of the stored RESOURCEs,

7, A system according to claim 1 in which the 50 RESOURCEs include downloadable data and physical objects,

8, A system according to claim 2 in which the RESOURCEs include downloadable data and physical objects. 55

9. A method of managing a collection of RESOURCEs, located at different geographic sites, comprising the following steps:

- (a) logically grouping a plurality of SERVERs into LOCAL SERVERs and REGIONAL SERVERs;
- (b) storing the RESOURCEs at one or more of the LOCAL SERVERs;
- (c) storing PROFILEs for the RESOURCEs at one or more of the REGIONAL SERVERs, each of the PRO-

26

FILEs containing descriptive information about a RESOURCE;

- (d) allowing a user to add a RESOURCE to one of the LOCAL SERVERs, to create a PROFILE for the added RESOURCE, and to add the created PROFILE to one of the REGIONAL SERVERs; and
- ( e) allowing the user to restrict access to the added RESOURCE to specified other users.

10. A method according to claim 9, in which the RESOURCEs comprise downloadable data and physical objects,

- 11. A method for managing RESOURCEs, which include downloadable data and physical objects, comprising:
	- (a) logically grouping a plurality of SERVERs into LOCAL SERVERs and REGIONAL SERVERs;
	- (b) storing the RESOURCEs at one or more of the LOCAL SERVERs;
	- (c) storing PROFILEs for the RESOURCEs at one or more of the REGIONAL SERVERs, each of the PRO-FILEs containing descriptive information about one or more of the RESOURCEs;
	- (d) for each PROFILE, storing a list of users who are authorized to gain access to the respective RESOURCE; and
	- (e) preventing users from gaining access to the RESOURCEs to which the users are not authorized.
- 12. The method of claim 11, further comprising the step of:
	- (t) preventing users from gaining access to the PROFILEs of the RESOURCEs to which the users are not authorized,
	- 13, A management system for RESOURCEs, comprising:
- (a) a plurality of storage means, the storage means being grouped into LOCAL SERVERs and REGIONAL SERVERs, each of the LOCAL SERVERs comprising means for storing RESOURCEs therein at different geographic locations, each of the REGIONAL SERV-ERs comprising means for storing PROFILEs of RESOURCEs associated with one or more of the LOCAL SERVERs therein, wherein the LOCAL and REGIONAL SERVERs are linked together for electronically transferring the PROFILEs and RESOURCEs therebetween, and the RESOURCEs
	- (i) downloadable data; and
	- (ii) physical objects;

include:

40

- (b) means for allowing an OWNER to:
	- (i) add a RESOURCE to the one or more of the LOCAL SERVERs; and
- (ii) restrict access to the added RESOURCE to other users whom the OWNER specifies; and
- (c) means for allowing an ADMINISTRATOR to modify the restrictions of paragraph (b)(ii),

14. A system according to claim 3, in which each user communicates with a LOCAL or REGIONAL SERVER by means of a PC, and further comprising:

(d) means for allowing the ADMINISTRATOR to send  $a$ . message to any selected Pc.

\* \* \* \*